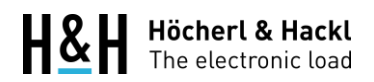

Höcherl & Hackl GmbH Industriestr. 13 94357 Konzell Germany

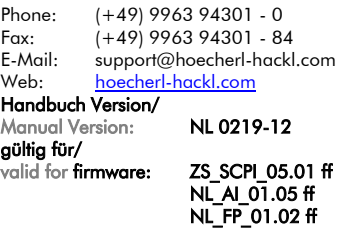

### **Höcherl & Hackl GmbH** Quelle-Senke Serie NL **Source-Sink NL Series**

Programmieranleitung

**Programming Manual** 

### Inhalt

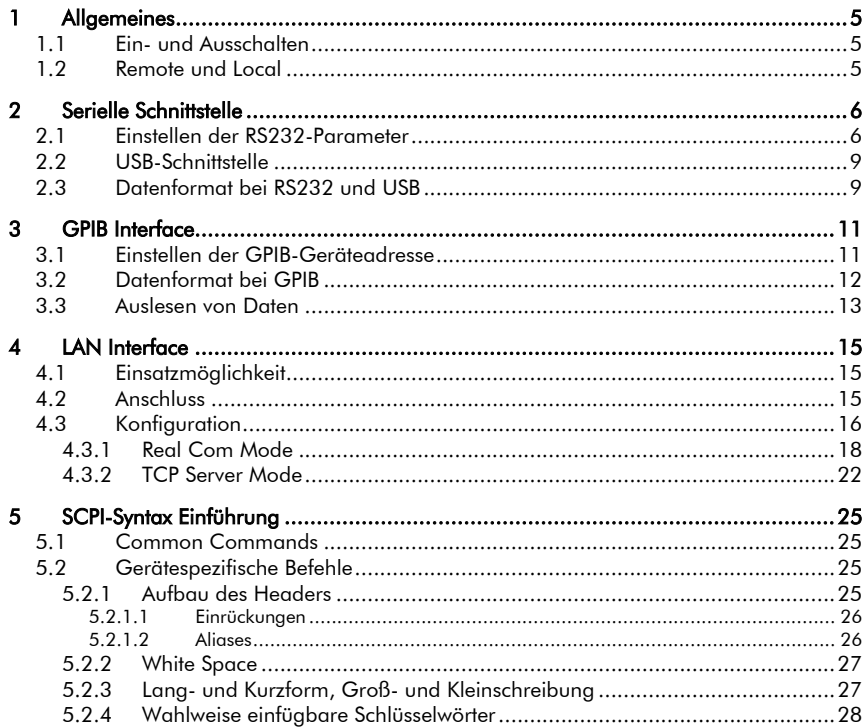

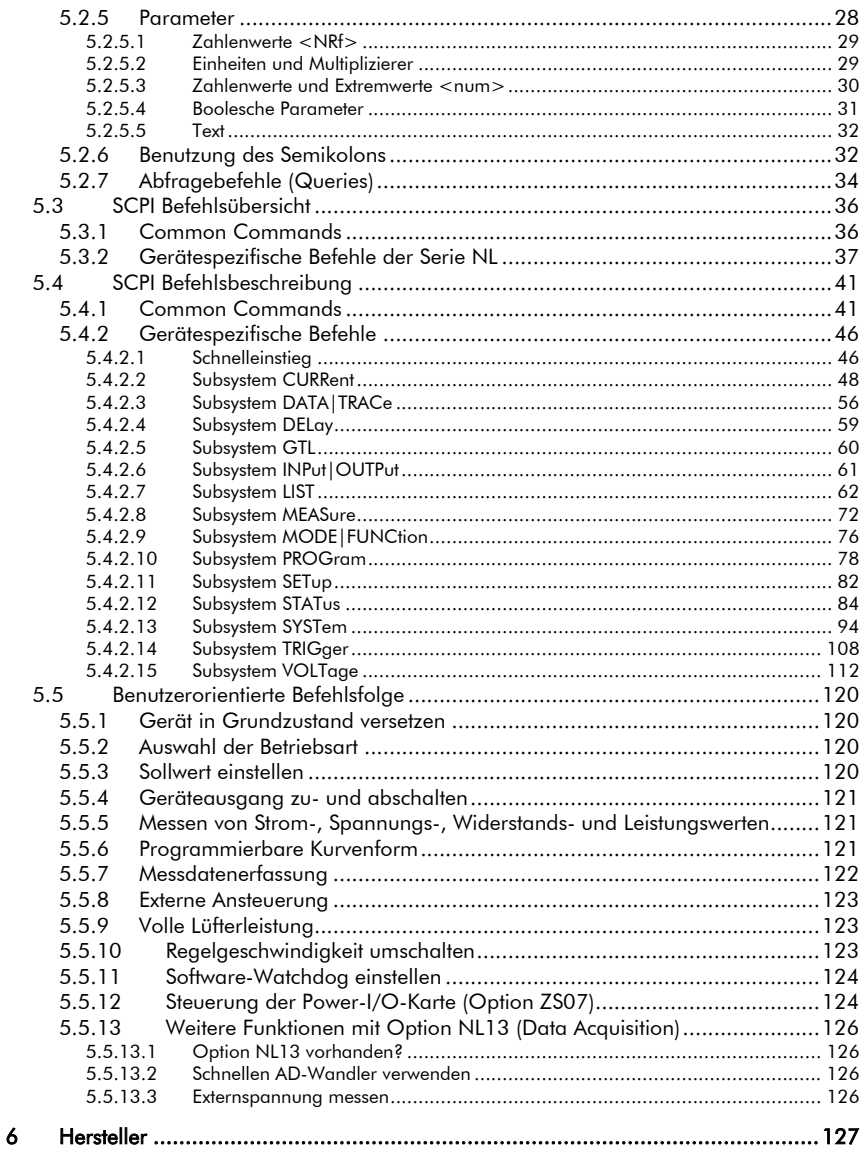

### **Table Of Contents**

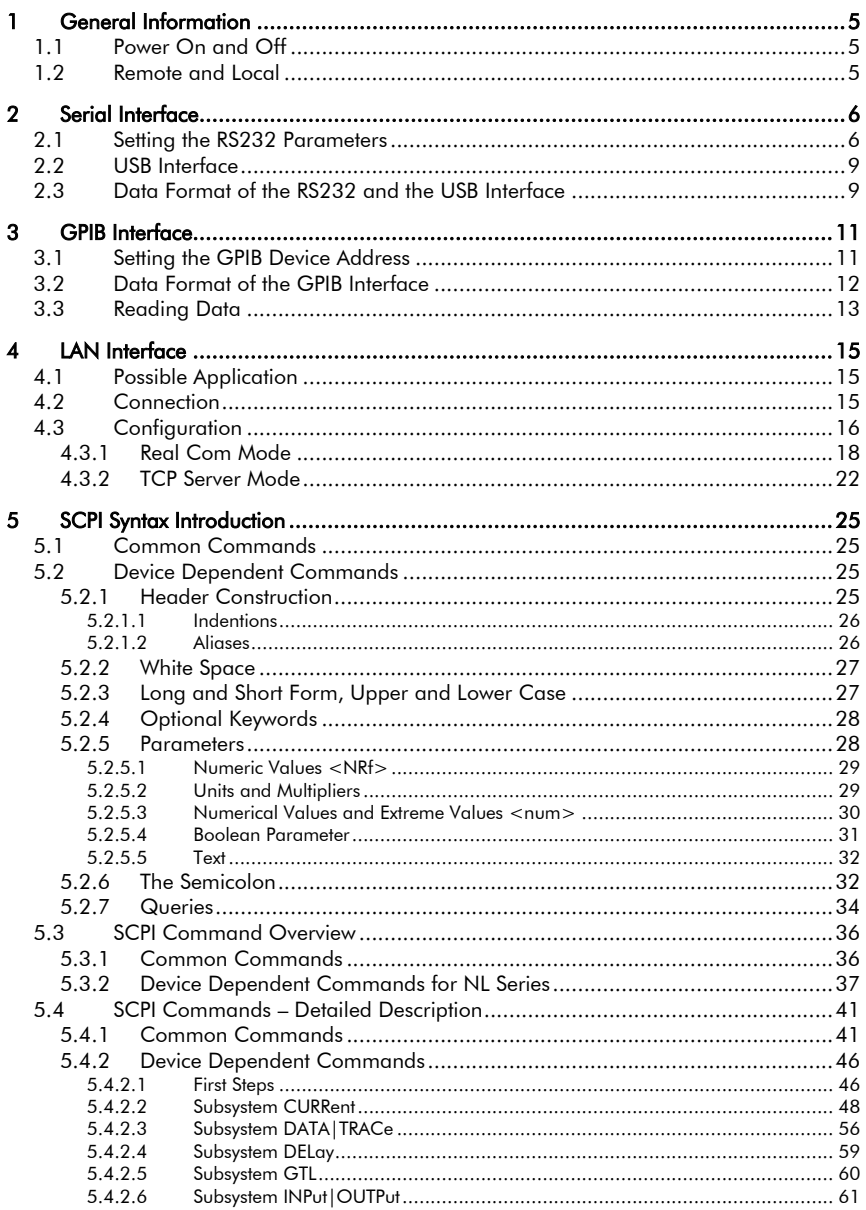

 $\boldsymbol{6}$ 

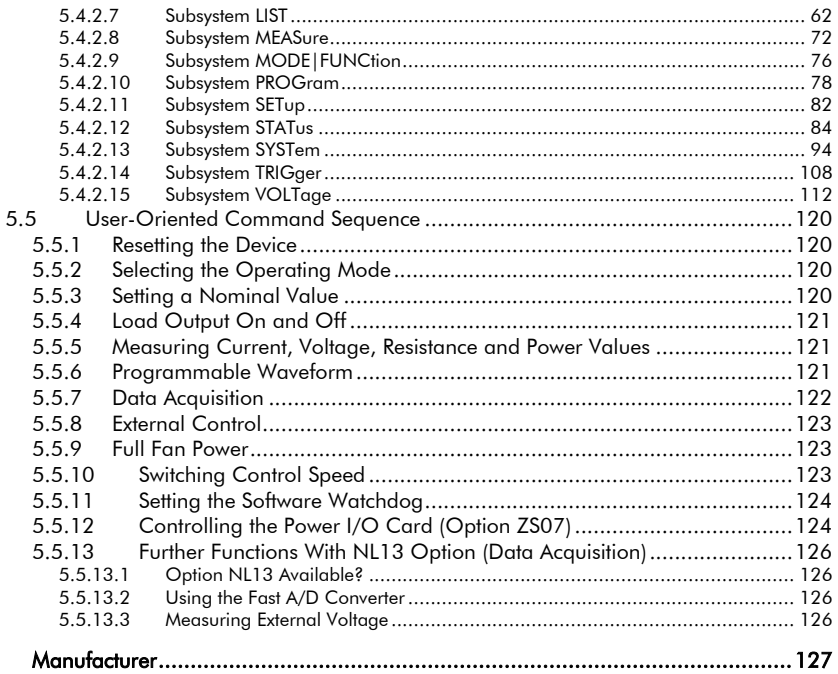

### <span id="page-4-0"></span>1 Allgemeines

#### <span id="page-4-1"></span>1.1 Ein- und Ausschalten

Nach dem Einschalten durchläuft die Quelle-Senke eine Initialisierungsroutine. Erst danach können am Gerät Einstellungen vorgenommen werden. Diese Initialisierung dauert ca. 15 Sekunden.

Nach etwa 13 Sekunden wird auf den beiden linken Anzeigen die Modellbezeichnung des Gerätes angezeigt. Das dritte Display zeigt die Seriennummer (Zeile 1) und die Firmware-Revisionsstände vom Analoginterface (Zeile 2) und vom Frontplatinencontroller (Zeile 3) an. Wenn Sie jetzt einen der Taster drücken, bleiben diese Anzeigen stehen, bis wieder ein Taster gedrückt wird.

### <span id="page-4-3"></span>1General Information

#### <span id="page-4-4"></span>1.1 Power On and Off

After switching the device on, the Source-Sink runs an initialisation routine which lasts approximately 15 seconds. During this initialisation routine no settings can be made at the load (even no remote settings).

After about 13 seconds the two left displays show the model number of the device. The third display shows the serial number (line 1) and the firmware revisions of the analog interface (line 2) and the front panel controller (line 3). If in this state one of the buttons is pressed these informations are freezed until another button will be pressed.

Nach Abschluss der Initialisierung ertönen zwei kurze aufeinanderfolgende Pieptöne. Das Gerät ist jetzt betriebsbereit.

Warten Sie nach dem Ausschalten des Gerätes ca. 5s, bis Sie es wieder einschalten.

#### <span id="page-4-2"></span>1.2 Remote und Local

Jeder Befehl, der über eine der Schnittstellen im Gerät ankommt – mit Ausnahme von *MEAS:xxxx*-Befehlen (s. SubSystem MEASure) – schaltet die Quelle-Senke in Remotezustand, bei dem keine manuellen Einstellungen möglich sind. Das Gerät kann entweder durch Drücken der Local-Taste oder durch Senden des Befehls *GTL* wieder in Handbetrieb gebracht werden.

After the init routine two short beeps sound and the device is ready for operation.

ress any key to continue..

After switching the device off, please wait 5s before switching it on again.

#### <span id="page-4-5"></span>1.2 Remote and Local

0109

 $AT = 99.26$ 

Any command the device receives via one of the interfaces – *MEAS:xxxx*  commands excepted (see SubSystem MEASure) – sets the Source-Sink to remote operation mode where no manual settings are possible. The device can be set to manual operation by pressing the Local key or by sending the *GTL* command.

### <span id="page-5-0"></span>2 Serielle Schnittstelle

Die optionale Serielle Schnittstelle erlaubt die Programmierung der Quelle-Senke in der Standard-Programmiersprache SCPI (Standard Commands for Programmable Instruments).

Es sind verschiedene programmierbare Datenflusssteuerungs-Methoden (Handshake) verfügbar. Beschreibung s. Subsystem SYSTem:COMMunication.

#### <span id="page-5-1"></span>2.1 Einstellen der RS232- Parameter

Die Einstellungen der RS232-Schnittstelle werden über die zugehörige DIP-Schalterreihe konfiguriert. Nachdem ein oder mehrere DIP-Schaltereinstellungen verändert worden sind, muss das Gerät aus- und eingeschaltet werden, um die neuen Einstellungen zu übernehmen.

## <span id="page-5-2"></span>2 Serial Interface

The optional serial interface allows the programming of the Source-Sink in standard programming language SCPI (Standard Commands for Programmable Instruments).

Several programmable flow control methods (handshake) are available. Description see subsystem SYSTem:COMMunication.

#### <span id="page-5-3"></span>2.1 Setting the RS232 **Parameters**

The RS232 interface is configured by the corresponding DIP switches.

After adjusting one or more of the RS232 DIP switches the device has to be switched off and on, so that the new settings will be carried out.

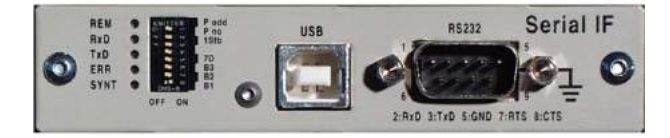

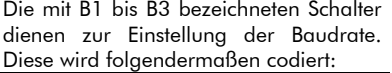

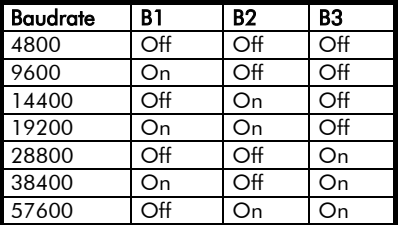

Zur Einstellung der Datenlänge ist der Schalter 7D vorhanden.

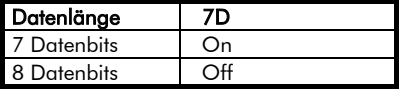

Die Anzahl der Stop-Bits wird durch den Schalter 1Stb festgelegt:

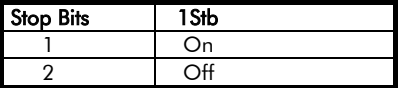

Ob eine Prüfung der Parität erfolgt, wird mit dem Schalter P no festgelegt.

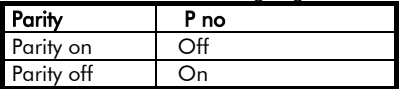

Wie das Paritätsbit zu bewerten ist, bestimmt Schalter P odd:

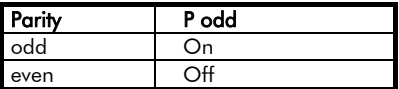

Bei der Auslieferung der Geräte werden folgende Werkseinstellungen für die RS232-Schnittstelle gemacht:

The switches B1 to B3 allow to set the baud rate. They should have one of the following settings:

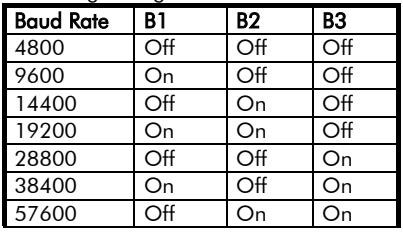

Switch 7D allows the setting of the data length.

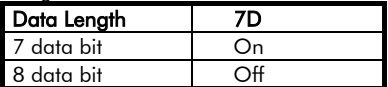

The amount of stop bits is determined by the switch 1Stb:

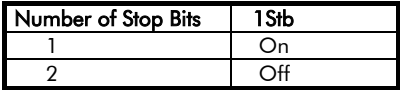

Switch P no determines, if a parity check occurs.

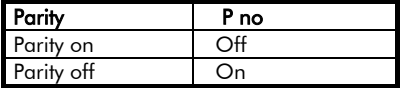

Switch P odd sets the parity bit:

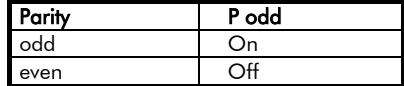

When leaving the factory, the following settings are activated at the RS232 interface DIPs:

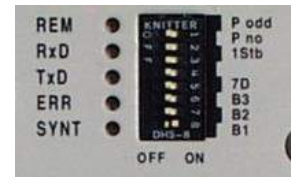

B1 = ON, alle anderen OFF, d. h.: 9600 Baud, 8 Datenbits, 2 Stopbits, Even Parity

Als RS232-Kabel ist das mitgelieferte H&H Standard Nullmodem-Kabel mit RTS-CTS-Handshake zu verwenden oder ein nach folgendem Verdrahtungsschema gefertigtes Kabel zu verwenden (Buchse in Verdrahtungsansicht):

 $B1 = ON$ , all others OFF, that means: 9600 Baud, 8 data bits, 2 stop bits, even parity.

With RS232 communication the shipped H&H standard nullmodem cable with RTS-CTS handshake or a cable with the following pin assignment has to be used (socket in wiring view):

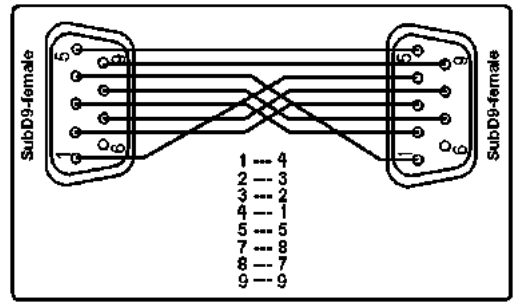

H&H Standard Nullmodem Cable

Die RxD- und TxD-Leitung (Pin 2 und 3) werden ausgekreuzt, d. h. Pin 2 der linken Buchse wird mit Pin 3 der rechten verbunden, Pin 3 der linken Buchse wird mit Pin 2 der rechten verbunden.

Ebenso werden jeweils die RTS- und CTS-Leitungen (Pin 7 und 8) sowie die DCD- und DTR-Leitungen (Pin 1 und 4) ausgekreuzt verdrahtet.

Pin 5 wird durchverdrahtet.

The RxD and TxD lines (pin 2 and 3) are cross-over, i.e. pin 2 of the left socket is wired to pin 3 of the right socket and pin 3 of the left socket is wired to pin 2 of the right socket.

Also the RTS and CTS lines (pin 7 and 8) as well as the DCD and DTR lines (pin 1 and 4) are wired cross-over.

Pin 5 is straightly connected from the left to the right connector.

#### <span id="page-8-0"></span>2.2 USB-Schnittstelle

Um eine Quelle-Senke über die USB-Schnittstelle ansteuern zu können, muss ein USB-Treiber, der sich auf der mitgelieferten CD ROM befindet, auf dem betreffenden PC installiert werden. Dazu wird die eingeschaltete Quelle-Senke über ein handelsübliches USB-AB-Kabel an den laufenden PC angesteckt. Der Computer erkennt die neue Hardware und fragt nach dem entsprechenden Treiber. Geben Sie den folgenden Pfad an:

 $\langle$ CD $>$ :

\USB\usb\_driver\_zs\_series\_xx\win2k\_xp\_ vista

Das Installationsprogramm installiert einen "Virtuellen COM-Port" auf dem PC, dessen COM-Port-Nummer im Gerätemanager der Systemsteuerung ersichtlich ist. S. auch COMPORT.PDF und FTDI Driver Installation Ap Note for Win2000.pdf im o.g. Handbuch-CD-Pfad.

#### <span id="page-8-1"></span>2.3 Datenformat bei RS232 und USB

Die serielle Schnittstelle erwartet als Terminierungszeichen (Endekennung) das Zeichen LF (10 dez.).

Das Gerät sendet als Terminierungszeichen ebenfalls ein LF (10dez.).

#### <span id="page-8-2"></span>2.2 USB Interface

To control a Source-Sink via the USB interface a USB driver located on the shipped CD ROM must be installed on the concerning PC. Therefore the running Source-Sink has to be connected to a PC via a usual USB-AB cable. The computer detects the new hardware and asks for the concerning driver. It is located in the following CD ROM directory:

 $<$ CD $>$ :

\USB\usb\_driver\_zs\_series\_xx\win2k\_xp\_ vista

The installation program installs a "virtual COM port" on the PC. Its COM port number can be seen in the Windows Control Panel's Device Manager. See also COMPORT.PDF and FTDI Driver Installation Ap Note for Win2000.pdf in the above CD path.

#### <span id="page-8-3"></span>2.3 Data Format of the RS232 and the USB Interface

The RS232 interface expects the character <LF> (10dec.) as termination character.

After a measurement data request the device sends <LF> (10dec.) as termination character sign, too.

Folgende Leuchtdioden signalisieren den Zustand der seriellen Schnittstelle:

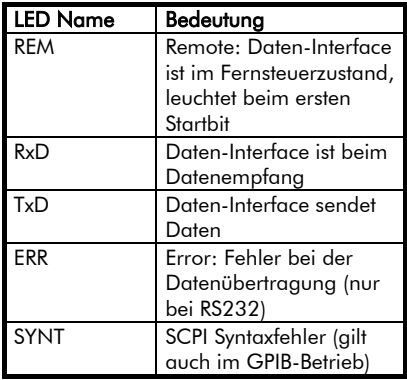

The following LEDs show the status of the serial interface:

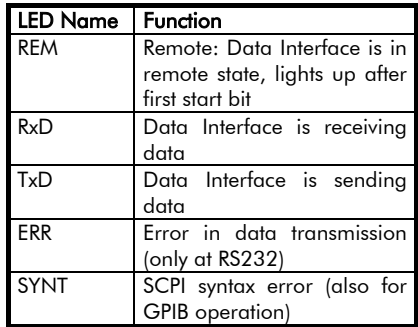

### <span id="page-10-0"></span>3 GPIB Interface

Zusätzlich zum RS232-Interface kann das GPIB-Interface in das Gerät eingesteckt werden, welche ebenfalls die Programmierung in SCPI-Syntax erlaubt. Die GPIB-Schnittstelle beinhaltet<br>lediglich die erforderliche GPIB erforderliche Hardware, die Verarbeitung der SCPI-Befehle erfolgt im RS232-Interface, weshalb zur Verwendung der GPIB-Schnittstelle immer auch das RS232- Interface nötig ist.

### <span id="page-10-2"></span>3 GPIB Interface

Additionally to the RS232 interface the GPIB interface can be inserted into the device which also allows the programming in SCPI syntax. The GPIB interface merely contains the required GPIB hardware. The procession of the SCPI commands happens in the RS232 interface. Therefore the GPIB interface can only be used in additon to the RS232 interface.

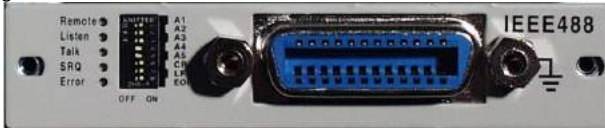

#### Einstellen der Interfaceparameter

Die GPIB-Schnittstellenkarte kann über DIP-Schalter auf der Geräterückseite eingestellt werden.

#### <span id="page-10-1"></span>3.1 Einstellen der GPIB-Geräteadresse

Die Einstellung der GPIB Geräteadresse erfolgt im Binärsystem.

#### Setting the Interface Parameters

The setting of the GPIB interface functions is done by using the DIP switches at the back panel of the device.

#### <span id="page-10-3"></span>3.1 Setting the GPIB Device **Address**

The setting of the GPIB device address is provided in the binary system.

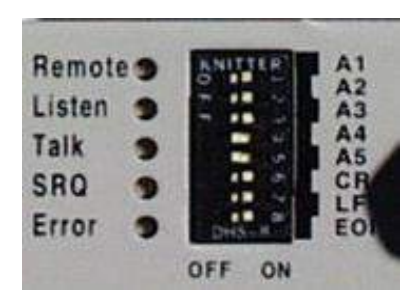

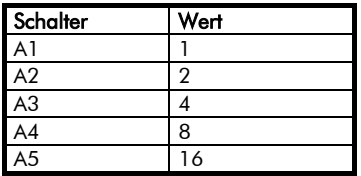

Um eine bestimmte Adresse einzustellen, muss anhand des Wertes die Schalterstellung ermittelt werden.

Beispiel: Adresse 10 Schalter A4 und A2 auf ON

Bei der Auslieferung ist die GPIB Adresse auf "7" eingestellt, d.h. A1, A2, A3 auf ON, A4 und A5 auf OFF.

Nachdem ein oder mehrere DIP-Schaltereinstellungen verändert worden sind, muss das Gerät aus- und eingeschaltet werden, um die neuen Einstellungen zu übernehmen.

#### <span id="page-11-0"></span>3.2 Datenformat bei GPIB

Bei Betrieb über die GPIB-Schnittstelle können beliebige ASCII-Zeichen gesendet werden.

Beim Empfang von Daten erwartet das GPIB Interface eine der folgenden Kombinationen:

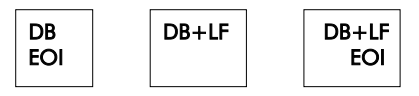

 $DB = Datenbyte$ ,  $LF = Line Feed$ ,  $EOI =$ End or Identify-Leitung

Neben den 5 Adressschaltern sitzen 3 weitere Schalter zur Einstellung der Endezeichen, die das Gerät beim *Senden* (Talken) verwenden soll.

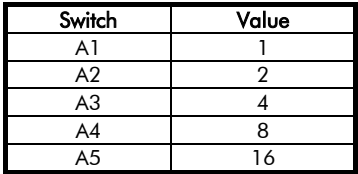

To set a specific address, the switch position has to be determined depending on the value.

Example: Address 10 Switch A4 and A2 are set ON

The default address when leaving the factory is "7", i.e. A1, A2, A3 at ON position, A4 and A5 at OFF position. After adjusting the GPIB device address the device has to be switched off and on, so that the new device address will be accepted.

#### <span id="page-11-1"></span>3.2 Data Format of the GPIB Interface

When operating with the GPIB interface any ASCII characters may be sent.

As end of string sign the GPIB interface expects one of the following combinations:

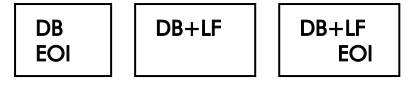

 $DB = Data B$ yte,  $LF = Line Feed$ ,  $EOI =$ End or Identify

Besides the 5 address switches there are 3 further switches which are used to set the termination characters when the device *sends* data (Talker).

Bei der Auslieferung sind alle Endezeichen aktiviert (ON).

Wenn in dieser Konfiguration Messwerte vom Gerät angefordert wurden, so liefert das Gerät die Daten in folgendem Format:

#### SD.DDDDDDESDD<CR><LF> **EOI EOI**

- S: Vorzeichen, + oder -<br>D: pumerische Stellen
- D: numerische Stellen<br>E: Fxponent-Zeichen
- Exponent-Zeichen
- <CR> Carriage Return
- <LF> Line Feed
- <EOI> End Or Identify- Leitung

Mit dem letzten aktivierten Endezeichen (CR oder LF) wird die Leitung EOI gesetzt, wenn der Schalter "EOI" auf "ON" steht. Ist kein Endezeichen aktiviert und EOI auf "ON", wird die EOI-Leitung mit dem letzten Datenbyte gesetzt.

Ist weder ein Endezeichen noch EOI aktiviert, muss das Lesen vom Gerät abhängig von der Anzahl der zu erwartenden Zeichen beendet werden (nicht zu empfehlen).

Wenn über das GPIB Interface im Gerät gespeicherte Messdatensätze gelesen werden, muss der LF Schalter auf ON gestellt werden.

Nachdem ein oder mehrere DIP-Schaltereinstellungen verändert worden sind, muss das Gerät aus- und eingeschaltet werden, um die neuen Einstellungen zu übernehmen.

#### <span id="page-12-0"></span>3.3 Auslesen von Daten

Daten müssen nach einem Abfragebefehl unbedingt komplett ausgelesen werden bevor der nächste Abfragebefehl gesendet wird.

When leaving the factory, all termination characters are activated (ON).

When measurement data have been requested in this configuration, the device supplies the data in the following format:

#### SD.DDDDDDESDD<CR><LF> EOI

- $S:$  Sign,  $+$  or  $-$
- D: Numeric digits<br>F: Fxponent
- **Exponent**
- <CR> Carriage Return
- <LF> Line Feed
- $\leq$  ENI $>$  End Or Identify Line

The  $\leq$  EOI $>$  line - if activated - is set with the last activated termination character (CR or LF).

If no termination character is activated and the EOI switch is "ON", the EOI line will be set with the last data byte.

If neither a termination character nor EOI is activated the reading from the device after the last data byte has to be terminated (not recommended!).

If you want to read data sets saved in the electronic load then you must set the LF switch to ON position.

After adjusting one of the GPIB DIP switches the device has to be switched off and on, so that the new setting will be accepted.

#### <span id="page-12-1"></span>3.3 Reading Data

 Requested data have to be read completely before the next request for data is sent.

Folgende Leuchtdioden signalisieren den Zustand der GPIB-Schnittstelle:

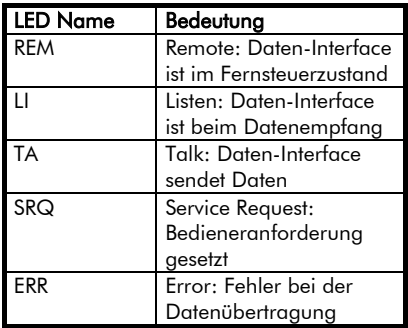

The following LEDs show the status of the GPIB interface:

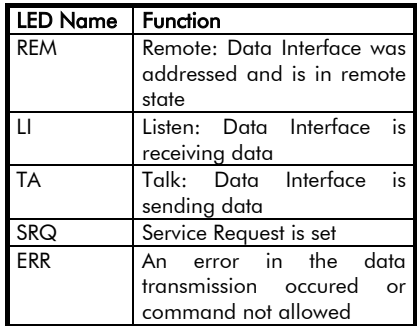

# <span id="page-14-0"></span>4 LAN Interface

<span id="page-14-1"></span>4.1 Einsatzmöglichkeit

<span id="page-14-4"></span><span id="page-14-3"></span>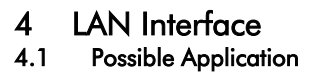

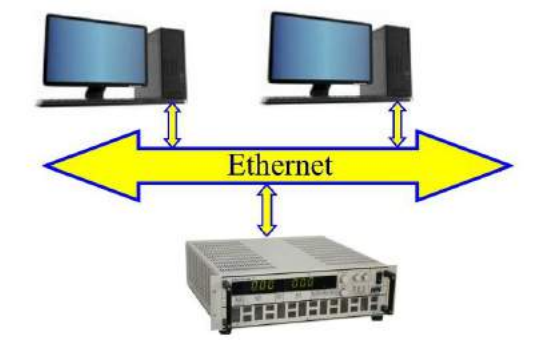

#### <span id="page-14-2"></span>4.2 Anschluss

Verbinden Sie die Ethernet=>RS232 Karte mithilfe eines Standard-Netzwerkkabels mit einem Ethernet Switch (Patchkabel oder Crossover-Kabel) oder direkt mit der Netzwerkkarte eines PCs (Crossover-Kabel).

Verbinden Sie den RS232-Out-Stecker der LAN-Konverter-Karte über das mitgelieferte RS-232-Kabel mit dem RS232-Stecker der Serial IF Karte der Elektronischen Last.

Im Auslieferzustand sind folgende Einstellungen vergeben:

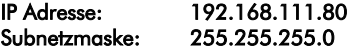

#### <span id="page-14-5"></span>4.2 Connection

Connect the Ethernet=>RS232 card via a standard network cable with an Ethernet switch (patch cable or crossover cable) or with the network card of a PC (cross-over cable).

Connect the RS232-Out plug of the LAN converter card with the RS232 plug of the Serial Interface card using the included RS232 cable.

The following settings are valid ex works:

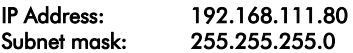

#### <span id="page-15-0"></span>4.3 Konfiguration

Allgemein: Die LAN Schnittstellenkarte hat die Funktion eines Embedded<br>Geräteservers für serielle Geräte Geräteservers für serielle Geräte. Verschiedene Betriebsarten stehen für die Verwendung zur Verfügung. H&H empfiehlt die Nutzung des "Real Com Modes". In dieser Betriebsart ist die weitere Verwendung von bestehender Software, die für den Einsatz mit RS232 entwickelt wurde, möglich (z.B. H&H ZS Tools). Dabei wird die LAN Schnittstelle auf einen virtuellen COM Port<br>abgebildet und es kann eine abgebildet und es konventionelle serielle Verbindung aufgebaut werden.

1. Installieren Sie das Tool "NPort Search Utility". Dieses Tool finden Sie auf der mitgelieferten CD (MOXA Software CD) im Verzeichnis "D:\Software\Windows\NPort Search<br>Utility" oder unter www.hoecherl-Utility" oder unter [hackl.de](http://www.hoecherl-hackl.de/)

2. Öffnen Sie "NPort Search Utility" und<br>klicken – Sie auf – die Schaltfläche Sie auf die "Search". Nach der erfolgreichen Suche finden Sie eine Auflistung aller sich im Netzwerk befindlichen LAN Module.

#### <span id="page-15-1"></span>4.3 Configuration

General: The LAN interface converter acts as an Embedded Serial Device Server. The LAN interface converter offers different operation modes. H&H recommends the usage of the "Real Com Mode". This operation mode allows users to continue using software that was written for RS232 applications (e.g. H&H ZS Tools). For that purpose, the LAN interface converter is mapped to a Virtual COM Port to allow a conventional serial connection

1. Install the "NPort Search Utility" tool which can be found on the provided product CD (MOXA Software CD) "D:\Software\Windows\NPort Search Utility" or at [http://www.hoecherl](http://www.hoecherl-hackl.com/)[hackl.com.](http://www.hoecherl-hackl.com/)

2. Open the "NPort Search Utility" and click the button "Search". After a short search you will get a list of all found NPort modules.

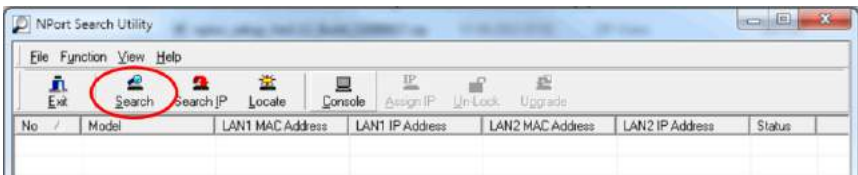

3. Markieren Sie das zu konfigurierende LAN Modul und wählen Sie anschließend die Schaltfläche "Console".

3. Mark the desired module and click the button "Console".

4. Es öffnet sich ein Browserfenster mit der Startseite der Modulkonfiguration. Klicken Sie anschließend auf "Go to configuration". Jetzt befinden Sie sich im Konfigurationsmenü.

4. A browser window that shows the start page opens. Click on ..Go to configuration" to go to the configuration section.

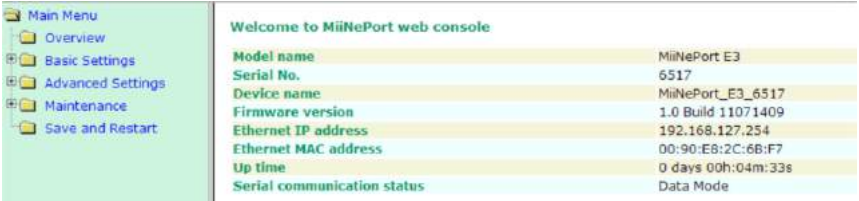

5. Navigieren Sie zu "Basic Settings"-> "Network Settings". Hier können Sie die Netzwerkeinstellungen der LAN Schnittstelle konfigurieren (Default IP address: 192.168.111.80). Kontaktieren Sie hierzu bitte Ihren Netzwerkadministrator, um Netzwerkkonflikte zu vermeiden. Um Änderungen dauerhaft zu speichern, quittieren Sie Ihre Eingaben mit der Schaltfläche "Submit".

5. Navigate to "Basic Settings"-> "Network Settings". Here you can configure the LAN settings of the LAN interface converter (Default IP address: 192.168.111.80). Please contact your administrator for a suitable network configuration to avoid network conflicts. To save the configuration click on "Submit".

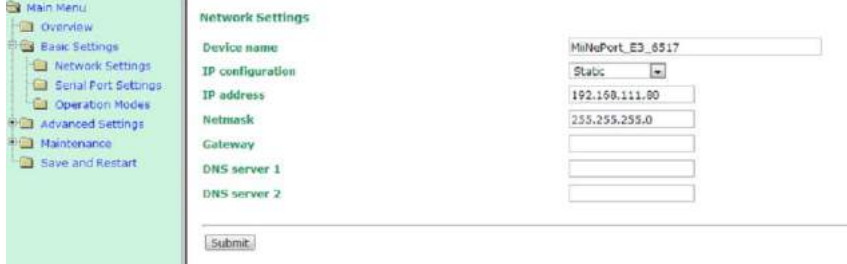

#### <span id="page-17-0"></span>4.3.1 Real Com Mode

Navigieren Sie zu "Basic Settings"-> "Operation Modes". H&H empfiehlt die Verwendung des "Real COM" Modus, da in dieser Betriebsart die vorhandenen ZS/NL Tools weiterverwendet werden können. Dieser Modus benötigt einen speziellen Treiber, der im Anschluss installiert wird. Natürlich kann auch ein anderer Funktionsmodus verwendet werden. Nähere Informationen hierzu finden sie auf der mitgelieferten CD im Verzeichnis "D:\Document\User's Manual" oder unter [www.hoecherl](http://www.hoecherl-hackl.de/)[hackl.de](http://www.hoecherl-hackl.de/). Wählen Sie den Modus "Real COM" aus der Drop-Down-Liste. Schreiben Sie in das Feld "Delimiter 1" den Wert "0A" (Linefeed LF) und setzen Sie den Haken bei "Enable". Quittieren Sie die Eingaben mit "Submit".

#### <span id="page-17-1"></span>4.3.1 Real Com Mode

Navigate to ..Basic Settings"-> "Operation Modes". H&H recommends the usage of the "Real COM Mode". This operation mode allows users to continue using the ZS/NL tools. This operation mode needs a special driver, which will be installed at the step 11. It is also possible to choose a different operation mode. Detailed information can be found on the provided product CD in the folder "D:\Document\User's Manual" or at [www.hoecherl-hackl.com.](http://www.hoecherl-hackl.com/) Choose the "Real COM" mode from the drop down list. Write "0A" (Linefeed LF) into the "Delimiter 1" field and set the "Enable" checkbox. Quit the configuration by clicking on "Submit".

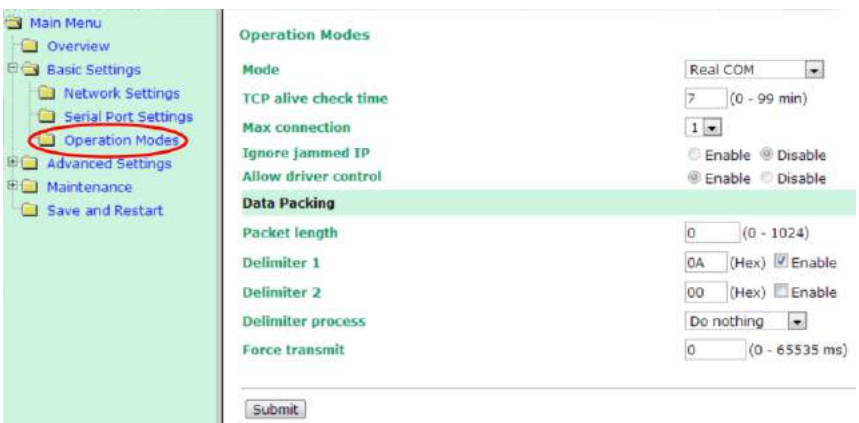

Klicken Sie nun auf "Save and Restart"  $(1.)$  und anschließend auf "Restart"  $(2.)$ .

Navigate to "Save and Restart" (1.) and click on "Restart" button (2.).

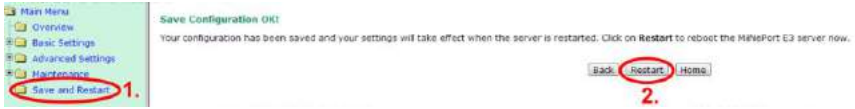

 Nun ist die LAN Schnittstellenkarte konfiguriert. Um Veränderungen der Konfiguration vorzunehmen, tippen Sie die IP Adresse der LAN Schnittstellenkarte in die Adresszeile Ihres Browsers oder verwenden sie das "NPort Search Utility", wie bereits oben beschrieben.

#### Installation des PC-Treibers für den "Real COM Mode"

Installieren Sie nun den "NPort Windows Driver Manager". Dieses Tool finden Sie auf der mitgelieferten CD im Verzeichnis "D:\Software\Windows\NPort Windows Driver Manager" oder unter [www.hoecherl-hackl.de.](http://www.hoecherl-hackl.de/)

1. Öffnen Sie den "NPort Windows Driver Manager" und drücken sie die Schaltfläche "Add".

 Now the LAN interface is configured. To change or review the settings insert the converters actual IP address into the address bar of your browser or use the "NPort Search Utility" as described above.

#### Installation of the PC driver for "Real COM Mode"

Install the "NPort Windows Driver Manager" from the delivered product CD "D:\Software\Windows\NPort Windows Driver Manager" or from [www.hoecherl-hackl.com.](http://www.hoecherl-hackl.com/)

1. Open the "NPort Windows Driver Manager" and click on the "Add" button.

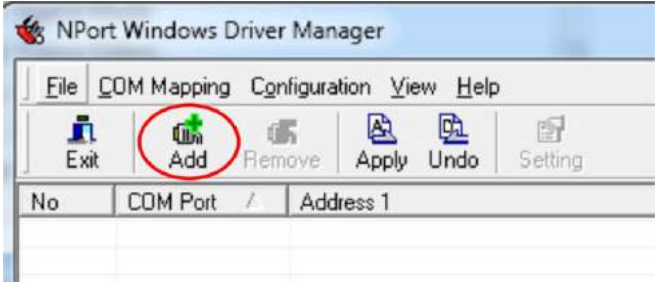

Es öffnet sich das Fenster "Add NPort". 2. Klicken Sie auf die Schaltfläche "Search", wählen Sie anschließend das gewünschte LAN Modul aus und verlassen Sie das Fenster mit der Schaltfläche "OK".

The window "Add NPort" opens.

2. Click on the "Search" button, choose the desired LAN converter module and click the "OK" button.

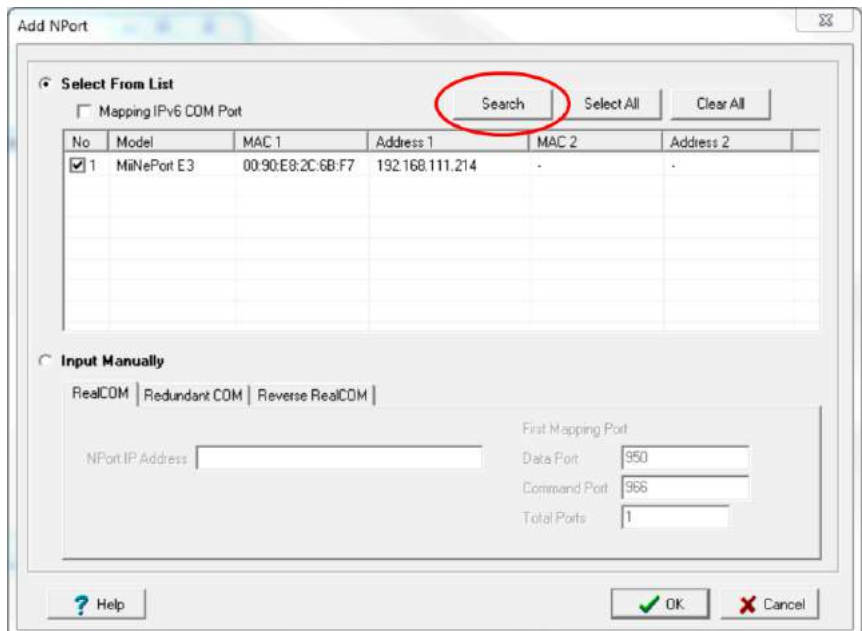

3. Quittieren Sie das nachfolgende PopUp-Fenster mit der Frage "Do you want to activate the COM Port now?" mit "No".

4. Markieren Sie anschließend den gewünschten NPort in der Liste und drücken Sie die Schaltfläche "Setting".

3. Confirm the following pop up window "Do you want to activate the COM Port now?" with "No".

4. Mark the desired LAN converter module and click the "Setting" button.

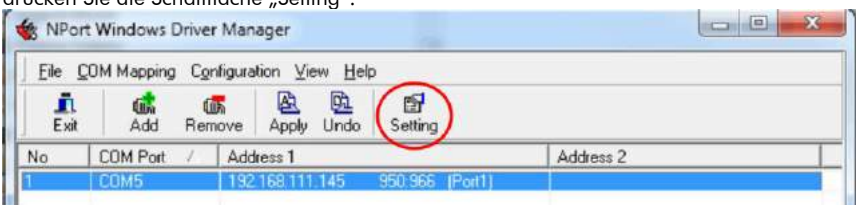

5. Anschließend öffnet sich das Fenster "COM Port Settings". Wählen Sie hier die gewünschte COM Port Nummer aus.

5. The window "COM Port Settings" opens. Choose the desired COM port number.

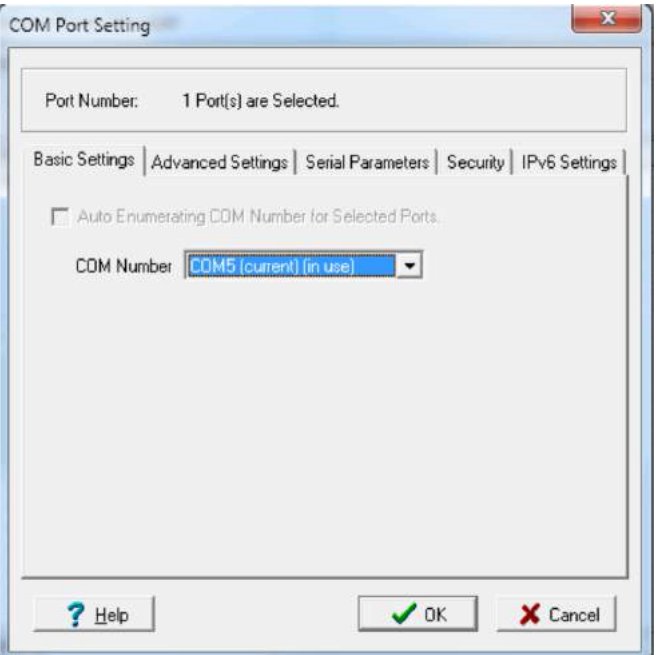

6. Verlassen Sie das Fenster "COM Port Setting" mit der Schaltfläche "OK" und wählen Sie die Schaltfläche "Apply".

6. Quit window "COM Port Setting" with the "OK" button and afterwards choose the "Apply" button.

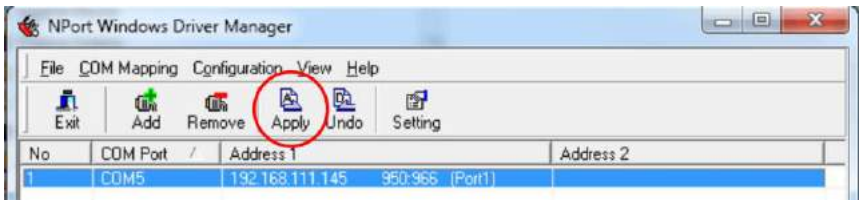

7. Bestätigen Sie die folgenden Popup Fenster mit "Yes" und "OK".

8. Schließen sie den "NPort Windows Driver Manager".

Nun ist die LAN Schnittstellenkarte betriebsbereit.

Achten Sie bei der Kommunikation mit einem Terminalprogramm oder Ihrer Applikation darauf, dass deren serielle Einstellungen denen der Elektronischen Last entsprechen.

#### <span id="page-21-0"></span>4.3.2 TCP Server Mode

Zusätzlich zum Real Com Mode gibt es die Möglichkeit, über eine Raw Socket Verbindung mit dem Schnittstellenkonverter zu kommunizieren. Für diese Art der Kommunikation werden die IP-Adresse und die Port Nummer des Konverters benötigt.

1. Öffnen Sie ihren Browser.

Geben Sie die IP Adresse des Schnittstellenkonverters in Adresszeile ein. Klicken Sie beim angezeigten Home Screen auf "Go to configuration".

7. Confirm the following pop up windows with "Yes" and "OK".

8. Exit "NPort Windows Driver Manager" tool.

Now the LAN converter module is ready to use.

Please ensure that the serial settings of your application or terminal program match with the serial settings of the Electronic Load.

#### <span id="page-21-1"></span>4.3.2 TCP Server Mode

In addition to the Real Com Mode there is the possibility to communicate with the interface converter via a raw socket connection. For this type of communication the IP address and the port number of the converter are required.

1. Open your browser.

Enter the IP address of the interface converter in the address bar.

Click on "Go to configuration" on the Home screen.

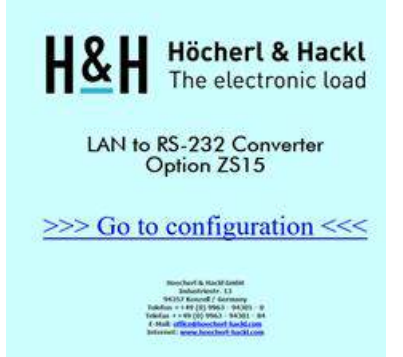

2. Navigieren Sie zum Dialogfenster "Main Menu" -> "Basic Settings" -> "Operation Modes".

3. Setzen Sie die Auswahl neben "Mode" auf "TCP Server".

4. Geben Sie neben "Local TCP port" die gewünschte Portnummer für die Kommunikation ein (Wichtig: Diese Einstellung muss sich von der Einstellung "Command Port", die nicht verwendet wird, unterscheiden!).

5. Setzen Sie "Delimiter 1" auf "0A" und aktivieren Sie die Checkbox "Enable".

6. Bestätigen Sie die Einstellungen mit

2. Navigate to the dialog window "Main Menu" -> "Basic Settings" -> "Operation Modes".

3. Set the selection next to "Mode" to "TCP Server".

4. Next to "Local TCP port", enter the desired port number for the communication (Important: This setting must be different from the "Command Port" setting which is not used!)

5. Set "Delimiter 1" to "0A" and activate the checkbox "Enable".

6. Confirm the settings with "Submit".

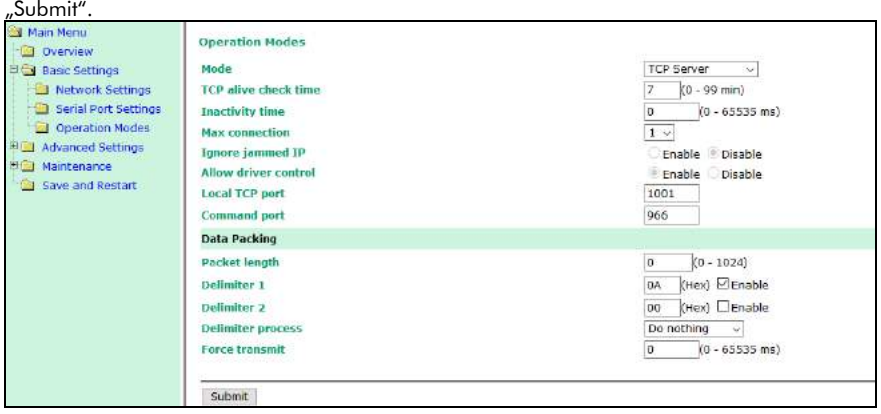

7. Navigieren Sie anschließend zum Dialog "Main Menu" -> "Basic Settings" -> "Serial Port Settings"

8. Geben Sie hier die Einstellungen für die RS-232 Schnittstelle ein. Wichtig: Diese Einstellungen müssen mit den DIP Switch- Einstellungen der Schnittstellenkarte auf der Rückseite der el. Last übereinstimmen! Auf dem nachfolgenden Bild sind die Standardeinstellungen abgebildet.

9. Bestätigen Sie die Einstellungen mit "Submit".

10. Mit der Schaltfläche "Save/Restart" übernehmen Sie die gemachten Einstellungen und starten das Gerät neu.

7. Navigate to the dialog "Main Menu" -> "Basic Settings" -> "Serial Port Settinas".

8. Enter the settings for the RS-232 interface here. Important: These settings must match the DIP switch settings of the interface board on the rear of the el. load! The following picture shows the standard settings.

9. Confirm the settings with "Submit".

10. With the button "Save/Restart" you accept the settings made and restart the device.

**Höcherl & Hackl GmbH** Elektronische Lasten Serie NL<br>Electronic Loads NL Series

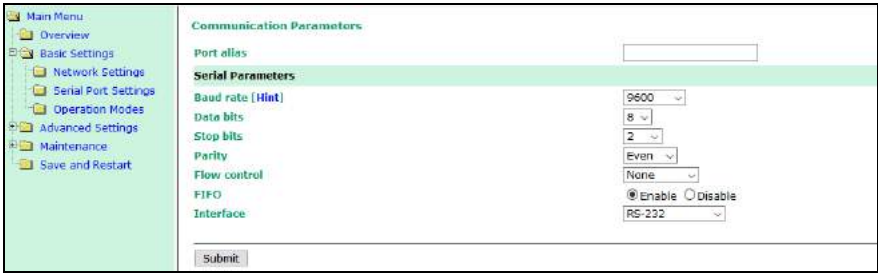

### <span id="page-24-0"></span>5 SCPI-Syntax Einführung

Der SCPI-Standard (Standard Commands for Programmable Instruments) beschreibt einen einheitlichen Befehlssatz zur Programmierung von Geräten, unabhängig von Gerätetyp und Hersteller. Es sollen damit die gerätespezifischen Befehle vereinheitlicht werden.

### <span id="page-24-1"></span>5.1 Common Commands

Common Commands sind geräteunabhängige Befehle, die in der Norm IEEE488.2 definiert werden. Sie bestehen aus einem Stern (\*) und drei Buchstaben mit evtl. folgendem Parameter.

Abfragebefehle werden durch Anhängen eines Fragezeichens gebildet.

Beispiele:

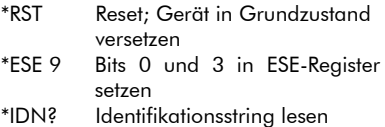

#### <span id="page-24-2"></span>5.2 Gerätespezifische Befehle

#### <span id="page-24-3"></span>5.2.1 Aufbau des Headers

Die Struktur der gerätespezifischen Befehle ist hierarchisch aufgebaut.

Ein Befehl besteht aus einem sog. Header und eventuell einem oder mehreren folgenden Parametern, durch ein "White Space" (s.u.) vom Header getrennt.

Der Header besteht aus einem oder mehreren Schlüsselwörtern, die wiederum durch einen Doppelpunkt (:) voneinander getrennt werden.

### <span id="page-24-4"></span>5 SCPI Syntax Introduction

The SCPI Standard (Standard Commands for Programmable Instruments) includes a standardized command set for programming devices, independent of device type and manufacturer. In this way the device dependent commands are unified.

#### <span id="page-24-5"></span>5.1 Common Commands

Common Commands are device independent commands that are defined in the standard IEEE488.2. They include an asterisk (\*) and three letters with optional parameter.

Query commands are built by postfixing a question mark.

Examples:

\*RST Reset

\*ESE 9 Set Bits 0 and 3 in ESE

\*IDN? Read identification string

#### <span id="page-24-6"></span>5.2 Device Dependent **Commands**

#### <span id="page-24-7"></span>5.2.1 Header Construction

The device dependent commands are hierarchically structured.

A command contains a so called Header as well as one or more parameters, separated by a white space from the header.

The header contains one or more keywords that are separated by a colon (:).

#### <span id="page-25-0"></span>5.2.1.1 Einrückungen

Die verschiedenen Ebenen der Befehlshierarchie sind in der Übersicht durch Einrücken nach rechts dargestellt.

Beispiel: Befehlssystem CURRent:

CURRent [:LEVel] [:IMMediate] [:IMMediate]? :TRIGgered :TRIGgered? :MODE :MODE? :PROTection [:LEVel] [:HIGH]  $\cdot$ LOW [:HIGH]? :LOW?

Um die untere Strombegrenzung auf -10A einzustellen, muss folgender String an das Gerät gesendet werden: *CURR:PROT:LEV:LOW -10*

#### <span id="page-25-1"></span>5.2.1.2 Aliases

Für einige Befehle existiert eine Auswahl an Schlüsselwörtern mit identischer Wirkung. Diese Schlüsselwörter werden in der Befehlsübersicht in der gleichen Zeile angegeben, durch einen senkrechten Strich (|) getrennt.

Nur eines der alternativen Schlüsselwörter darf im Befehlsstring angegeben werden. Die Wirkung des Befehls ist unabhängig von der Auswahl der Alternative.

Beispiel: Befehlssystem INPut: *INPut|OUTPut [:STATe] [:STATe]? <Boolean>*

Der Befehl *INPut ON* führt zum gleichen Ergebnis wie *OUTP ON* oder *OUTP 1*

#### <span id="page-25-2"></span>5.2.1.1 Indentions

The levels of the command hierarchy are identified by indention to the right.

Example: Command System CURRent: CURRent  $[$ : $|$  FVell [:IMMediate] [:IMMediate]? :TRIGgered :TRIGgered? :MODE :MODE? :PROTection [:LEVel] [:HIGH] :LOW [:HIGH]?

To set the lower current protection to -10A, the following string has to be sent to a device:

*CURR:PROT:LEV:LOW -10*

#### <span id="page-25-3"></span>5.2.1.2 Aliases

:LOW?

For some commands there are several keywords with identical effect. These keywords are shown in the command syntax within one line, separated through a vertical bar (|).

In a command string only one of the alternative keywords may be specified. The result of the command is independent of using a particular alternative.

Example: Command System INPut: *INPut|OUTPut [:STATe] [:STATe]? <Boolean>*

The command *INPut ON* has the same result as *OUTP ON* or *OUTP 1*

Im Parameterfeld der Befehlsübersicht dient der senkrechte Strich (|) zur Angabe von erlaubten Parametern.

#### <span id="page-26-0"></span>5.2.2 White Space

Zum "White Space" gehören alle Zeichen mit dem ASCII-Code von 0 bis 9 dez. und von 11 bis 32 dezimal.

Das Zeichen LineFeed (10dez.) ist also vom White Space ausgeschlossen. Dieses dient zur Erkennung des Stringendes.

Das White Space wird benutzt, um einen Parameter vom Header zu trennen. Es dürfen mehrere White Spaces nacheinander folgen.

#### <span id="page-26-1"></span>5.2.3 Lang- und Kurzform, Groß- und Kleinschreibung

Es gibt bei den Schlüsselwörtern eine Kurz- und eine Langform (soweit das Wort aus mehr als vier Zeichen besteht). Es kann entweder nur die Kurzform oder die vollständige Langform eines Schlüsselwortes angegeben werden. Andere Abkürzungen sind nicht erlaubt und verursachen einen Syntaxfehler.

Zur Unterscheidung wird in diesem Handbuch die Kurzform in Großbuchstaben geschrieben. Der restliche String, der zusammen mit der Kurzform die Langform ergibt, wird in Kleinbuchstaben an die Kurzform angehängt.

Das Gerät selbst unterscheidet nicht zwischen Groß- und Kleinschreibung.

Es gibt z.B. folgende Möglichkeiten, einen getriggerten Strom von 5A zu programmieren:

*CURRENT:TRIG 5 curr:triggered 5 Curr:TRig 5*

In the parameter field of the syntax the vertical bar (|) describes allowed parameters.

#### <span id="page-26-2"></span>5.2.2 White Space

"White Space" includes all characters with ASCII code from 0 to 9 dec. and from 11 to 32 dec.

The character LineFeed (10dec) is not part of white space. It determines the end of the string.

White Space is used to separate the parameters from the header. Several white space characters may be combined.

#### <span id="page-26-3"></span>5.2.3 Long and Short Form, Upper and Lower Case

Keywords are provided in long and short format (if the word contains more than four characters).

Both formats are allowed. All other abbreviations are not supported and result in a syntax error.

This manual shows the short form in upper case, to allow a distinction. The remaining string, that builds combination with the short form the long form, is appended to the short form.

The device itself doesn't distinguish between upper case and lower case letters.

There are several methods to program a triggered current of 5A:

*CURRENT:TRIG 5 curr:triggered 5 Curr:TRig 5*

nicht jedoch: *CURR:TRIGGER 5* 

Für möglichst kurze Ausführzeiten ist die Kurzform zu bevorzugen.

#### <span id="page-27-0"></span>5.2.4 Wahlweise einfügbare Schlüsselwörter

In manchen Befehlssystemen ist es aus Gründen der SCPI-Konformität möglich, bestimmte Schlüsselwörter wahlweise in den Header einzufügen oder auszulassen.

In dieser Beschreibung sind solche Wörter durch eckige Klammern gekennzeichnet.

Beachten Sie, dass sich der Befehlsstring durch Weglassen der wahlweisen Schlüsselwörter erheblich verkürzen kann.

Beispiel: Stromsollwert 10A *CURRent[:LEVel][:IMMediate] 10* lässt sich verkürzen zu: *CURR 10*

#### <span id="page-27-1"></span>5.2.5 Parameter

Zu den meisten Befehlen muss an den Header ein Parameter angehängt werden (mit White Space getrennt, s.o.). Je nach dem erkannten Header wird vom Gerät ein bestimmter Parametertyp erwartet. Dieser Typ kann sein: Zahlenwert, Boolean, Text

Werden bei bestimmten Befehlen mehrere Parameter verlangt, so werden diese durch ein Komma (,) voneinander getrennt.

Beispiel: *TRANsient:MODE PULSe,5* but not: *CURR:TRIGGER 5* 

For shortest possible execution times the short form is recommended.

#### <span id="page-27-2"></span>5.2.4 Optional Keywords

In some command systems it is possible to use certain keywords optionally in the header, to guarantee SCPI conformity.

These words are marked using brackets  $([]).$ 

Note that the command string can be considerably shortened by omitting the optional keywords.

Example: nominal current 10A *CURRent[:LEVel][:IMMediate] 10* can be reduced to: *CURR 10*

#### <span id="page-27-3"></span>5.2.5 Parameters

For most commands parameters have to be appended to the header (separated through white space).

Depending on the recognized header the device expects a certain parameter type: Numeric, Boolean, String

If a command needs several parameters they are separated by comma (,).

Example: *TRANsient:MODE PULSe,5*

#### <span id="page-28-0"></span>5.2.5.1 Zahlenwerte <NRf>

Zahlenwerte können grundsätzlich in jeder gebräuchlichen dezimalen Form angegeben werden: als Ganzzahl, Float, Engineering Format.

Dezimaltrennzeichen ist der Punkt (.), kein Komma!

Als Platzhalter für Zahlenwerte steht in der Befehlsübersicht *<NRf>*.

Beispiel (Widerstand 0.558 Ohm): *RESistance 55.8E-2 RES .558*

Die Länge des gesamten Zahlenstrings (Vorzeichen, Vor-, Nachkommastellen, Dezimalpunkt, Exponent) ist auf 16 Zeichen begrenzt:

+1.234567890E+01 255.000000000000

#### <span id="page-28-1"></span>5.2.5.2 Einheiten und Multiplizierer

Nach den meisten Zahlenwerten kann die Einheit (Suffix) mit angegeben werden.

Außerdem kann vor die Einheit ein Multiplizierer gesetzt werden.

Gebräuchliche Multiplizierer sind bei der Quelle-Senke:

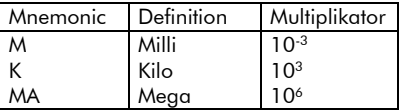

In Bezug auf die physikalische Größe sind bei der Quelle-Senke grundsätzlich folgende Einheiten erlaubt:

#### <span id="page-28-2"></span>5.2.5.1 Numeric Values <NRf>

Numeric values may be provided in every common decimal format: as integer, float or engineering format. The decimal separator is the dot (.), no comma!

The dummy *<NRf>* is used for numerical values.

Example (Resistance 0.558 Ohms): *RESistance 55.8E-2 RES .558*

The length of the entire number string must not exceed 16 characters (sign, digits, decimal point, exponent):

+1.234567890E+01 255.000000000000

#### <span id="page-28-3"></span>5.2.5.2 Units and Multipliers

For most numerical values the unit may be specified (suffix).

In front of the unit a multiplier can be set.

Common multiplier for the Source-Sink are:

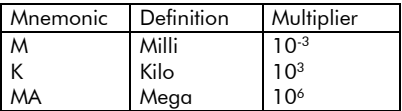

For the physical dimension the following units are supported for the Source-Sink:

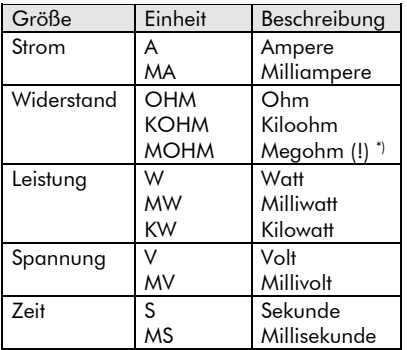

\*) Um zwischen den Multiplizierern "Milli" (10-3 ) und "Mega" (10<sup>6</sup>) zu unterscheiden, ist normalerweise die Abkürzung für Milli 'M' und für Mega 'MA'. Eine Ausnahme gibt es bei der Widerstandseinheit. Hier gibt es keine Einheit für 'Milliohm'. Die Einheit 'MOHM' bedeutet immer MegaOhm!

Beispiel (Stromsollwert 520mA): *CURR 520MA CURR 0.52 CURR 520E-3*

#### <span id="page-29-0"></span>5.2.5.3 Zahlenwerte und Extremwerte  $<$ num $>$

Bei den meisten Befehlen, die einen Zahlenwert als Parameter haben, können außer eines spezifischen Zahlenwertes die Werte MIN und MAX angegeben werden.

MIN bezeichnet den kleinstmöglichen Wert, den ein Parameter annehmen kann.

MAX bezeichnet den größtmöglichen Wert eines Parameters.

Als Platzhalter für Zahlenparameter, die auch MIN oder MAX enthalten dürfen, steht in der Befehlsübersicht <num>.

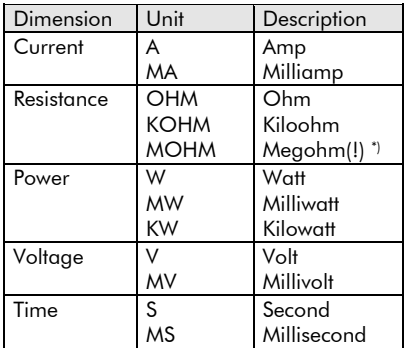

 $*$ ) To distinguish between the multipliers "Milli"(10 $3$ ) and "Mega" (10<sup>6</sup>), the abbreviations "M" for Milli and "MA" for Mega are used.

One exception is the resistance unit. There is no unit for "Milliohm". The unit "MOHM" always means MagaOhm!

Example (nominal current 520mA): *CURR 520MA CURR 0.52 CURR 520E-3*

#### <span id="page-29-1"></span>5.2.5.3 Numerical Values and Extreme Values <num>

For most commands, useing a numeric value as parameter, the values MIN and MAX can be specified.

MIN describes the smallest possible value for a parameter.

MAX describes the highest possible value for a parameter.

As dummy for a numeric parameter, including MIN and MAX, the syntax uses  $<$ num $>$ .

Beispiel: maximalen Strom einstellen: *CURRent MAX*

An MIN und MAX darf kein Suffix angehängt werden.

Minimal- und Maximalwert eines Zahlenparameters können durch Abfrage ermittelt werden. Dazu wird nach dem Fragezeichen ein White Space und MIN bzw. MAX angehängt.

Beispiel: Ermittlung des maximalen Stroms:

*CURR? MAX* liefert bei NL10V10C10: +1.000000*E+01*

#### <span id="page-30-0"></span>5.2.5.4 Boolesche Parameter

Einige Befehle verlangen einen Booleschen Parameter, z.B. der Befehl zum Schalten des Geräteausganges: *OUTPut ON*

Boolesche Parameter haben zwei logische Zustände. Der logische Zustand "TRUE" wird durch den Parameter ON oder den Zahlenwert 1 repräsentiert. Entsprechend steht für den Zustand "FALSE" der Parameter OFF oder 0.

Bei der Programmierung eines booleschen Parameters ist es egal, ob die Zahlenform oder die Textform gewählt wird.

So hat z.B. der Befehl *INPut ON* die gleiche Wirkung wie *INPut 1*

Bei der Abfrage von booleschen Zuständen wird immer der boolesche Zahlenwert geliefert.

Beispiel: *OUTPut?* (Antwort: *1*) Example: Set maximal current: *CURRent MAX*

MIN and MAX must not be followed by a suffix.

The minimal and maximal value of a numeric parameter can be determined by query. To do so, a white space as well as MIN or MAX are appended after the question mark.

Example: Determining the maximal current current:

*CURR? MAX* result for NL10V10C10: *+1.000000E+01*

#### <span id="page-30-1"></span>5.2.5.4 Boolean Parameter

For some commands a Boolean parameter has to be provided, for example to switch the device output: *OUTPut ON*

Boolean parameters can take two logic values. The logic value "TRUE" is represented by the parameter ON or the numeric value 1. The state "FALSE" is represented by the parameter OFF or 0.

For programming a boolean parameter it doesn't matter whether the numeric form or the text form is used:

The command *INPut ON* has the same result as *INPut 1*

For the query of boolean states always the boolean numeric values are returned.

Example:

*OUTPut?* (Response: *1*)

#### <span id="page-31-0"></span>5.2.5.5 Text

Textparameter folgen den syntaktischen Regeln für Schlüsselwörter, besitzen also eine Lang- und eine Kurzform. Die Trennung vom Header erfolgt wie bei jedem Parameter durch ein White Space.

Beispiel: *TRANsient:MODE CONTinuous*

Bei der Abfrage von Textparametern erhält man die Kurzform.

Beispiel:

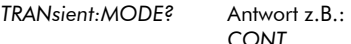

#### <span id="page-31-1"></span>5.2.6 Benutzung des Semikolons

Es gibt verschiedene Möglichkeiten, mehrere Befehle in einem einzigen Befehlsstring zu kombinieren.

Ein Semikolon (;) am Ende des ersten Befehls kehrt zum letzten Doppelpunkt (:) zurück, und es kann ein weiterer Befehl der selben Hierarchiestufe eines Befehlssystems hinzugefügt werden.

Beispiel:

Die beiden einzelnen Anweisungen *CURRent:IMMediate 15* und *CURRent:TRIGgered 10* können zu einem String zusammengefasst werden: *CURRent:IMMediate 15;TRIGgered 10*

Mit dem Semikolon kann man immer nur eine Stufe im Hierarchiesystem zurückaehen.

An den Anfang der Hierarchie (Root level) gelangt man, indem man an das Semikolon direkt einen Doppelpunkt anhängt (;:).

#### <span id="page-31-2"></span>5.2.5.5 Text

Text parameter obey the syntactic rules for keywords and provide a short and a long form. The separation from the header is realized by white spaces.

Example:

*TRANsient:MODE CONTinuous*

For the query of text parameters the short form is returned.

Example: *TRANsient:MODE?* Result (ex.): *CONT*

#### <span id="page-31-3"></span>5.2.6 The Semicolon

There are several possibilities to combine commands in one command string.

A semicolon (;) at the end of the first command returns to the last colon (:), and another command of the same hierarchical level of a command system can be appended.

Example:

The two single commands *CURRent:IMMediate 15* and *CURRent:TRIGgered 10* can be combined to one string: *CURRent:IMMediate 15;TRIGgered 10*

Using the semicolon only one level of the hierarchical system can be rolled back.

The beginning of the hierarchy (root level) is reached by appending a colon to the semicolon (;:).

#### Beispiel:

#### *CURR:LEV:IMM 15;TRIG 10;:OUTP ON*

Hat der erste Befehl nur eine Hierarchiestufe, kann man den Doppelpunkt nach dem Semikolon weglassen, da man sich nach dem Semikolon ohnehin wieder im Root level befindet.

Beispiel:

*CURR 15;:OUTP ON* ergibt dasselbe wie *CURR 15;OUTP ON*

Jedoch bei *MODE:RES;:OUTP ON* muss die Folge ;: angegeben werden.

Wenn das Ende einer Zeichenkette erlangt ist, wird automatisch wieder zum Root level gewechselt.

Das Stringende wird erkannt bei einem der folgenden Fälle:

GPIB-Betrieb (s. Kap. 1.2):

- Zeichen <LF> (10dez.)
- EOI
- RS232-Betrieb:
- Zeichen <LF> (10dez.)

Einige Beispiele:

# CURR:LEV:IMM 10<LF> TRAN:RTIME 2.0; FTIME 0.5;  $STAT ON; :$ OUTPUT ON<LF>

#### Example:

*CURR:LEV:IMM 15;TRIG 10;:OUTP ON* 

If the first command has got only one hierarchical level the colon behind the semicolon can be omitted because one semicolon switches back to the root level in such a case.

Example:

*CURR 15;:OUTP ON* has the same result as *CURR 15;OUTP ON*

But for *MODE:RES;:OUTP ON* the characters ;: must be specified.

When the end of a character string is reached, an automatic change to the root level happens.

The string end is recognized in one of the following cases:

Operating Mode GPIB (see 1.2):

- Character <LF> (10dec.)
- $\bullet$  FOI
- Operating Mode RS232:
- Character <LF> (10dec.)

Some Examples:

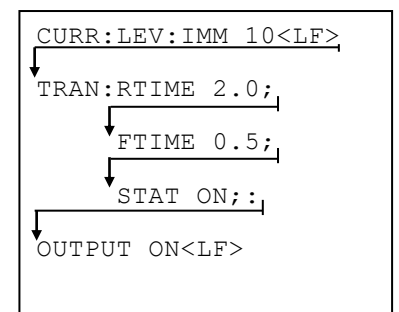

#### <span id="page-33-0"></span>5.2.7 Abfragebefehle (Queries)

Zu den meisten Befehlen gibt es einen zugehörigen Abfragebefehl, der die momentane Einstellung ermittelt. Dazu wird dem Header ein Fragezeichen (?) angehängt.

Beispiel: Ermittlung des eingestellten Strom-Sollwertes:<br>CURRent<sup>2</sup> *CURRent?* Antwort z.B*.* 

*+1.000000E+01*

Die vom Gerät gesendete Zahl erscheint im Exponentialformat mit Vorzeichen, einer Vorkomma-, sechs Nachkommastellen, Exponent, Vorzeichen, zwei Exponentstellen.

Das Gerät sendet grundsätzlich keine Einheiten nach Zahlenwerten.

Zur Ermittlung des minimal und maximal möglichen Zahlenwertes wird dem Fragezeichen ein White Space und MIN bzw. MAX angehängt. Als Antwort erhält man den Zahlenwert ohne Einheit.

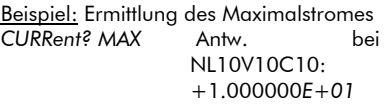

Innerhalb eines Befehlsstrings darf immer nur maximal ein Abfragebefehl enthalten sein.

Die Antwort auf diesen Abfragebefehl muss erst ausgelesen werden, bevor der nächste Befehl an das Gerät geschickt wird.

#### <span id="page-33-1"></span>5.2.7 Queries

For most commands there is a corresponding query, that determines the actual setting. For the query a question mark (?) is appended to the header.

Example: Determine the actual set point for the current:<br>CLIRR2

**Result** (example) *+1.000000E+01*

The numeric value that is sent from the device is presented in the exponential format with sign, one digit before the comma, as default six digits after the comma, exponent, sign, two exponent digits.

The device never sends units appended to the numeric values.

To determine the minimum and maximum numeric value a question mark is followed by a white space and MIN or MAX. The result is a numeric value without unit.

Example: Determination of the maximum current *CURRent? MAX* Result for NL10V10C10: *+1.000000E+01*

A command string may only include one query.

The result for this query must be read before the next query can be sent to the device.

#### Abfragebefehle im RS232-Betrieb

Bei der Datenübertragung über die<br>serielle Schnittstelle RS232 muss serielle Schnittstelle RS232 muss<br>zwischen dem Absenden des Absenden Abfragebefehls und dem Auslesen der Daten eine Wartezeit von mindestens

100ms

erfolgen.

#### Query Commands for RS232 **Operation**

For the data transmission over the serial interface RS232 the wait time between the sending of the query command and the reading of the data has to amount at least to

#### 100ms.

# <span id="page-35-0"></span>5.3 SCPI Befehlsübersicht<br>5.3 SCPI Command Over

#### <span id="page-35-2"></span>**SCPI Command Overview**

#### <span id="page-35-1"></span> $5.3.1$ 5.3.1 Common Commands

#### <span id="page-35-3"></span>5.3.1 Common Commands

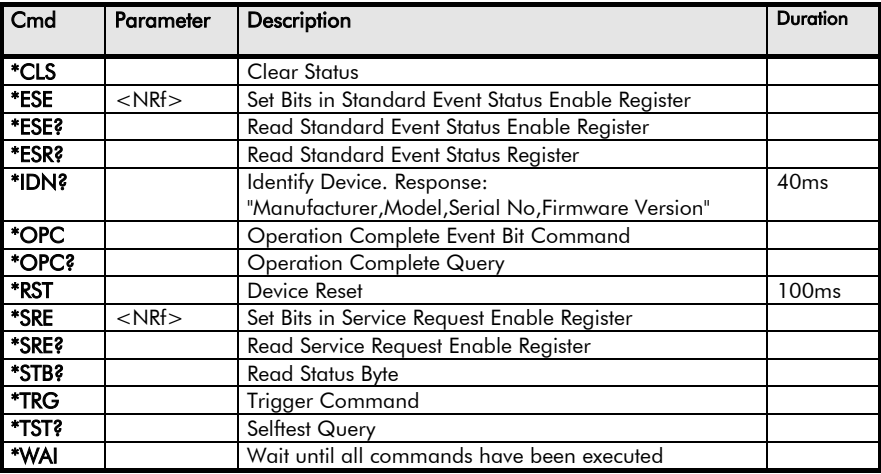
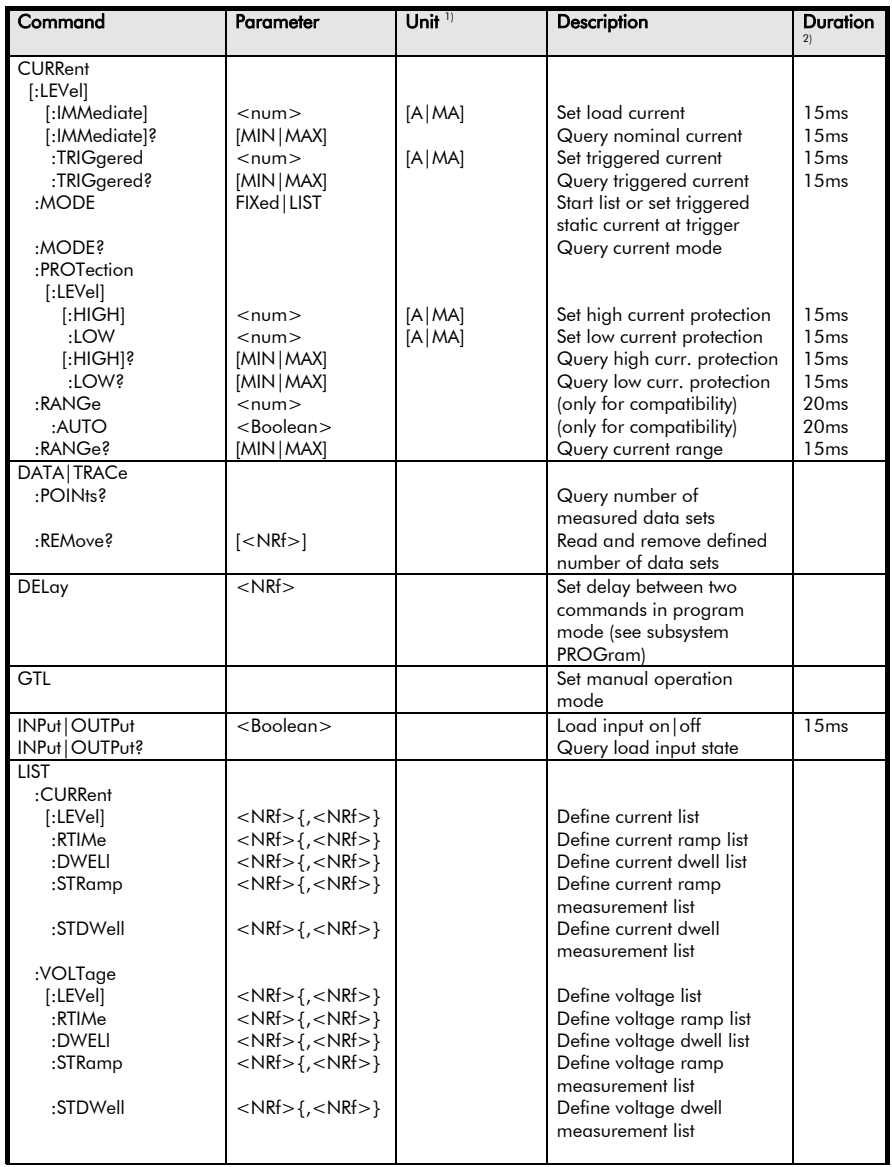

## 5.3.2 Gerätespezifische Befehle der Serie NL<br>5.3.2 Device Dependent Commands for NLS Device Dependent Commands for NL Series

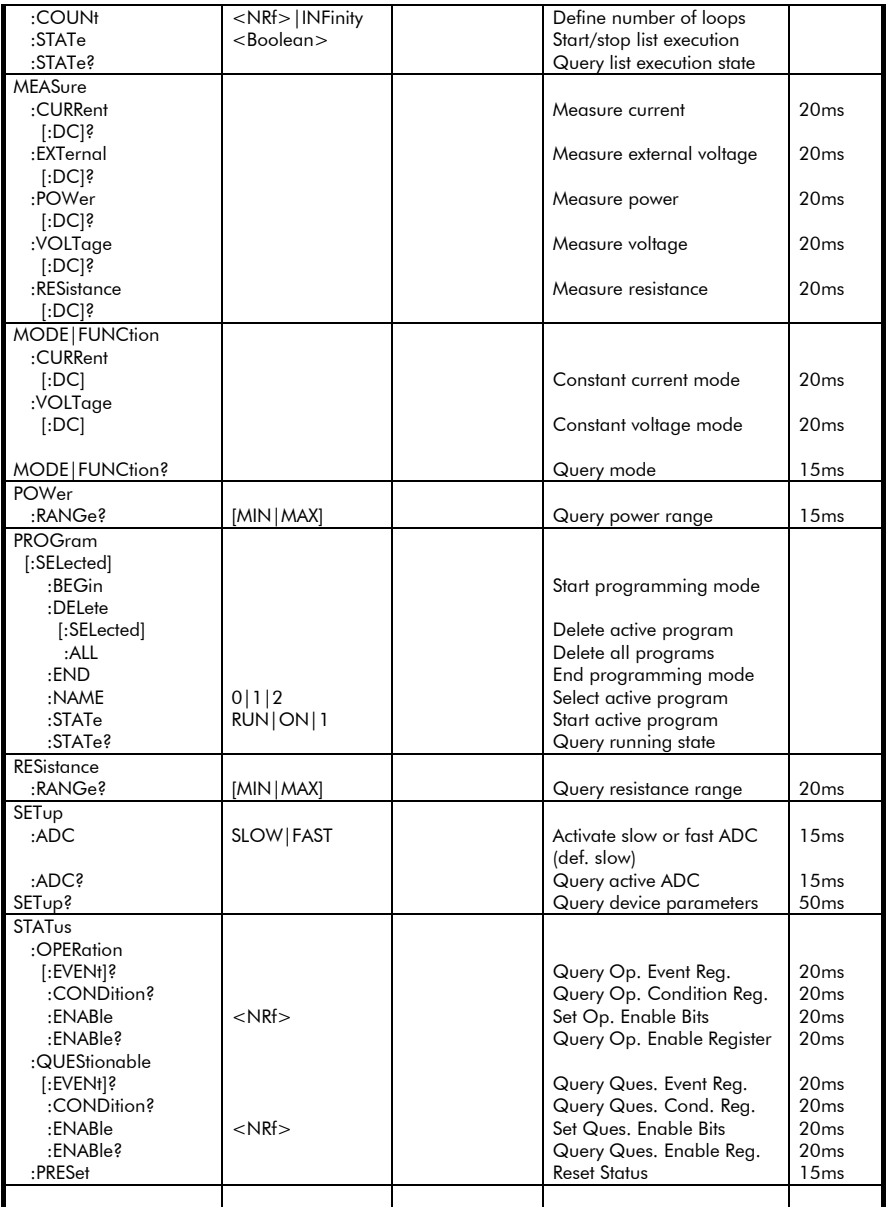

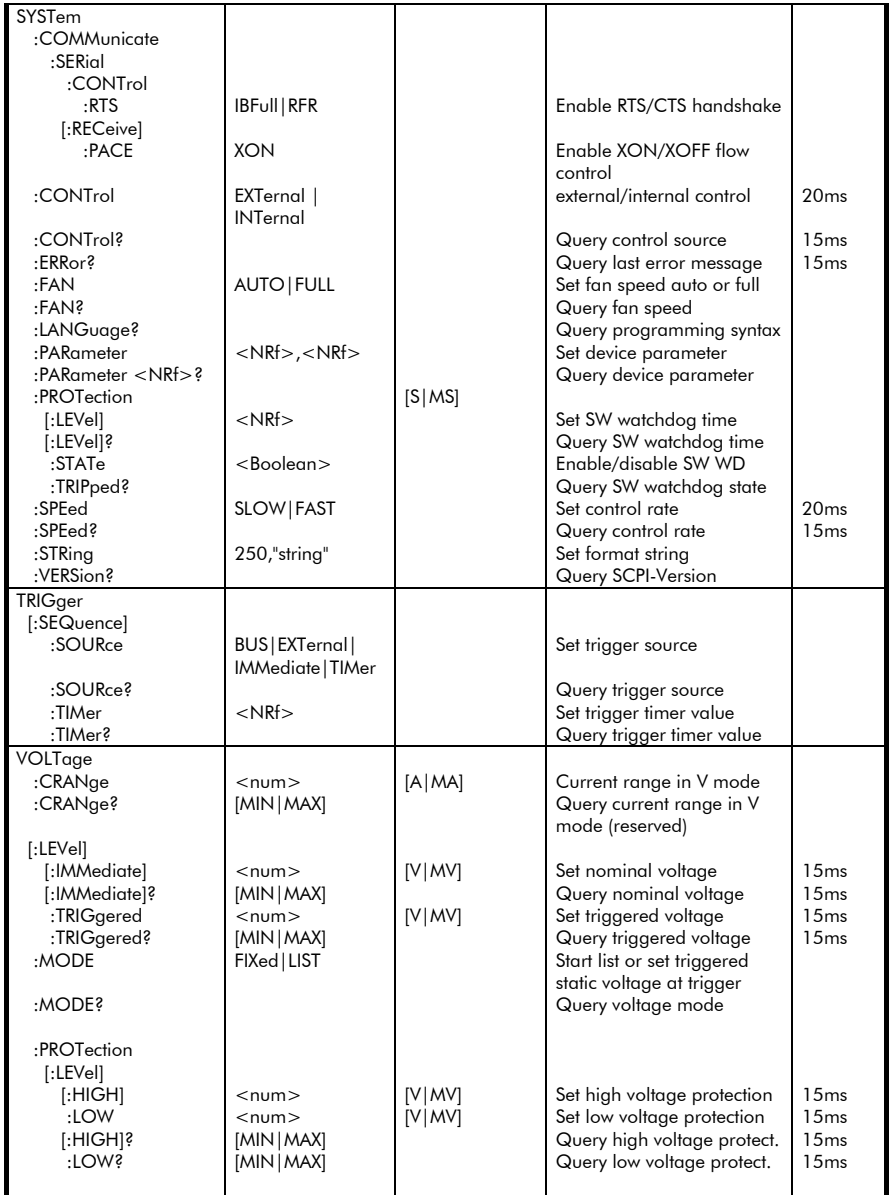

*Höcherl & Hackl* GmbH Elektronische Lasten Serie NL Programmieranleitung Electronic Loads NL Series

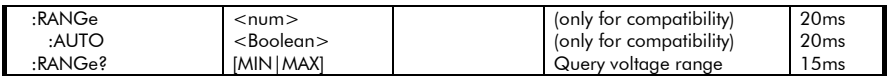

#### Bemerkung (1):

Um zwischen den Multiplizierern "Milli" (10<sup>-3</sup>) und "Mega" (10<sup>6</sup>) zu unterscheiden, ist normalerweise die Abkürzung für Milli 'M' und für Mega 'MA'.

**Eine Ausnahme** gibt es bei der Widerstandseinheit. Hier gibt es keine Einheit für 'Milliohm'. Die Einheit 'MOHM' bedeutet immer MegOhm!

#### Bemerkung (2):

Die in der Spalte "Duration" angeführte Zeit gibt die ungefähre Dauer zwischen dem Empfang des ersten Bytes auf dem GPIB Bus und der Ausführung des Befehls im Analoginterface an. Die Zeit zum Senden eines evtl. Antwortstrings ist hier nicht enthalten.

#### Comment<sup>(1)</sup>:

To distinguish between the multipliers "Milli"(10-3 and "Mega"  $(10^6)$ , the abbreviations "M" for Milli and "MA" for Mega are used.

One exception is the resistance unit. There is no unit for "Milliohm". The unit "MOHM" always means MegaOhm!

#### Comment<sup>(2)</sup>:

The time represented in the column "Duration" defines the approximate time between the first received byte on the GPIB bus and the execution of the command in the analog interface. The time for sending a response is not included in this time.

## 5.4 SCPI Befehlsbeschreibung

## 5.4.1 Common Commands

## \*CLS

Clear Status löscht den Inhalt folgender Statusregister:

Questionable Status Event, Operation Status Event, Standard Event, Statusbyteregister.

Alle anderen Statusregister (Condition, Enable) bleiben unverändert.

Der Ausgabepuffer wird gelöscht.

## \*ESE 0...255

Event Status Enable setzt das Standard Event Status Enable Register auf den angegebenen Wert (Belegung siehe Kap. 4.4.2.13).

## \*ESE?

liest den Inhalt des Standard Event Status Enable Registers als dezimale Ganzzahl zurück (Belegung siehe Kap. 4.4.2.13).

## \*ESR?

liest den Inhalt des Standard Event Status Registers als dezimale Ganzzahl zurück und löscht dieses.

## \*IDN?

Identification Query fragt die Gerätekennung ab und liest String mit folgender Zusammensetzung zurück: Hersteller,Gerätebezeichnung,Seriennummer, Firmwareversion mit Hardwareinfo.

Ist die Seriennummer nicht verfügbar, wird an deren Stelle eine 0 geliefert.

Die Antwort einer Quelle-Senke der Serie NL könnte beispielsweise lauten: *HOECHERL&HACKL,NL1V10C20,2525A-0109,NL\_AI\_01.00-F-01*

## 5.4 SCPI Commands – Detailed **Description**

## 5.4.1 Common Commands

## \*CLS

Clear Status deletes the contents of the following status registers:

Questionable Status Event, Operation Status Event, Standard Event, Statusbyte Register.

All other status registers (Condition, Enable) remain unchanged. The output buffer is deleted.

## \*ESE 0...255

Event Status Enable sets the standard register Event Status Enable Register to the specified value (see chapter 4.4.2.13).

## \*ESE?

Reads the contents of the standard register Event Status Enable back as decimal integer (see chapter 4.4.2.13).

## \*ESR?

Reads the contents of the standard register Event Status Registers back as decimal integer and deletes it.

## \*IDN?

Identification Query queries the device identification and reads a string with the following contents back: Manufacturer, Device Name, Serial Number, Firmware Version.

If no serial number is provided, 0 is used.

The response of a Source-Sink of the NL series could be: *HOECHERL&HACKL,NL1V10C20,2525A-0109,NL\_AI\_01.00-F-01*

Der letzte Eintrag ist nochmals mit Bindestrichen unterteilt in folgende Subinformationen:

 $NL$  Al 01.00 = Firmwareversion Ana**loginterface** 

F = FRAM Nichtflüchtiger Speicher

-01 = Firmwareversion Subcontroller

Der ID-String des RS232-Interfaces kann durch Voranstellen der reservierten Unteradresse 255 ausgelesen werden: *CHAN 255;\*IDN?*

Nach dem Auslesen des ID-Strings von CHANnel 255 muss das Gerät entweder aus- und eingeschaltet oder einmal der Befehl *CHAN x* (*x*=Unteradresse des Gerätes) gesendet werden.

#### \*OPC

Operation Complete setzt das Bit 0 im Event Status Register, wenn alle vorausgegangenen Befehle abgearbeitet sind.

(Bemerkung: Bit 0 im Event Status Register ist bei der Quelle-Senke immer logisch high, da die Befehle nicht im Overlapped-Modus ausgeführt werden, sondern immer sequenziell.)

## \*OPC?

Operation Complete Query schreibt die Nachricht '1' in den Ausgabepuffer, sobald alle vorangegengenen Befehle ausgeführt sind.

(Bemerkung: Die Befehlsabarbeitung bei der Quelle-Senke von H&H erfolgt sequenziell. Daher erhält man als Antwort immer eine '1'.)

## \*RCL 0...9

Recall settings lädt die gespeicherten Einstellwerte des definierten Speicherplatzes zurück. S. \*SAV.

The last entry is subdivided into the following information:

 $NL$  Al 01.00 = Firmware version analog interface

 $F = FRAM$  non-volatile memory

 $-01$  = Firmware version subcontroller

The ID string of the RS232 interface can be read by preceding the reserved sub address 255: *CHAN 255;\*IDN?*

After the channel 255 ID string had been read either the device has to be switched off and on or the command *CHAN 1* has to be sent, once.

## \*OPC

Operation Complete sets bit 0 in the Event Status Register, if all commands ahead have been executed.

(Comment: Bit 0 in the Event Status Register is always high for the Source-Sink because the commands aren't executed in the overlapped mode but always sequential.)

## \*OPC?

Operation Complete Query writes the message '1' into the output buffer, if all commands ahead have been executed. (Comment: The command execution of the Source-Sink from H&H happens sequentially. The response is always '1'.)

## \*RCL 0...9

**Recall settings** reloads the previously saved settings from the specified memory. See \*SAV.

## \*RST

Reset versetzt das Gerät in die Grundeinstellung. Bei den Quellen-Senken der Serie NL sind dies:

> CURRent 0 CURRent:TRIGgered 0 CURRent:MODE FIXed CURR:PROT:HIGH MAX CURR:PROT:LOW MIN MODE:VOLTage OUTPut OFF LIST:COUNt INF LIST:STATe OFF SYSTem:CONTrol INTernal SYSTem:FAN AUTO SYSTem:SPEed FAST SYSTem:PROTection:STATe OFF SYSTem:PROTection[:LEVel] 60s TRIGger:SOURce IMM TRIGger:TIMer 0.0002 VOLTage 0 VOLTage:TRIGgered 0 VOLTage:MODE FIXed VOLT:PROT:HIGH MAX VOLT:PROT: LOW MIN

## \*RST

Reset resets the device to its default settings.

For the NL series Sources-Sinks these are:

## \*SAV 0...9

Save Settings. Speichert die momentan aktiven Settings in den definierten Speicherplatz. Speicherplatz 0 wird beim Einschalten des Gerätes eingestellt. Folgende Einstellungen werden mit \*SAV gespeichert und mit \*RCL rückgeladen:

- Aktivierungszustand des Lasteingangs
- Betriebsart
- Sollwerte für alle Betriebsarten
- Getriggerte Sollwerte für alle Betriebsarten
- Grenzwerte für Strom und Spannung
- Betriebsart für die Kühlung (AUTO|FULL)
- Regelgeschwindigkeit
- Aktivierungszustand der externen Ansteuerung
- Trigger-Quelle
- Trigger-Zeit
- Software-Watchdog-Zeit

## \*SRE 0...255

setzt das Service Request Enable Register auf den angegebenen Wert.

#### \*SRE?

liest den Inhalt des Service Request Enable Registers als dezimale Ganzzahl zurück.

## \*STB?

liest den Inhalt des Statusbytes als dezimale Ganzzahl zurück.

## \*TRG

Trigger. löst Aktionen, die auf ein Triggerereignis warten, aus, wenn TRIGger:SOURce auf BUS gesetzt ist.

## \*TST?

Selbsttest. Abfrage löst Selbsttest des Gerätes aus und gibt dezimale Ganzzahl zurück. Rückgabewert ungleich 0 bedeutet Fehler.

## \*SAV 0...9

Save Settings. Saves the currently active settings to the defined memory section. Memory section 0 is set when the device is powered on.

The following settings are saved by \*SAV and reloaded by \*RCL:

- Activation state of the load input
- Operating mode
- Setting values for all operating modes
- Triggered setting values for all operating modes
- Protection values for current and voltage
- Cooling mode (AUTO|FULL)
- Control speed
- Activation state of the external control unit
- Trigger source
- Trigger time
- Software watchdog time

## \*SRE 0...255

Sets the register Service Request Enable to the specified value.

## \*SRE?

Reads the contents of the reaister Service Request Enable back as a decimal integer.

## \*STB?

Reads the contents of the Status Byte back as decimal integer.

## \*TRG

**Trigger** triggers actions waiting for a trigger event. TRIGer:SOURce must be set to BUS.

## \*TST?

Selftest Query triggers the selftest of the device and returns a decimal integer. A return value of unequal to 0 identifies an error.

# \*WAI

**Wait to Continue** erlaubt die Abarbeitung der nachfolgenden Befehle erst, nachdem alle vorhergehenden Befehle durchgeführt worden sind.

(Bemerkung: Die Befehlsabarbeitung bei den Quelle-Senken von H&H erfolgt sequenziell. Daher ist dieser Befehl nur zum Zwecke der SCPI-Konformität implementiert.)

## \*WAI

Wait to Continue allows the execution of<br>following commands, after all following commands, after all commands ahead had been executed. (Comment: The command execution in the source-sink from H&H happens sequential. This command is implemented for SCPI conformity.)

#### 5.4.2 Gerätespezifische Befehle

#### 5.4.2.1 Schnelleinstieg

Die wichtigsten Befehlssysteme bei der Programmierung der Quelle-Senke der NL Serie sind die Systeme

- CURRent
- OUTPut
- MEASure
- MODE
- VOLTage

Die Defaulteinstellungen bei Reset des Gerätes sind MODE:VOLTage;:OUTPut OFF;:CURRent 0;: VOLTage 0.

Um eine bestimmte Einstellung im Konstantspannungsbetrieb (z.B. 25V) einzustellen, geben Sie den gewünschten Spannungswert an und schalten sie den Geräteausgang ein: *VOLT 25;:OUTP ON*

Um einen bestimmten Strom (z.B. 12.5A) im Konstantstrombetrieb einzustellen, geben Sie den Strom an, wechseln Sie in den Strombetrieb (Annahme: Ausgang ist bereits ein): *CURR 12.5;:MODE:CURR*

Wenn Sie jetzt mit

*MODE:VOLT* 

wieder in Konstantspannungsbetrieb wechseln, wird der letzte gültige Spannungswert eingestellt, in unserem Beispiel also 25V.

Die Messwerte für Strom, Spannung, Widerstand und Leistung können mit den Befehlen

## 5.4.2 Device Dependent Commands

## 5.4.2.1 First Steps

The main command systems for the programming of the Source-Sink of series NL are

- **CURRent**
- OUTPut
- MEASure
- MODE
- VOLTage

The default settings after a Reset of the device are MODE:VOLTage;:OUTPut OFF;:CURRent 0;: VOLTage 0.

To set a particular voltage in the operating mode voltage (for example 25V), specify the desired voltage value and activate the device output: *VOLT 25;:OUTP ON*

To set a particular current (for example 12.5 A) in the operating mode constant current, specify the current and change into the operating mode current (assumption: the output is activated): *CURR 12.5;:MODE:CURR*

If you change back to the operating mode constant voltage using *MODE:VOLT* the last valid current value is set, in our

example 25V.

The measuring values for current, voltage and power are queried using the following commands:

*MEAS:CURR? MEAS:VOLT? MEAS:RES? MEAS:POW?* abgefragt werden.

Der angeforderte Messwert wird vom Gerät im Exponentialformat bereitgestellt:

SD.DDDDDDESDD<br>Vorzeichen, 1 Vorkor Vorkommastelle, Dezimalpunkt, 6 Nachkommastellen, 'E', Vorzeichen, 2 Stellen für Exponent

#### Hinweis:

Im RS232-Betrieb muss zwischen Senden eines Abfragebefehls und dem Lesen des Rückgabewertes eine Wartezeit von mindestens 100ms eingefügt werden.

Im folgenden werden die einzelnen Befehlssysteme in alphabetischer Reihenfolge beschrieben.

*MEAS:CURR? MEAS:VOLT? MEAS:RES? MEAS:POW?*

The device provides the required measuring value in exponential format: SD.DDDDDDESDD

Sign, 1 digit before the comma, decimal separator, 6 digits after the comma, 'E', sign, 2 digits for the exponent.

#### Note:

In the operating mode RS232 a wait of about 100ms has to be inserted between sending a query and reading of the return value.

The following sections describe the single command systems in alphabetic order.

## 5.4.2.2 Subsystem CURRent

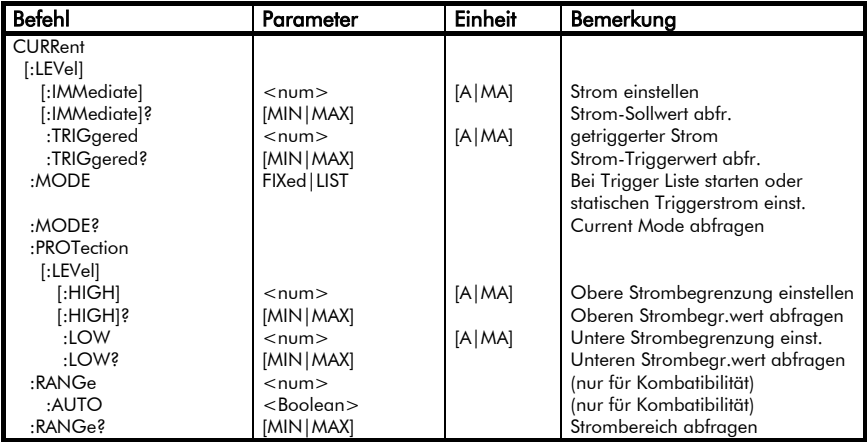

## 5.4.2.2 Subsystem CURRent

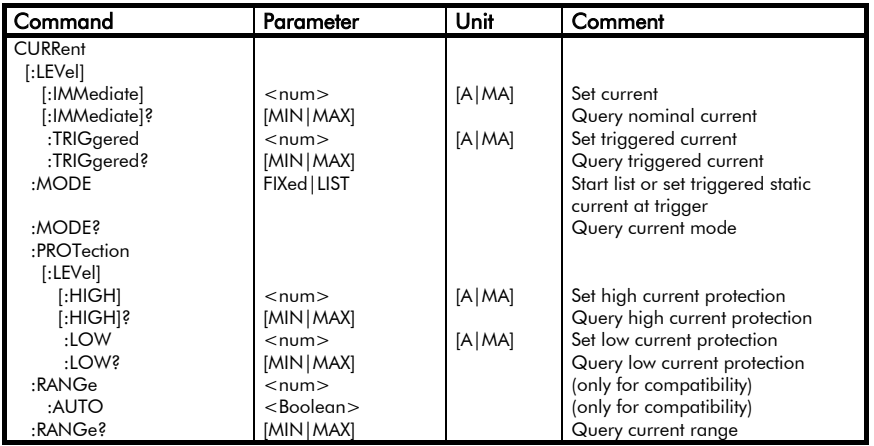

Das Befehlssystem CURRent dient zur Einstellung und Abfrage des Strom-Sollwertes sowie zur Einstellung der Strombegrenzungs-Limits.

The command system CURRent is used for setting and querying the current set point and the current protection limits.

## CURRent[:LEVel][:IMMediate]  $m$

Stellt einen neuen Stromwert ein. Befindet sich das Gerät im Strombetrieb, wird der neue Wert sofort eingestellt, sofern dieser im gültigen Wertebereich lieat.

Der Einstellbereich ist den Technischen Daten des jeweiligen Modells zu entnehmen.

Bei den Quellen-Senken wird die Stromflussrichtung durch das dem<br>Sollwert vorangestellte Vorzeichen Sollwert vorangestellte bestimmt. Positive Stromwerte werden von der Quelle-Senke erzeugt, sind also Quellenströme. Negative Stromwerte fließen in die Quelle-Senke, sind also Senken- oder Lastströme.

Bei Überschreitung des Wertebereichs leuchtet Err an der Last und es wird ein "Data out of range"-Error ausgelöst, der mit *SYSTem:ERRor?* ausgelesen werden kann. In diesem Fall wird der maximal mögliche Wert eingestellt.

Befindet sich das Gerät nicht im Konstantstrombetrieb, wird der neue Einstellwert gespeichert und beim Wechsel in den Strombetrieb (mit *MODE:CURRent*) eingestellt.

Als Parameter sind alle Zahlenwerte innerhalb des Strombereiches erlaubt.

Außerdem sind die speziellen Zahlenparameter MIN und MAX erlaubt.

Beispiele: *CURR:LEV 15.23 CURR –1.234E+01 CURRent:IMM 0 CURR MAX*

Als Dezimaltrennzeichen erwartet das Gerät einen Punkt (.), kein Komma!

## CURRent[:LEVel][:IMMediate]  $m$

Sets a new current setting. If the device is in the operating mode current the new value will be set immediately if it is within the valid range.

The setting range is specified in the technical data of the particular device type.

The current direction is determined by the nominal current's sign. Positive currents are produced by the Source-Sink and flow out of the device (source currents). Negative currents flow into the Source-Sink (sink or load currents).

When exceeding the current range Err lights up and a "Data out of range" Error is triggered, that can be read using *SYSTem:ERRor?*. In this case the maximum possible value is set.

If the device is not in operating mode constant current, the new setting value is saved and set when changing into the operating mode current (using *MODE:CURRent*).

All numeric values within the current range of the particular model are allowed as parameters.

Furthermore the specific numeric parameters MIN and MAX are allowed as well.

Examples: *CURR:LEV 15.23 CURR –1.234E+01 CURRent:IMM 0 CURR MAX*

As decimal separator the device expects a point (.), no comma!

## CURRent[:LEVel][:IMMediate]?

Abfrage des momentan eingestellten Sollwertes im Strombetrieb.

Als Rückgabewert wird eine Zahl im Exponentialformat bereitgestellt:

*SD.DDDDDDESDD* S: Sign(Vorzeichen),

- D: Digit,
- E: Exponent

Der größt- bzw. kleinstmögliche Eistellwert wird angefordert, indem an das Fragezeichen ein Leerzeichen und der Parameter MIN bzw. MAX angehängt werden.

Als Rückgabewert erhält man den minimal bzw. maximal möglichen Einstellwert.

Beispiele:

*CURR?* (Antw. z.B.: *+1.850000E+01*) *CURR? MAX* (Antwort von NL1V10C20: *+2.000000E+01*)

## CURRent[:LEVel]:TRIGgered  $<$ num $>$

Stellt einen neuen Wert für den getriggerten Stromwert ein. S. auch Subsystem TRIGger.

Für die Einstellwerte gilt dasselbe wie für CURRent[:LEVel][:IMMediate] Werte.

Das Triggerereignis wird mit dem Befehl *TRIGger:SOURce* definiert.

Tritt das Triggerereignis ein und Konstantstrombetrieb ist eingestellt, stellt das Gerät den vorher programmierten Trigger-Strom ein, wenn nicht eine dynamische Betriebsart triggerfähig gemacht wurde (s. SubSystem TRIGger).

Als Parameter sind alle Zahlenwerte innerhalb des momentanen Strombereiches erlaubt.

Außerdem sind die speziellen Zahlenparameter MIN und MAX erlaubt.

## CURRent[:LEVel][IMMediate]?

Query of the actual set point in the operating mode current.

A numeric value in exponential format is returned:

*SD.DDDDDDESDD* S: Sign,

D: Digit,

E: Exponent

The highest or lowest possible setting value is queried appending a white space and the parameter MIN or MAX to the question mark.

As response the load sends the minimum or maximum possible setting value.

#### Examples:

*CURR?* (Response for example: *+1.850000E+01*) *CURR? MAX*  $(Resp.$  from NL1V10C20: *+1.000000E+01*)

## CURRent[:LEVel]:TRIGgered  $<$ num $>$

Sets a new value for the triggered current setting.

See also Subsystem TRIGger.

The same rules as for CURRent[:LEVel][:IMMediate] values are valid.

The trigger event is defined using the command *TRIGger:SOURce*.

If the trigger event takes place and the operating mode constant current is set, the device sets the programmed trigger current unless there is a dynamic mode waiting for a trigger (see subsystem TRIGaer).

Allowed parameters are all numeric values within the current range of the particular device type.

The special numeric values MIN and MAX are allowed as well.

Beispiele: bei Trigger 0A einstellen *CURR:TRIG 0.0 CURRent:LEVEL:TRIGGERED 0*

Als Dezimaltrennzeichen erwartet das Gerät einen Punkt (.), kein Komma!

## CURRent[:LEVel][TRIGgered]?

Abfrage des triggerbaren Sollwertes im Strombetrieb.

Als Rückgabewert wird eine Zahl im Exponentialformat bereitgestellt:

*SD.DDDDDDESDD* S: Sign(Vorzeichen),

D: Digit,

E: Exponent

Der größt- bzw. kleinstmögliche Wert wird angefordert, indem an das Fragezeichen ein Leerzeichen und der Parameter MIN bzw. MAX angehängt werden.

Beispiele: *CURR:TRIG?* (Antw. nach \*RST: *+0.000000E+00*) *CURR:LEVEL:TRIG? MAX* (Antwort von NL1V10C20: *+2.000000E+01*)

## CURRent:MODE FIXed|LIST

Bestimmt, ob bei einem Triggerereignis der statische Triggerstrom (CURRent:TRIGger) oder eine programmierte Stromliste (LIST:CURRent (Kurvenform)) eingestellt werden soll. Nach dem Einschalten der Quelle-Senke ist CURRent:MODE FIXed gewählt. S. auch Subsysteme LIST und TRIGger.

Beispiel: *CURR:MODE LIST*

## CURRent:MODE?

Strom-Trigger-Betriebsart abfragen. Als Rückgabewert wird die Kurzform des entsprechenden Parameters bereitgestellt (*FIX, LIST*).

Examples: Set 0A at trigger *CURR:TRIG 0.0 CURRent:LEVEL:TRIGGERED 0*

The device expects a point (.) as decimal separator, no comma!

## CURRent[:LEVel][TRIGgered]?

Query of the triggerable set point for operating mode current.

The return value is a numeric value in exponential form:

*SD.DDDDDDESDD* S: Sign,

D: Digit,

E: Exponent

The highest or lowest possible value is queried by appending a question mark and the parameters MIN or MAX.

Examples:

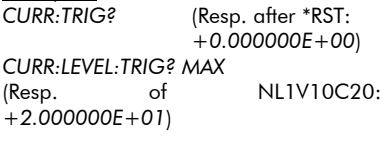

## CURRent:MODE FIXed|LIST

Determines if the static trigger current (CURRent:TRIGger) or a programmed current list (LIST:CURRent (waveform)) shall be set when a trigger event occurs. After power-on the Source-Sink CURRent:MODE FIXed is set.

Example: *CURR:MODE LIST*

See also Subsystems LIST and TRIGger.

## CURRent:MODE?

Query current trigger mode. The return value is the short form of the corresponding parameters (*FIX, LIST*).

Beispiel:

Einschalten: *FIX*)

*CURR:MODE?* (Antwort nach

## CURRent:PROTection[:LEVel] [:HIGH] <num>

Stellt die obere Strombegrenzung ein. Die Strombegrenzung kann nicht durch einen separaten Befehl aktiviert bzw.<br>deaktiviert - werden. - Durch - die deaktiviert werden. Durch die Programmierung eines Strombegrenzungswertes ist die Strombegrenzung auch aktiviert. Soll die programmierte Strombegrenzung deaktiviert werden, muss der Sollwert wieder auf den Maximalwert (default) programmiert werden.

Beispiele:

*CURR:PROT:HIGH 10*

(Strombegrenzung 10A wird eingestellt)

*CURR:PROT:HIGH MAX*

(maximale Strombegrenzung wird eingestellt)

#### Hinweis:

Der Parameter für die Strombegrenzung kann nur verändert werden, wenn keine dynamische Betriebsart aktiv ist.

Der Parameter MAX (CURR:PROT MAX) stellt einen um ca. 2...5% höheren Wert als den Strombereichsendwert ein. Ansonsten gelten die gleichen Regeln wie bei Stromsettings.

## CURRent:PROTection[:LEVel] [:HIGH]?

Abfrage des momentan eingestellten oberen Strombegrenzungswertes.

Als Rückgabewert wird eine Zahl im Exponentialformat bereitgestellt:

*SD.DDDDDDESDD* S: Sign(Vorzeichen),

D: Digit,

E: Exponent

Example:

*CURR:MODE?* (Response after power-on: *FIX*)

## CURRent:PROTection[:LEVel] [:HIGH] <num>

Sets the upper current limitation. The current limitation can not be separately activated/deactivated but is always active. If the current limitation shall be "deactivated" the current limitation value must be set to maximum value (default).

Examples: *CURR:PROT:HIGH 10* (current limitation 10A is set) *CURR:PROT:HIGH MAX*

> (maximum current limitation is set)

#### Note:

The parameter for the current limitation is only programmable when no dynamic function is active.

Parameter MAX (CURR:PROT MAX) sets the current limit to approximately 2…5% above the current range end value. Additionally, the same rules as with current settings are valid.

## CURRent:PROTection[:LEVel] [:HIGH]?

Query of the nominal upper current limitation value.

The return value is a numeric value in exponential form:

*SD.DDDDDDESDD* S: Sign,

- D: Digit,
- E: Exponent

Der größt- bzw. kleinstmögliche Wert wird angefordert, indem an das Fragezeichen ein Leerzeichen und der Parameter MIN bzw. MAX angehängt werden.

Beispiele:

*CURR:PROT:HIGH?* (Antw. z.B.: +1.65*0000E+01*) *CURR:PROT? MAX* (Antwort z.B.: *+2.048000E+01*)

## CURRent:PROTection[:LEVel]:LOW  $<$ num $>$

Stellt die untere Strombegrenzung ein. Die Strombegrenzung kann nicht durch einen separaten Befehl aktiviert bzw. deaktiviert werden. Durch die Programmierung eines Strombegrenzungswertes ist die Strombegrenzung auch aktiviert. Soll die programmierte untere Strombegrenzung deaktiviert werden, muss der Sollwert wieder auf den Mimimalwert (default) programmiert werden.

Beispiele:

*CURR:PROT:LOW -10*

(untere Strombegrenzung -10A wird eingestellt)

*CURR:PROT:LOW MIN*

(minimale Strombegrenzung wird eingestellt)

#### Hinweis:

Der Parameter für die Strombegrenzung kann nur verändert werden, wenn keine dynamische Betriebsart aktiv ist.

Der Parameter MIN (CURR:PROT:LOW MIN) stellt einen um ca. 2...5% niedrigeren Wert als den negativen Strombereichsendwert ein. Ansonsten gelten die gleichen Regeln wie bei Stromsettings.

The highest or lowest possible value is queried by appending a question mark and the parameters MIN or MAX.

Examples: *CURR:PROT:HIGH?* (Resp. (ex.): *+1.650000E+01*) *CURR:PROT? MAX* (Return: *+2.048000E+01*)

## CURRent:PROTection[:LEVel] :LOW  $<$ num $>$

Sets the lower current limitation. The<br>current limitation can not be current limitation can not activated/deactivated with the aid of a separate command. The current limitation is activated by programming a limitation current. If the lower current limitation shall be "deactivated" the current limitation value shall be programmed to its minimum value (default).

Examples:

*CURR:PROT:LOW -10*

(low current limitation -10A is set)

*CURR:PROT:LOW MIN*

(minimum current limitation is set)

#### Note:

The parameter for the current limitation is only programmable when no dynamic function is active.

Parameter MIN (CURR:PROT:LOW MIN) sets the current limit to approximately 2…5% below the negative current range end value. Additionally, the same rules as with current settings are valid.

## CURRent:PROTection[:LEVel]:LOW?

Abfrage des momentan eingestellten unteren Strombegrenzungswertes.

Als Rückgabewert wird eine Zahl im Exponentialformat bereitgestellt:

*SD.DDDDDDESDD* S: Sign(Vorzeichen), D: Digit,

E: Exponent

Der größt- bzw. kleinstmögliche Wert wird angefordert, indem an das Fragezeichen ein Leerzeichen und der Parameter MIN bzw. MAX angehängt werden.

Beispiele:

*CURR:PROT:LOW?* (Antw. z.B.: +1.25*0000E+00*)

*CURR:PROT:LOW? MIN*

(Antwort z.B.: *-2.048000E+01*)

## CURRent:RANGe <num>

Wählt einen festen Einstellbereich im Strombetrieb.

Der numerische Parameter muss innerhalb des Strombereichs des betreffenden Gerätes sein (Technische Daten).

### Hinweis:

Dieser Befehl ist ausschließlich aus Konformitätsgründen implementiert und ist für die Serie NL nicht nötig, da diese nur über einen einzigen Strombereich verfügen.

## CURRent:PROTection[:LEVel]:LOW?

Query of the nominal lower current limitation value.

The return value is a numeric value in exponential form: *SD.DDDDDDESDD* S: Sign, D: Digit, E: Exponent

The highest or lowest possible value is queried by appending a question mark and the parameters MIN or MAX.

Examples: *CURR:PROT:LOW?* (Resp. (ex.): *+1.250000E+00*) *CURR:PROT:LOW? MIN* (Return: *-2.048000E+01*)

## CURRent:RANGe <num>

Sets a fixed setting range for the operating mode current.

The numeric parameter has to be within the current range of the particular device type (technical data).

#### Note:

This command is only implemented because of conformity reasons. It is not necessary for NL series devices since these only have got one single current range.

Der numerische Parameter wird in Ampere angegeben und muss innerhalb des Strombereiches des jeweiligen Modells liegen (Technische Daten).

Die speziellen Zahlenparameter MIN und MAX sind ebenfalls erlaubt.

# Beispiele:<br>CURR:RANG 10

*CURR:RANG 10* (10A-Bereich oder nächsthöheren einstellen)

*CURRENT:RANGE MAX*

## CURRent:RANGe:AUTO ON|1|OFF|0

Schaltet den Autoranging-Modus im Strombetrieb ein oder aus.

Beispiel: *CURR:RANG:AUTO ON*

#### Hinweis:

Dieser Befehl ist ausschließlich aus Konformitätsgründen implementiert und ist für die Serie NL nicht nötig, da diese nur über einen einzigen Strombereich verfügen.

## CURRent:RANGe?

Abfrage des Strombereiches in Ampere. Als Rückgabewert wird eine Zahl im Exponentialformat bereitgestellt.

*SD.DDDDDDESDD* S: Sign(Vorzeichen), D: Digit,

E: Exponent

Der größt- bzw. kleinstmögliche Wert wird angefordert, indem an das Fragezeichen ein Leerzeichen und der Parameter MIN bzw. MAX angehängt werden.

Beispiel: *CURR:RANGE? MAX* (Antwort von NL10V10C10: *+1.000000E+01*)

The numeric parameter is in Amps and must be within the current range of the concerning model (technical data).

The special numeric parameters MIN and MAX are allowed.

# Examples:<br>CURR:RANG 10

*(Set 10A range or next higher range)*

*CURRENT:RANGE MAX*

## CURRent:RANGe:AUTO ON|1|OFF|0

Switches autoranging in constant current mode on or off.

#### Example: *CURR:RANG:AUTO ON*

Note:

This command is only implemented because of conformity reasons. It is not necessary for NL series devices since these only have got one single current range.

## CURRent:RANGe?

Query ot the current range. The returned value is a numeric value in exponential form.

*SD.DDDDDDESDD* S: Sign,

D: Digit,

E: Exponent

The highest or lowest possible value is queried by appending a white space and the parameters MIN or MAX to the question mark.

Example: *CURR:RANGE? MAX* (Resp. of NL10V10C10: *+1.000000E+01*)

### 5.4.2.3 Subsystem DATA|TRACe

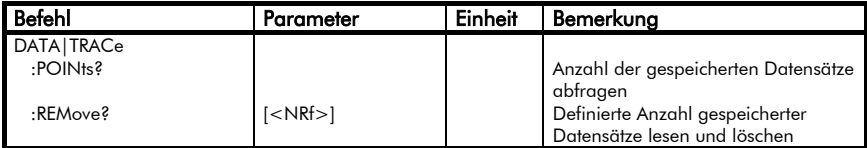

## 5.4.2.3 Subsystem DATA|TRACe

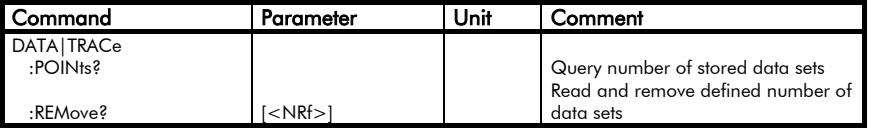

Das Subsystem DATA dient zum Auslesen der im internen Messdatenspeicher abgelegten Datensätze.

Ein Datensatz besteht aus einem Zeit-, Spannungs-, und Stromwert.

Der Zeitstempel ist immer relativ zum Start bzw. Trigger des entsprechenden Vorgangs (z.B. *LIST:STAT ON* oder *TRIGger:SOURce TIMer*).

#### DATA|TRACe:POINts?

Abfrage der Anzahl der bereits im internen Messwertspeicher abgelegten Messwert-Datensätze.

Als Rückgabewert wird eine Zahl im Exponentialformat bereitgestellt. *SD.DDDDDDESDD* S: Sign(Vorzeichen),

D: Digit,

E: Exponent

Beispiel: *DATA:POIN?* (Antwort z.B.: *+5.240000E+01*)

## DATA|TRACe:REMove? [<NRf>]

Auslesen und Löschen der angegebenen Anzahl von Messdatensätzen aus dem internen Messwertspeicher.

The subsystem DATA is used to read the measurement data records which are stored in the device-internal memory.

A data record consists of a timestamp, voltage, and current value.

The time is always relative to the start or trigger, respectively, of the corresponding operation (e.g. *LIST:STAT ON* or *TRIGger:SOURce TIMer*).

## DATA|TRACe:POINts?

Queriy of the number of data records already stored in the internal measurement memory.

The returned value is a numeric value in exponential form.

*SD.DDDDDDESDD* S: Sign, D: Digit,

E: Exponent

Example:

*DATA:POIN?* (Response e.g.: *+5.240000E+01*)

## DATA|TRACe:REMove? [<NRf>]

Queries and removes the defined number of data records from the internal measurement buffer.

Wenn der Befehl nach dem Fragezeichen 0 oder keine Zahl enthält, heißt das, dass alle Datensätze angefordert werden.

Die gesendeten Messdaten werden von der Quelle-Senke automatisch gelöscht. Als erstes werden immer die ältesten Daten gesendet.

Nachdem die Quelle-Senke bereits eine definierte Anzahl von Datensätzen gesendet hat, werden bei erneuter Anforderung von Datensätzen die nächsten im Speicher abgelegten Daten gesendet.

Übersteigt die Anzahl der auszulesenden Datensätze die der tatsächlich verfügbaren, so sendet die Quelle-Senke nur die vorhandenen Datensätze.

Die Last kann maximal 2000 Messdatensätze speichern. Wenn das Ende des Speichers erreicht wird und keine Messdaten von der Last abgeholt worden sind, wird die Speicherung beendet und ein Bit im Questionable Status Register gesetzt.

Die Antwort wird von der Last in folgendem Format gesendet:

*<Zeit1>,<Spannung1>,<Strom1>,<Z eit2>,<Spannung2>,<Strom2>,...*

Die Zahlenwerte sind durch Kommata ohne Leerzeichen voneinander getrennt.

Durch eine ungünstige Konstellation der Geschwindigkeiten von Messwert-Lesen und Messwert-Schreiben kann es, abhängig von den Speicherintervallen und der verwendeten Schnittstelle, zu einer Endlosschleife der Messwertspeicherung kommen, wenn der Befehl *DATA:REMove?* oder *DATA:REMove? 0* verwendet wird oder mehr Datensätze angefordert werden als verfügbar sind.

If the command contains 0 or no number after the question mark all records are requested.

The Source-Sink automatically deletes the measurement data after they have been transferred.

The oldest values are transferred first.

After the Source-Sink has sent a defined number of data records it will send the next data located in the memory when a new read occurs.

If the number of requested records exceeds the number of the available records the Source-Sink will only send the available records.

The load can store up to 2000 data records. If the load reaches the end of memory and no data have been read from the load the storage is quit and a bit in the Questionable Status Register is set.

The load sends the response in the following format:

*<Time1>,<Voltage1>,<Current1>,<Ti me2>,<Voltage2>,<Current2>,...*

The numbers are separated by commas without any space.

An unfavourable constellation of the speeds of writing and reading stored measurements can cause an endless loop of the data storage which depends on the sample rates and the interface type. This can occur when the command *DATA:REMove?* or *DATA:REMove? 0* is used or when more samples shall be read out than being available.

Wir empfehlen daher, immer die verfügbare Anzahl der gespeicherten<br>Datensätze – mit – DATA:POINts? DATA:POINts<sup>?</sup> abzufragen und diese dann mit *DATA:REMove? <Anzahl>* auszulesen.

Beispiel:<br>DATA:POIN? *DATA:POIN?* (Antwort: *633*) *DATA:REM? 633*

# R

Therefore we recommend always to query the number of stored<br>samples using the command samples using the command DATA:POINts? and afterwards to read out this number of samples using the command DATA:REMove? <NRf>.

Example:<br>DATA:POIN?

*DATA:REM? 633*

*DATA:POIN?* (Response: *633*)

## 5.4.2.4 Subsystem DELay

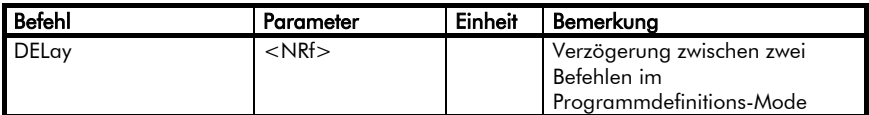

## 5.4.2.4 Subsystem DELay

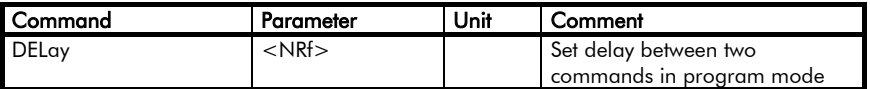

## DELay <0...65.5>

Der DELay-Befehl ist nur gültig im Programmdefinitions-Mode, d.h. wenn vorher mit PROG:BEG die Definition eines Programmes angekündigt worden ist.

Er bestimmt eine Verzögerungszeit bei der Ausführung eines Programms zwischen dem vorhergehenden und dem folgenden Befehl.

Beispiel:

*DELay 0.5* (0.5s Delay)

Siehe auch Subsystem PROGram.

## DELay <0...65.5>

The Delay command is only valid in program definition mode, i.e. when previously the definition of a program has been announced by the PROG:BEG command.

It determines the delay between the execution of two commands in a program.

Example:<br>DELav 0.5

*DELay 0.5* (0.5s delay)

See also subsystem PROGram.

## 5.4.2.5 Subsystem GTL

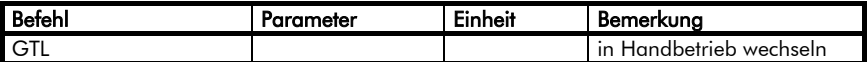

## 5.4.2.5 Subsystem GTL

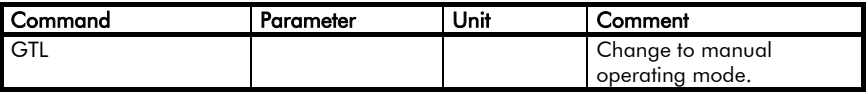

# **GTL**<br>Goto

Local. Wechselt in den Handsteuerbetrieb. Die Anzeige "Rem" an der Frontplatte des Gerätes geht wieder in "Loc" über.

Dieser Befehl versetzt das Gerät außerdem in Resetzustand.

Sobald ein neuer Befehl im Gerät ankommt, geht das Gerät wieder in Fernsteuerbetrieb über.

## GTL

Goto Local. Changes into the manual operating mode. The LED "Rem" turns to "Loc" again.

This command furthermore resets the device to its default settings.

When a new command arrives in the device, it changes back to the remote controlled mode.

## 5.4.2.6 Subsystem INPut|OUTPut

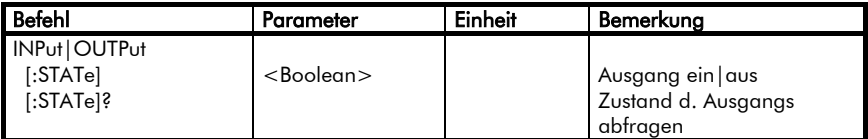

## 5.4.2.6 Subsystem INPut|OUTPut

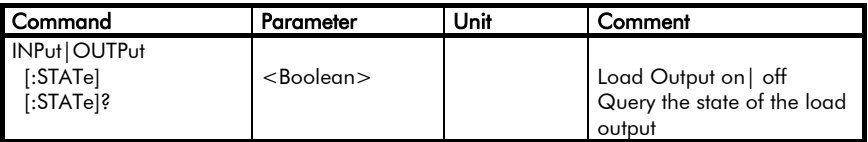

Das Subsystem INPut|OUTPut dient zum Ein- und Ausschalten des Ausganges des Gerätes.

## INPut|OUTPut[:STATe] ON|1|OFF|0

Ausgang ein/aus.

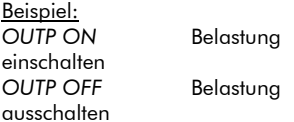

## INPut|OUTPut[:STATe]?

Fragt den Schaltzustand des Ausganges ab. Als Rückgabewert wird eine 1 bereitgestellt, wenn der Ausgang eingeschaltet ist. Bei ausgeschaltetem Ausgang wird mit 0 geantwortet.

## Beispiel:

*OUTP?* (Antwort bei eingeschaltetem Ausgang: *1*)

The subsystem INPut|OUTPut activates and deactivates the device's output.

## INPut|OUTPut[:STATe]

ON|1|OFF|0 Output on loff.

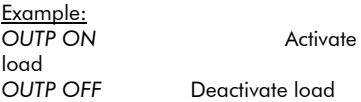

## INPut|OUTPut[:STATe]?

Query of the state of the output. The return value is 1, if the output is activated.

The return value is 0, if the output is deactivated.

Example: *OUTP?* (Resp. for activated output: *1*)

## 5.4.2.7 Subsystem LIST

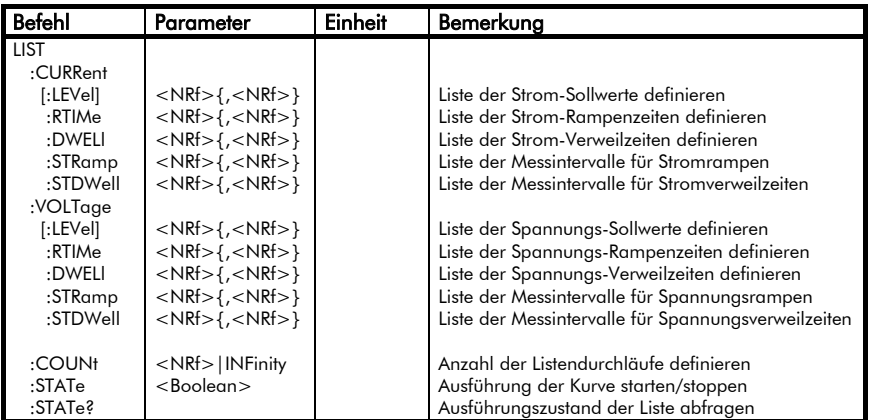

## 5.4.2.7 Subsystem LIST

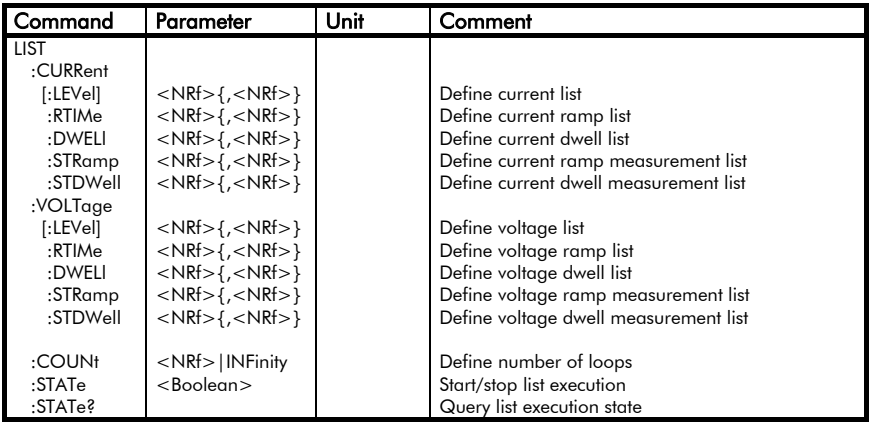

Das Subsystem LIST ist zur Definition von beliebigen Lastkurvenformen in Form von aneinandergereihten ansteigenden oder abfallenden Geradenteilstücken vorhanden.

The LIST subsystem is available to define arbitrary load characteristics in the form of stringing together rising or falling straight lines.

Dazu werden die Parameter Sollwert (*CURRent/VOLTage*), Anstiegs-/Abfallzeit (ramp time *RTIMe*) und Verweildauer (dwell *DWELl*) jeweils in einer Liste an das Gerät übertragen. Dies ist in beiden Betriebsarten CC und CV möglich. Positive und negative Einstellwerte können in der selben Liste programmiert werden; der Nullpunkt wird nahtlos durchlaufen.

Alle drei Listen (LEVEL, RTIMe und DWELl) müssen die gleiche Anzahl von Parametern haben, wobei der erste Einstellwert der Sollwertliste jeweils mit dem ersten der RTIMe- sowie der DWELl-Liste korrespondiert, der zweite mit dem zweiten usw.

Beispiel: *LIST:CURR 10,20,30,40 LIST:CURR:RTIM 0,0,0,2.5 LIST:CURR:DWEL 0.5,0.5,1,2*

Mit dem Befehl *LIST:COUNt <NRf>|INFinity* wird die Anzahl der Zyklen definiert, welche nach dem Start mit *LIST:STATe ON* ausgeführt werden soll. Beim Parameter *INF* wird die Liste solange ausgeführt, bis sie mit *LIST:STATe OFF* oder *\*RST* gestoppt wird.

Soll die Kurve mittels eines Triggerereignisses gestartet werden, muss außerdem die Triggerquelle definiert werden (s. TRIGger:SOURce) und der entsprechende Mode der Betriebsart auf LIST programmiert werden, z.B.: *CURRent:MODE LIST* (s. Subsysteme CURR, VOLT)

LIST:CURRent[:LEVel] <NRf>{,<NRf>} Definiert eine Stromsollwert-Liste. LIST:VOLTage[:LEVel] <NRf>{,<NRf>} Definiert eine Spannungssollwert-Liste.

To do this, the parameters nominal value (*CURRent/VOLTage*), rise/fall time (ramp time *RTIMe*) and dwell (*DWELl*) are sent to the load as three lists. This is possible in both operating modes CC and CV. One list can contain positive and negative settings; the zero mark is ran contiguously.

The three lists (LEVEL, RTIMe and DWELl) must have equal numbers of parameters, in which the first value of the nominal value list corresponds to the first of the RTIMe as well as with the first of the DWELl list, the second with the second and so on.

#### Example:

*LIST:CURR 10,20,30,40 LIST:CURR:RTIM 0,0,0,2.5 LIST:CURR:DWEL 0.5,0.5,1,2*

By the command

*LIST:COUNt <NRf>|INFinity* the number of cycles is defined which shall be executed after being started by *LIST:STATe ON.*

If parameter *INF* has been programmed the list is executed as long as it isn't stopped explicitly by one of the commands *LIST:STATe OFF* or *\*RST*.

If the curve shall be started by a trigger event you have to define on one hand the trigger source (see TRIGger:SOURce) and on the other hand you have to set the mode of the respective operating mode to LIST, e.g.: *CURRent:MODE LIST* (see subsystems CURR, VOLT)

LIST:CURRent[:LEVel] <NRf>{,<NRf>} Defines a current list. LIST:VOLTage[:LEVel] <NRf>{,<NRf>} Defines a voltage list.

Die Sollwerte sind durch Kommata voneinander getrennt. Die Parameter MIN und MAX sind nicht zulässig.

Die Sollwerte werden bei der Ausführung nacheinander in der Reihenfolge eingestellt, wie sie in der Liste programmiert worden sind, und zwar mit den dazugehörigen Rampenund Verweilzeiten der beiden korrespondierenden Listen (s.u.).

Es können maximal 50 Sollwerte in einer Liste definiert werden.

Beispiele: *LIST:CURR 20.55,77,3.4,0 LIST:VOLT:LEV 6E1,5E1, 4E1*

#### LIST:CURRent:RTIMe <NRf>{,<NRf>}

Definiert eine Liste für Stromrampen. LIST:VOLTage:RTIMe <NRf>{,<NRf>} Definiert eine Liste für Spannungsrampen.

 $\langle NRF \rangle = 0 ... 2000$  (in s)

Die Rampenzeit gibt an, in welcher Zeit die Quelle-Senke von einem momentan eingestellten Listensetting zum nächsten wechseln soll.

Bei einer Rampenzeit=0 für die nächste Einstellung stellt die Quelle-Senke den nächsten Wert sprunghaft ein, d.h. mit der schnellstmöglichen Anstiegszeit, die die Hardware zulässt.

Beispiel: *LIST:CURR RTIM 0.05,0,1.0,0*

### LIST:CURRent:DWELl <NRf>{,<NRf>}

Definiert eine Liste für die Verweilzeiten der Stromliste.

#### LIST:VOLTage:DWELl<NRf>{,<NRf>}

Definiert eine Liste für die Verweilzeiten der Spannungsliste. The nominal values are separated by commas. The special parameters MIN and MAX are not allowed.

At execution, the nominal values are set in the order they have been programmed in the list, in fact with the necessary ramp and dwell times of the two corresponding lists (see below).

There may be up to 50 nominal values in one list.

Examples: *LIST:CURR 20.55,77,3.4,0 LIST:VOLT:LEV 6E1,5E1, 4E1*

#### LIST:CURRent:RTIMe <NRf>{,<NRf>} Defines a current ramp list.

LIST:VOLTage:RTIMe <NRf>{,<NRf>} Defines a voltage ramp list.

 $\langle NRF = 0 ... 2000$  (in s)

The ramp time determines in what time the Source-Sink should change from the instantaneous list setting to the next.

If the ramp time is 0 for the next setting the Source-Sink sets a jump to this point with the fastest possible rise time the hardware allows.

Example: *LIST:CURR RTIM 0.05,0,1.0,0*

## LIST:CURRent:DWELl <NRf>{,<NRf>}

Defines a list for the dwells of the current list.

LIST:VOLTage:DWELl <NRf>{,<NRf>} Defines a list for the dwells of the voltage list.

 $\langle NRF \rangle = 0.0002$  ... 2000 (in s)

Die Verweilzeit gibt an, wie lange der momentane Sollwert der Liste eingestellt bleibt, bis der Wechsel zum nächsten Wert vollzogen wird.

Eine Verweilzeit=0 z.B. für dreieckförmige Lastverläufe ist praktisch nicht möglich, daher muss anstatt 0 ein kleiner Dwellwert programmiert werden.

## LIST:CURRent:STRamp <NRf> {,<NRf>}

Definiert eine Liste für das Messintervall der Rampenzeiten der Stromliste.

#### LIST:VOLTage:STRamp <NRf> {,<NRf>}

Definiert eine Liste für das Messintervall der Rampenzeiten der Spannungsliste.

## LIST:CURRent:STDWell <NRf> {,<NRf>}

Definiert eine Liste für das Messintervall der Verweilzeiten der Stromliste.

## LIST:VOLTage:STDWell <NRf> {,<NRf>}

Definiert eine Liste für das Messintervall der Verweilzeiten der Spannungsliste.

Folgendes Bild soll die Einsetzbarkeit von verschiedenen Messraten verdeutlichen:

 $\langle NRF \rangle = 0.0002 ... 2000$  (in s)

The dwell determines how long the instantaneous setting shall be kept until the change to the next one is started.

A dwell=0 which might be wanted for triangular characteristics cannot be realized in practice. Therefore a short dwell value must be programmed instead of 0.

## LIST:CURRent:STRamp <NRf> {,<NRf>}

Defines a list for the sample rate of ramp times in the current list.

#### LIST:VOLTage:STRamp <NRf> {,<NRf>}

Defines a list for the sample rate of ramp times in the voltage list.

## LIST:CURRent:STDWell <NRf> {,<NRf>}

Defines a list for the sample rate of dwell times in the current list.

## LIST:VOLTage:STDWell <NRf> {,<NRf>}

Defines a list for the sample rate of dwell times in the voltage list.

The following picture shall clarify the use of different sample rates for the lines:

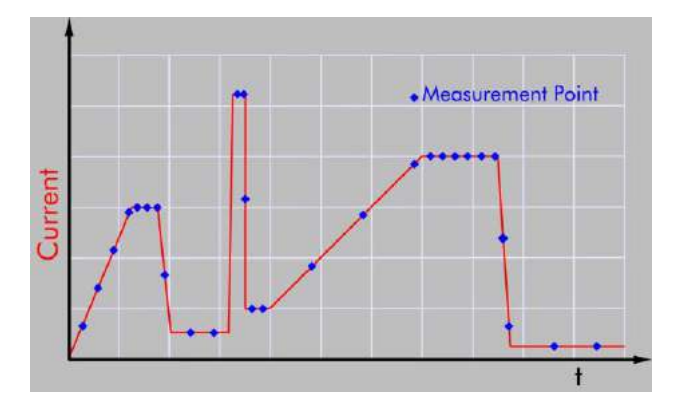

#### Hinweis:

Die Messdatenspeicherung ist immer aktiv, auch wenn diese nicht explizit mit *LIST:CURRent:STRamp* bzw. *LIST:CURRent:STDWell* (entsprechend für VOLT) programmiert wird.

Das Auslesen der Messdatensätze erfolgt über die Befehle im Subsystem *DATA*.

## LIST:COUNt <0..65535>|INFinity

Bestimmt die Anzahl der beim Start der Kurve auszuführenden Perioden.

Es können nur ganze Perioden ausgeführt werden. Wenn als Parameter eine Nicht-Ganzzahl programmiert wird, rundet die Quelle-Senke den Wert zur nächsten Ganzzahl auf oder ab.

Ist der Parameter dieses Befehls > 1, dann wird nach dem letzten Wert der Liste diese wieder von vorne gestartet, und zwar so lange, bis die Anzahl der programmierten Zyklen abgelaufen ist. Der letzte Wert der Liste bleibt dann statisch eingestellt.

Mit dem Parameter INFinity erreicht man eine Endlosschleife, d.h. die Periode wird dauernd wiederholt und kann nur durch den Befehl *LIST:STATe OFF* oder *\*RST* abgebrochen werden. Bei Abbruch mit *LIST:STATe OFF* stellt die Quelle-Senke den letzten statischen Einstellwert ein, der vor dem Start der Liste eingestellt war.

Beispiele: *LIST:COUN 2 LIST:COUN +2.0E+01 LIST:COUN INF*

## LIST:STATe ON|OFF|1|0

Startet oder stoppt die programmierte Liste.

#### Note:

Sampling and storing records is always active, also if they haven't been programmed by *LIST:CURRent:STRamp* or *LIST:CURRent:STDWell* (respectively for VOLT).

The reading of the measured data sets is done by the commands in the *DATA* subsystem.

## LIST:COUNt <0..65535>|INFinity

Determines the number of periods being generated when the list is started.

Only complete periods can be executed. If a non-integer is programmed as parameter the Source-Sink will round the parameter to the next integer.

If this command's parameter is  $> 1$  the list will be restarted with the first value after the dwell of the last value has expired.

When the programmed periods have been executed the last list value is kept as static value.

Programming INFinity as parameter generates an endless loop when the list is started. In this case the list execution can only be stopped with one of the commands *LIST:STATe OFF* or *\*RST*. At termination with *LIST:STATe OFF* the Source-Sink will set the last static setting value which had been set before the list execution.

Examples: *LIST:COUN 2 LIST:COUN +2.0E+01 LIST:COUN INF*

## LIST:STATe ON|OFF|1|0

Starts or stops the list.

Der Parameter ON oder 1 startet die Ausführung der Liste. OFF oder 0 stoppt die Ausführung und der letzte statische Wert, der vor der Kurvenausführung eingestellt war, wird wieder gesetzt.

Das Starten einer Liste setzt den Messwertspeicher-Index automatisch auf 0 zurück, auch wenn zuvor gespeicherte Datensätze noch nicht ausgelesen worden sind.

Beispiele: *LIST:STAT ON LIST:STAT 1 LIST:STAT OFF*

## LIST:STATe?

Abfrage über den Ausführungszustand der Liste.

Als Rückgabewert wird eine 1 bereitgestellt, wenn die programmierte Liste gerade ausgeführt wird.

Bei momentan nicht ausgeführter Liste wird mit 0 geantwortet.

Beispiel:

*LIST:STATe?* (Antwort bei laufender Liste: *1*)

Programmierbeispiele s. folgende Seiten.

The parameter ON or 1 starts the list execution. OFF or 0 stops the execution and the last static value which had been set before the list execution is set again.

Starting a list automatically resets the storage index for measurements to 0, even if previously saved records haven't been read out.

Examples: *LIST:STAT ON LIST:STAT 1 LIST:STAT OFF*

## LIST:STATe?

Query of the execution state of the list. The return value is 1, if the list is currently being executed.

The return value is 0, if the list is not being executed.

<u>Example:</u><br>I IST:STATe?

*(Resp. for running)* list: *1*)

See following pages for programming examples.

### Beispiel 1 zur LIST Programmierung

Zur Veranschaulichung der Zusammenhänge von Sollwerten und Zeiten soll folgende Stromkurve<br>programmiert und gengu einmal programmiert ausgeführt werden.

LIST Programming Example 1

To illustrate the cohesion of setting values and times the following current curve shall be programmed as a list and executed once.

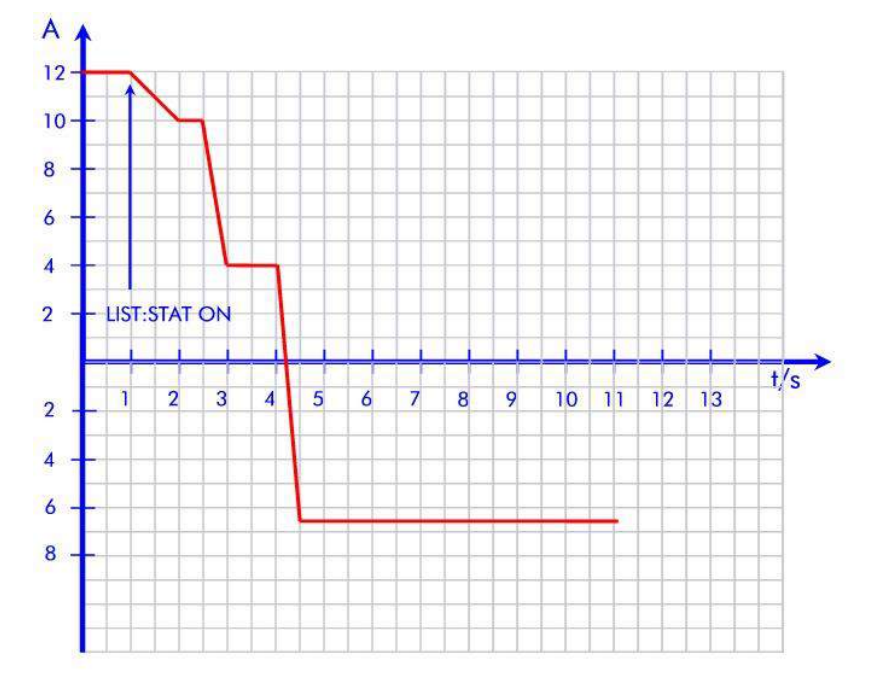

List Programming Example 1

### Programmierung: Programming:

*MODE:CURR CURR 12.0 LIST:CURR 10,4,-6.5 LIST:CURR:RTIM 1.0,0.5,0.5 LIST:CURR:DWEL 0.5,1.0,0.1 LIST:COUN 1 OUTP ON LIST:STAT ON*

Die Lastkurve wird einmal durchgefahren. Am Ende bleibt der letzte Listenwert statisch stehen.

The load curve is executed once. Then the last list setting is kept statically.

#### Beispiel 2 mit *LIST:COUNT 2* : Example 2 with *LIST:COUN 2* :

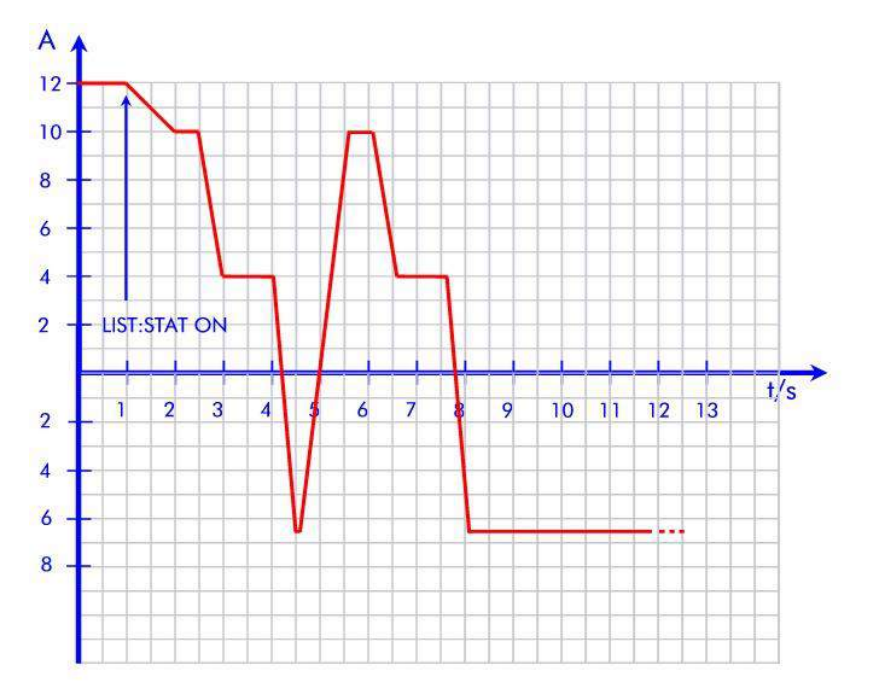

List Programming Example 2

Programmierung: Programming:

*MODE:CURR CURR 12.0 LIST:CURR 10,4,-6.5 LIST:CURR:RTIM 1.0,0.5,0.5 LIST:CURR:DWEL 0.5,1.0,0.1 LIST:COUN 2 OUTP ON LIST:STAT ON*

Nach Ablauf des letzten Listenwertes wird wieder der erste Wert mit der zugehörigen Rampe angefahren.

Am Ende der programmierten COUNt-Zahl bleibt der letzte Listenwert eingestellt.

After the last list setting has expired the setting will run again to the first value with the first ramp time. At the end of the programmed COUNt number the last list setting is kept.

Wenn eine laufende Kurvenform an einer beliebigen Stelle mit dem Befehl *LIST:STAT OFF* abgebrochen wird, stellt die Quelle-Senke den vor der Liste programmierten statischen Sollwert ein.

Beispiel 3: Kontinuierliches Spannungsprofil mit statischem Wert von 30V

### Programmierung:

If a running waveform is stopped by the command *LIST:STAT OFF* the Source-Sink sets the last static setting value programmed before the list.

Example 3: Continuous voltage profile with 30V static setting

## Programming:

*MODE:VOLT VOLT 30 LIST:VOLT 25,10 LIST:VOLT:RTIM 1,0.5 LIST:VOLT:DWEL 0.5,0.5 LIST:COUN INF OUTP ON LIST:STAT ON*

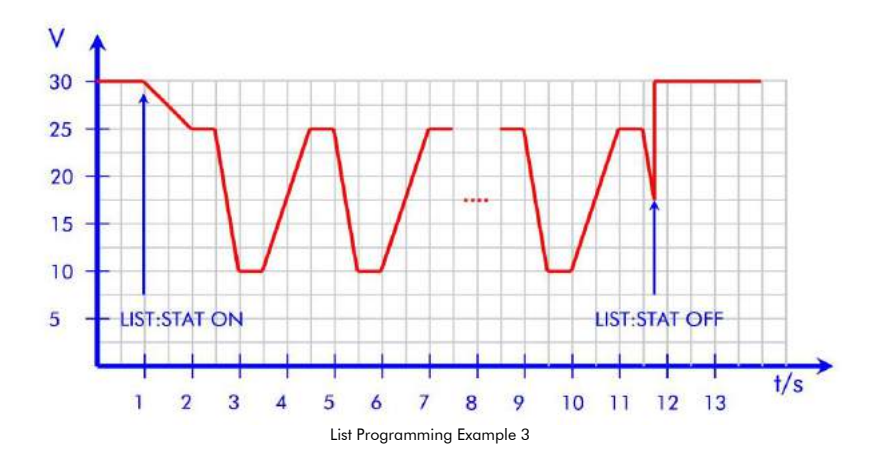

## Beispiel 5: Extern getriggerte Kurve

Eine definierte Kurvenform (Sollwertliste) kann auch durch einen externen Trigger gestartet werden. Dazu muss die Triggerquelle definiert werden und der Mode der betreffenden Betriebsart auf LIST programmiert werden.

Rechteckstrom 15A/1s, 0A/2s durch externen Triggerimpuls starten:

#### Example 5: Externally triggered waveform

A predefined waveform (list) may also be started by an external trigger. For that, the trigger source must be defined and the mode of the concerning operating mode must be set to LIST.

Rectangular current with 15A/1s, 0A/2s shall be started by an external trigger:

*MODE:CURR CURR 5.0 CURR:MODE LIST LIST:CURR 15.0,0 LIST:CURR:RTIM 0,0 LIST:CURR:DWEL 1.0,2.0 LIST:COUN INF TRIG:SOUR EXT OUTP ON*

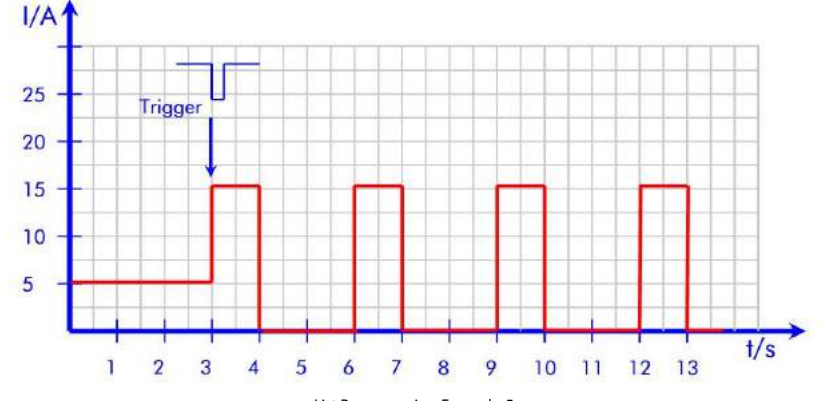

List Programming Example 5

Ein erneuter Trigger in der laufenden Liste startet diese von vorn. Die Funktion ist also nachtriggerbar.

Mit dem Befehl *LIST:STAT OFF* kann die Kurvenform jederzeit gestoppt werden.

A new trigger in the running list restarts the list, that means the function is retriggerable.

By the command *LIST:STAT OFF* the waveform can be stopped.

## 5.4.2.8 Subsystem MEASure

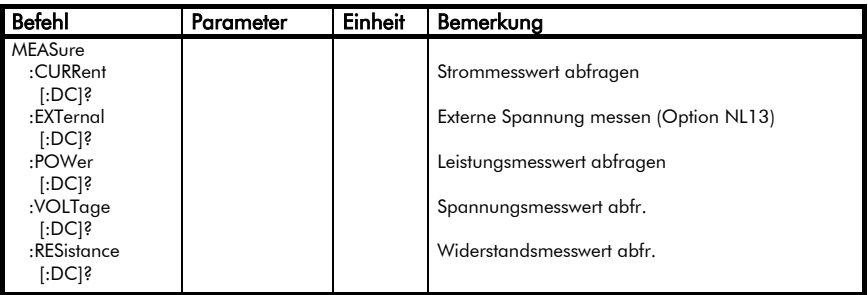

## 5.4.2.8 Subsystem MEASure

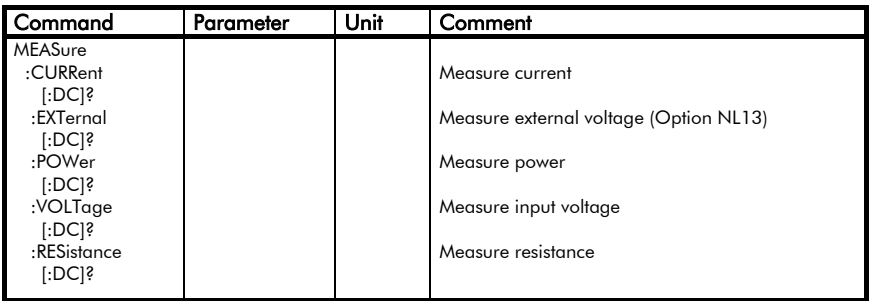

Neben den Einstellmöglichkeiten für die verschiedenen Belastungsarten bietet das Gerät auch die Möglichkeit, Spannung, Strom, Widerstand und Leistung zu messen und die Messwerte an den Steuerrechner zu übergeben.

Es handelt sich dabei um eine vom Einstellkreis unabhängige Messung über einen 18-Bit AD-Wandler (incl.<br>Vorzeichen), welcher laufend die welcher laufend die messbaren Größen scannt und den jeweils letzten Wert speichert.

Apart from the settings for the different load states the device offers the possibility to measure voltage, current and power, and to pass the measuring values to a controlling computer.

The measurement is independent of the setting circuit and takes place via a 18 Bit A-D converter (incl. sign) which continuously scans the measurable values and stores the most recent ones.
Der zuletzt gespeicherte Wert<br>Peister Messdatenabfrage wird bei der Messdatenabfrage übertragen und kann bis zu 300ms alt sein. D.h. um sicher zu sein, einen nach einer geänderten Einstellung aktuellen Messwert zu erhalten, sollte nach einer Setting- oder Bereichsänderung erst nach 300ms ein neuer Messwert angefordert werden.

 Wie das Gerät programmiert wird, um automatisch in bestimmten Zeitintervallen Messdatensätze im internen Datenspeicher abzulegen, sehen Sie im Subsystem TRIGger.

#### Hinweis:

Die NL Geräte gehen in Remotezustand, sobald irgendein Befehl über eine der Schnittstellen im Gerät ankommt. Bei Messbefehlen gilt eine Ausnahme. War das Gerät bisher im Handbetrieb, so schaltet ein *MEAS:xx* Befehl das Gerät nicht in Remotebetrieb. Dies ist z.B. nützlich, wenn man die Quelle-Senke extern ansteuert und deren Messwerte abfragt.

Mit den Kommandos für die Messungen wird das Gerät dazu veranlasst, einen Messwert zur Ausgabe bereitzuhalten.

Zur Datenaufbereitung benötigt das Gerät ca. 100 ms.

Bei der Kommunikation über die RS232- Schnittstelle kann der Messwert erst nach dieser Wartezeit gelesen werden.

Innerhalb eines Befehlsstrings darf immer nur maximal ein Abfragebefehl enthalten sein.

Die Antwort auf diesen Abfragebefehl muss erst ausgelesen werden, bevor ein nächster Abfragebefehl an das Gerät geschickt wird.

The topical value is sent by the load when the MEAS command is received. This value may be up to 300ms old. That means, if you want to be sure to get a refreshed measurement value after a setting or a range change had taken place the measurement shall be requested 300ms after the new setting.

 See how the device is programmed to automatically store measurement records in internal memory in subsystem TRIGger.

#### Note:

NL devices go to Remote operation as soon as any command is received by one of the interfaces. There is an exception with measurement commands. If the device has previously been in manual operation a *MEAS:xx* command does not set remote operation active. This is suitable e.g. when you want to control the Source-Sink analogous but take the measurements.

With the measurement commands the device will send one measured value.

The device needs about 100ms to prepare the data.

Using the communication via RS232 interface the measuring value can be read after this delay.

A command string may only include one query command.

The answer for this query command has to be read before the next query command can be sent to the device. Als Rückgabewert wird eine einheitslose Zahl im Exponentialformat bereitgestellt (Ausnahme: *MEAS:MPP?*, s.u.):

*SD.DDDDDDESDD* S: Sign(Vorzeichen),

D: Digit,

E: Exponent

Das Format des Messwertstrings kann verändert werden (s. *SYSTem:STRing*).

### MEASure:CURRent[:DC]?

Aktuellen Strom messen.

Beispiel: *MEAS:CURR?* (Antwort z.B.:

*+1.550700E+01*)

### MEASure:EXTernal[:DC]?

Externe Spannung an A-Cntrl 10V/5V messen. (Nur mit Option NL13.)

Beispiel:<br>MFAS:FXT?

*MEAS:EXT?* (Antwort z.B.: *+1.550700E+01*)

### MEASure:POWer[:DC]?

Aktuelle Leistung messen.

Beispiel: *MEAS:POW?* (Antwort z.B.: *+1.155000E+02*)

### MEASure:RESistance[:DC]?

Aktuellen Widerstand messen.

Beispiel:

*MEAS:RES?* (Antwort z.B.: *+1.155000E+00*)

### MEASure:VOLTage[:DC]?

Aktuelle Ausgangssspannung messen.

Beispiel: *MEAS:VOLT?* (Antwort z.B.:

*+1.155000E+02*)

The return value is a numeric value without unit in exponential form (Exception: *MEAS:MPP?*, see below): *SD.DDDDDDESDD* S: Sign,

 $D: Dinit$ 

E: Exponent

The format of the measurement string may be changed (see *SYSTem:STRing*).

### MEASure:CURRent[:DC]?

Measure actual current.

Example:<br>MEAS:CURR? *MEAS:CURR?* (Response e.g. *+1.550700E+01*)

### MEASure:EXTernal[:DC]?

Measure external voltage on A-Cntrl 10V/5V. (Only with Option NL13.)

Beispiel:

*MEAS:EXT?* (Antwort z.B.: *+1.550700E+01*)

### MEASure:POWer[:DC]?

Measure actual power.

Example: *MEAS:POW?* (Response e.g.

*+1.155000E+02*)

### MEASure:RESistance[:DC]?

Measure actual resistance.

Example: *MEAS:RES?* (Response e.g.

*+1.155000E+00*)

## MEASure:VOLTage[:DC]?

Measure actual output voltage.

Example: *MEAS:VOLT?* (Response e.g. *1.155000E+02*)

### 5.4.2.9 Subsystem MODE|FUNCtion

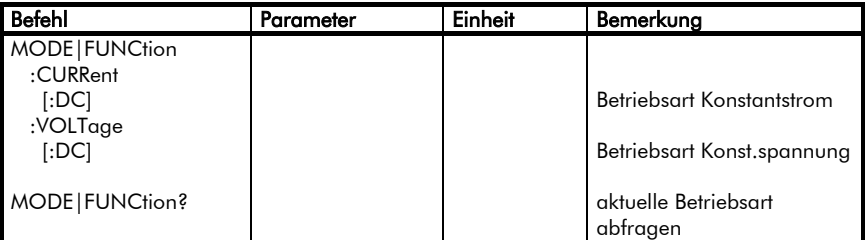

### 5.4.2.9 Subsystem MODE|FUNCtion

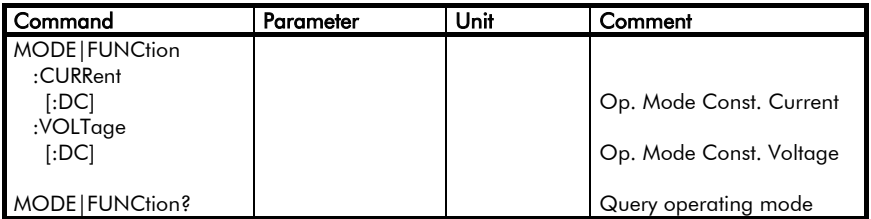

Die Geräte der Serie NL können in den Betriebsarten Konstant-Strom (CURR) und Konstant-Spannung (VOLT) arbeiten.

The NL series devices can operate in the constant current (CURR) and constant voltage (VOLT) mode.

*Höcherl & Hackl* GmbH Elektronische Lasten Serie NL Programmieranleitung

Für jede Betriebsart wird der jeweilige Sollwert gespeichert und beim Umschalten der Betriebsart automatisch eingestellt.

Wurde in der jeweiligen Betriebsart zuvor noch kein Einstellwert programmiert, so wird der Default-Wert eingestellt (s. \*RST).

Die Default-Betriebsart nach dem Einschalten ist VOLTage.

### MODE:CURRent[:DC]

In Konstantstrombetrieb wechseln und zuletzt programmierten Wert einstellen.

Beispiel: *MODE:CURR*

### MODE:VOLTage[:DC]

In Konstantspannungsbetrieb wechseln und zuletzt programmierten Wert einstellen.

Beispiel: *MODE:VOLT*

### **MODE?**

Momentane Betriebsart abfragen. Als Rückgabewert wird die Kurzform der entsprechenden Betriebsart bereitgestellt (*CURR* oder *VOLT*).

Beispiel:<br>MODF?

*MODE?* (Antwort z.B.: *CURR*)

For each operating mode the nominal value is saved and set when the mode is changed.

If no setting value has been programmed for this operating mode, the default value (see \*RST) is set.

The default mode after power-on is VOLTage.

### MODE:CURRent[:DC]

Change to operating mode constant current and set the last programmed value.

Example: *MODE:CURR*

### MODE:VOLTage[:DC]

Change to the operating mode constant voltage and set the last programmed value.

Example: *MODE:VOLT*

### MODE?

Query of the topical operating mode. As response the short form of the respective SCPI mode keyword is returned (*CURR* or *VOLT*).

#### Example:

*MODE?* (Response for example: *CURR*)

| Befehl      | Parameter       | Einheit | Bemerkung                  |  |
|-------------|-----------------|---------|----------------------------|--|
| PROGram     |                 |         |                            |  |
| [:SELected] |                 |         |                            |  |
| :BEGin      |                 |         | Programm-Mode starten      |  |
| :DELete     |                 |         |                            |  |
| [:SELected] |                 |         | Aktives Programm löschen   |  |
| :ALL        |                 |         | Alle Programme löschen     |  |
| :END        |                 |         | Programm-Mode beenden      |  |
| :NAME       | 0 1 2           |         | Aktives Programm auswählen |  |
| :STATe      | <b>RUNIONI1</b> |         | Aktives Programm starten   |  |

5.4.2.10 Subsystem PROGram

#### 5.4.2.10 Subsystem PROGram

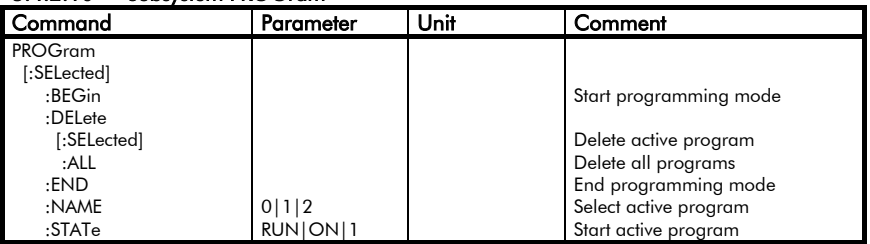

Das Subsystem PROGram dient zur Definition und Ausführung von bis zu drei vordefinierten Programmen.

Dazu wird zunächst mit *PROGram:NAME* die Speichernummer ausgewählt und sodann die Quelle-Senke mit *PROGram:BEGin* in den Programm-definitionsmode versetzt.

Die Quelle-Senke speichert dann alle folgenden Befehle im ausgewählten Speicher, ohne diese auszuführen. Das geschieht so lange, bis der Programmdefinitionsmodus mit *PROGram:END* beendet wird.

Im Programmdef.modus kann außer den üblichen Befehlen eine Verzögerung zwischen zwei Befehlen definiert werden (s. Subsystem DELay).

The subsystem PROGram is available to define and execute up to three predefinded programs.

For this purpose, first the storage number is selected by the command *PROGram:NAME* and then the Source-Sink is set to program definition mode by the command *PROGram:BEGin*.

After this, the Source-Sink saves all following commands in the selected memory without executing the commands. This happens until the program definition mode is finished by the command *PROGram:END*.

In program definition mode, in addition to the usual commands a delay between two commands can be defined (see subsystem DELay).

Es gibt drei Programmspeicher (0, 1, 2), die mit *PROGram:NAME 0|1|2* aktiviert werden. Speicher 0 wird beim Einschalten der Quelle-Senke automatisch ausgeführt. Ist Speicher 0 nicht programmiert oder gelöscht, stellt die Quelle-Senke die \*RST-Zustände wie bei der Auslieferung ein. Dass Speicher 0 beschrieben ist, ist daran zu erkennen, dass das Gerät nach dem Einschalten auf Remote steht.

Ein Schachteln von Programmen ist nicht möglich.

Ein vordefiniertes Programm kann mit *PROGram:NAME xx* selektiert und mit *PROGram:STATe ON* gestartet werden.

Während das Analog-Interface die Befehle eines Programmes abarbeitet, werden ankommende Befehle ignoriert. D.h. ein laufendes Programm kann auch nicht unterbrochen oder gestoppt werden. Daher dürfen nur kurze statische Vorgänge programmiert werden.

### PROGram[:SELected]:BEGin

Startet den Programmdefinitions-Modus.

Nachdem die Quelle-Senke diesen Befehl erhalten hat, speichert sie alle folgenden Befehle in den Speicherblock im nichtflüchtigen Speicher, welcher mit *PROGram[:SELected]:NAME* ausgewählt wurde. Die Befehle werden nur gespeichert, nicht ausgeführt!

Beispiel: *PROG:BEG*

## PROGram[:SELected]:DELete[:SELec ted]

### PROGram[:SELected]:DELete:ALL

Löscht den aktiven bzw. alle Programmspeicher.

There are three program memories (0, 1, 2) which are activated by *PROGram:NAME 0|1|2*. Memory 0 is executed automatically at power-on. If<br>memory 0 is deleted or not memory 0 is deleted or not programmed the Source-Sink sets the reset state at power-on as it does at exworks state. The user recognizes that memory 0 is programmed by an active remote state after power-on.

Nesting several programs is not possible.

A pre-defined program can be selected with *PROGram:NAME xx* and started with *PROGram:STATe ON*.

While the analog interface is working off the commands of a program any commands sent to the load are ignored. I.e. a running program can not be interrupted or stopped.

Therefore only short static command sequences may be defined.

### PROGram[:SELected]:BEGin

Starts program definition mode.

After the Source-Sink had received this command, it will save all following commands into the memory block in non-volatile memory which was selected by *PROGram[:SELected]:NAME*. The commands are only stored, not executed!

Example: *PROG:BEG*

### PROGram[:SELected]:DELete[:SELec ted] PROGram[:SELected]:DELete:ALL

Deletes the active program or all program memories, respectively.

Mit *PROGram:DELete* oder *PROGram:DELete:SELected* wird der Programmspeicher gelöscht, der zuvor mit *PROGram:NAME* selektiert worden  $i_{\text{ref}}$ 

Mit *PROGram:DELete:ALL* werden alle Programmspeicher (0, 1 und 2) gelöscht.

#### Beispiel:

*PROG:NAME 1;DEL* (Prog.speicher 1 löschen) *PROG:DEL:ALL* (alle Programme löschen)

#### PROGram[:SELected]:END

Beendet den Programmdefinitions-Modus.

Die folgenden Kommandos werden nicht mehr im Programmspeicher abgelegt, sondern direkt ausgeführt.

Beispiel: *PROG:END*

#### PROGram[:SELected]:NAME {0..2}

Wählt den aktiven Programmplatz aus.

Es sind drei Programmspeicher verfügbar: Speicher 0, 1 und 2. Wenn ein Speicher mit PROG:NAME x selektiert worden ist, bleibt dieser solange selektiert, bis ein anderer Speicherplatz mit PROG:NAME y selektiert wird.

Speicher 0 nimmt eine Sonderstellung ein: er wird automatisch beim Einschalten des Gerätes ausgeführt. So kann man z.B. Geräteeinstellungen, die sich nie verändern, in Speicher 0 ablegen. Diese sind nach dem Aus- und Einschalten oder nach einem Netzausfall sofort wieder verfügbar, ohne einen PC anschließen zu müssen. Das Gerät geht nach dem Einschalten auf Reset, wenn Speicher 0 beschrieben ist.

The command *PROGram:DELete* or *PROGram:DELete:SELected* deletes the program which has been selected by *PROGram:NAME*. *PROGram:DELete:ALL* deletes all program memories (0, 1, and 2) simultaneously.

Example: *PROG:NAME 1;DEL* (delete program memory 1) *PROG:DEL:ALL* (delete all programs)

### PROGram[:SELected]:END

Exits the program definition mode.

The following commands won't be saved in the program storage but directly executed.

Example: *PROG:END*

### PROGram[:SELected]:NAME {0..2}

Selects the active program storage.

There are three program storages: storage 0, 1, and 2. If a storage has been selected with PROG:NAME x this storage stays selected until a different storage is selected with PROG:NAME y.

Storage 0 has got a special meaning: it is automatically executed at power-on of the device. For example the device settings which will always be the same in storage 0 can be stored. These settings will automatically be available after power-on or after a mains failure without connecting a computer to make the settings. The device will be in remote state after power-on if memory 0 is not empty.

Speicher 1 und 2 sind ebenfalls nichtflüchtig. Diese müssen jedoch mit *PROG:NAME* selektiert und mit *PROG:STATe ON* explizit gestartet werden (s.u.).

Beispiel: *PROG:NAME 1*

### PROGram[:SELected]:STATe 1|ON|RUN

Startet das aktive Programm.

Da ein gestartetes Programm nicht gestoppt werden kann, gibt es für diesen Befehl nur startende Parameter.

Während die Quelle-Senke ein gespeichertes Programm abarbeitet, werden ankommende Befehle ignoriert. Daher kann der PROG:STATe auch nicht abgefragt werden.

Examples: *PROG:STAT 1 PROG:STATe ON PROG:STAT RUN*

Beispiel 1: Programm definieren und auf Speicherplatz 1 speichern, das den Ausgang einschaltet und 200ms später 20A einstellt.

*PROG:NAME 1 PROG:BEG CURR 0 OUTP ON;DEL 0.2;CURR 20 PROG:END*

Zu einem beliebigen Zeitpunkt kann der Ablauf gestartet werden: *PROG:NAME 1;STAT ON*

Storage 1 and 2 are also non-volatile. But these must be selected with *PROG:NAME* and explicitly started with *PROG:STATe ON* (see below).

Example: *PROG:NAME 1*

### PROGram[:SELected]:STATe 1|ON|RUN

Starts the active pogram.

Since a running program cannot be stopped, there are only starting parameters for this command.

While the Source-Sink is working off a saved program it ignores arriving commands. Therefore PROG:STATe cannot be queried.

Examples: *PROG:STAT 1 PROG:STATe ON PROG:STAT RUN*

Example 1: Define and store in memory 1 a program which switches the output on and 200ms later sets 20A.

*PROG:NAME 1 PROG:BEG CURR 0 OUTP ON;DEL 0.2;CURR 20 PROG:END*

The process may be started at any time: *PROG:NAME 1;STAT ON*

#### 5.4.2.11 Subsystem SETup

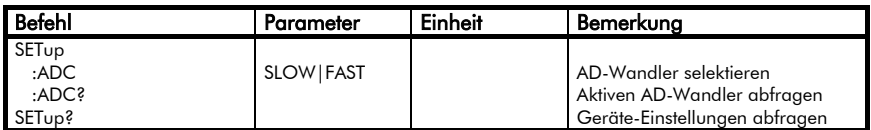

#### 5.4.2.11 Subsystem SETup

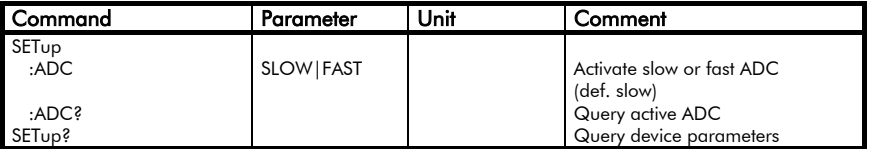

Das Subsystem SETup bedient im wesentlichen geräteinterne Funktionen wie die Auswahl des AD-Wandlers für Messungen.

### SETup:ADC SLOW|FAST

Wählt den aktiven ADC zur Messwerterfassung. Nur möglich mit Option NL13.

Die Quelle-Senke der Serie NL können optional mit einem zweiten, schnelleren AD-Wandler (ADC) bestückt werden (Option NL13). Um Messwerte auch mit diesem schnelleren ADC zu erfassen, muss dieser erst aktiviert werden (Parameter FAST). Der schnelle ADC kann zusätzlich eine externe Spannung messen (s. Subsystem MEASure). Beim Einschalten des Gerätes und nach Reset wird defaultmäßig immer der langsame (höherauflösende) ADC aktiviert.

Soll also bei einem Gerät mit der Option NL13 grundsätzlich der schnelle ADC für Messungen eingesetzt werden, muss beim Start eines entsprechenden Steuerprogrammes immer der Befehl *SET:ADC FAST* an die Quelle-Senke gesendet werden.

In general, the subsystem SETup handles device-internal functions such as the selection of the A/D converter for measurements.

### SETup:ADC SLOW|FAST

Selects the active ADC for<br>measurements. Only possible with measurements. option NL13.

The Source-Sink of NL series can be optionally (Option NL13) equipped with an additional fast A/D converter (ADC). To acquire measurements with this ADC it must be pre-selected (parameter FAST). With the fast ADC it is also possible to measure an external voltage (see subsystem MEASure). At power-on and after reset the slow (higher-resolved) ADC is selected as default.

That means if the fast ADC shall be used always with a device including the optional fast ADC then the controlling program has to send the command SET:ADC FAST to the Sink-Source at the beginning of the test procedure.

#### Beispiele: *SET:ADC FAST SET:ADC SLOW*

### SETup:ADC?

Abfrage des momentan aktiven ADC.

Als Rückgabewert wird der momentan aktive Parameter gesendet.

#### Beispiel:

*SET:ADC?* (Antwort z.B.: *SLOW*)

### SETup?

Abfrage der Geräteeinstellungen.

Die Quelle-Senke antwortet mit einem String, der aus folgenden Informationen besteht: Unteradresse, Strombereiche, Span-nungsbereiche,

Widerstandsbereiche, Leistungsbereiche.

Antwortsyntax: =A:*a*,C1:*c1*,V1:*v1*,R1:*r1*,P1:*p1*;

wobei:

- *a* Unteradresse
- *c1* Strombereich
- *v1* Spannungsbereich
- *r1* Widerstandsbereich
- *p1* Leistungsbereich

Der Setstring ist mit einem Semikolon (;) abgeschlossen.

#### Beispiel:

*SET?* Antwort NL1V20C40: *=A:1,C1:40.0000,V1:20.0000, R1:0.0000,P1:800.0000;*

Examples: *SET:ADC FAST SET:ADC SLOW*

### SETup:ADC?

Queries the currently active ADC.

The paramter string of the currently active ADC is returned.

Example:<br>SET:ADC?

*SET:ADC?* (Response e.g.: *SLOW*)

### SETup?

Query of the device settings.

The Source-Sink responses with a string containing the following information: Sub address, current ranges, voltage ranges, resistance ranges, power ranges.

Response syntax: *=A:*a*,C1:*c1*,V1:*v1,*R1:*r1*,P1:*p1*;*

where:

- *a* Sub address
- *c1* Current range
- *v1* Voltage range
- *r1* Resistance range
- *p1* Power range

The set string is terminated by a semikolon (;).

#### Example:

*SET?* Response NL1V20C40: *=A:1,C1:40.0000,V1:20.0000, R1:0.0000,P1:800.0000;*

5.4.2.12 Subsystem STATus

| <b>Befehl</b> | Parameter   | Einheit | Bemerkung                      |
|---------------|-------------|---------|--------------------------------|
| <b>STATus</b> |             |         |                                |
| :OPERation    |             |         |                                |
| [:EVENt]?     |             |         | Operation Event Reg. abfragen  |
| :CONDition?   |             |         | Op. Condition Reg. abfragen    |
| :ENABle       | $<$ NRf $>$ |         | Operation Enable Bits setzen   |
| :ENABle?      |             |         | Op. Enable Register abfragen   |
| :QUEStionable |             |         |                                |
| [:EVENt]?     |             |         | Ques. Event Reg. abfragen      |
| :CONDition?   |             |         | Ques. Condition Reg. abfragen  |
| :ENABle       | $<$ NRf $>$ |         | Ques. Enable Bits setzen       |
| :ENABle?      |             |         | Ques. Enable Register abfragen |
| :PRESet       |             |         | Status rücksetzen              |

#### 5.4.2.12 Subsystem STATus

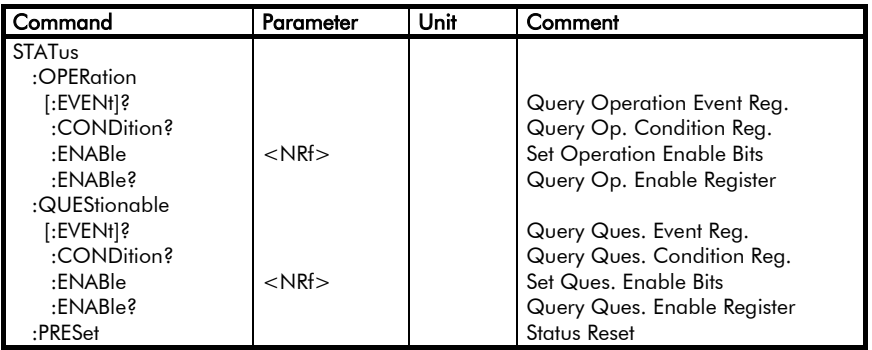

Das Subsystem STATus dient zum einen zur Ermittlung von bestimmten Zuständen im Gerät und zum anderen zur Festlegung der relevanten Zustände für das Status Byte.

Der Inhalt eines Statusregisters wird durch eine Dezimalzahl repräsentiert, die sich aus den Werten der gesetzten Bits zusammensetzt:

The subsystem STATus determines special states in the devices on one hand and sets the relevant values for the status byte on the other hand.

The contents of a status register is represented by a decimal number that is built of the values of the set bits:

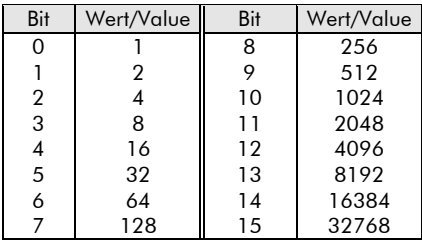

Beim Einschalten sind alle Bits sämtlicher Statusregister FALSE - bis auf Bit 7 (PON) im Standard Event Register (s.u.).

Das Statusmodell gliedert sich in folgende Gruppen (s.u.):

- Questionable Status
- Operation Status
- Standard Event Status
- Status Byte

Außerdem sind einige Gruppen unterteilt in:

#### **• Condition Register**

repräsentiert den momentanen Zustand bestimmter Signale. Der Bitzustand eines Condition Registers wird durch das Lesen nicht verändert. Ein Zustand/Fehler ist aktiv, wenn das zugehörige Bit TRUE ist. Ist die entsprechende Bedingung nicht mehr erfüllt, wird auch das jeweilige Bit im zugehörigen Condition Register wieder gelöscht.

#### Event Register

speichert Informationen über bestimmte Zustände. Jedes Bit eines Event Registers korrespondiert mit einem Bit im Condition Register (beim Questionable Status und Operation Status) oder direkt mit bestimmten Ereignissen (Standard Event Status).

Ein Ereignis, d.h. ein Bit im Event Register, wird TRUE, wenn die zugehörige Bedingung einen Wechsel von FALSE nach TRUE gemacht hat.

After the activation of the device all bits of all status registers are FALSE - except in the Standard Event Register (see following sections).

The status model contains the following groups:

- Questionable Status
- Operation Status
- Standard Event Status
- Status Byte

Moreover some groups contain of:

#### **• Condition Register**

Represents the state of particular signals. The bit state of a Condition Register is not changed by reading it. A state/error is active, if the corresponding bit is TRUE. If the condition is no longer valid, the bit in the corresponding Condition Register is set to 0.

#### Event Register

Saves information about particular states. Every bit of an Event Register corresponds to a bit in the Condition Register (for Questionable Status and Operation Status) or directly to special events (Standard Event Status).

An event, i.e. a bit in the Event Register, is set to TRUE, when the corresponding condition has changed from FALSE to TRUE.

Das Ereignis bleibt so lange gesetzt, bis<br>das entsprechende Event Reaister das entsprechende gelesen worden ist. Beim Lesen werden alle Bits im betreffenden Event Register zurückaesetzt.

#### Enable Register

bestimmt, welche Bits des zugehörigen Event Registers logisch zu einem Summenbit geODERt werden.

Das Enable Register wirkt sozusagen wie ein Filter auf das zugehörige Event Register.

Der Bitzustand eines Enable Registers wird durch das Lesen nicht verändert.

Auf der folgenden Seite ist das Statusmodell mit seinen einzelnen Registern dargestellt.

The event is set until the corresponding Event Register has been read. After reading all bits in the Event Registers are reset.

#### Enable Register

Determines which bits of the corresponding Event Registers are combined to a total bit using OR.

The Enable Register acts as filter for the corresponding Event Register.

The bit state of an Enable Register is not changed by reading it.

On the following page the status model is shown with its single registers.

#### Statusmodell NL:

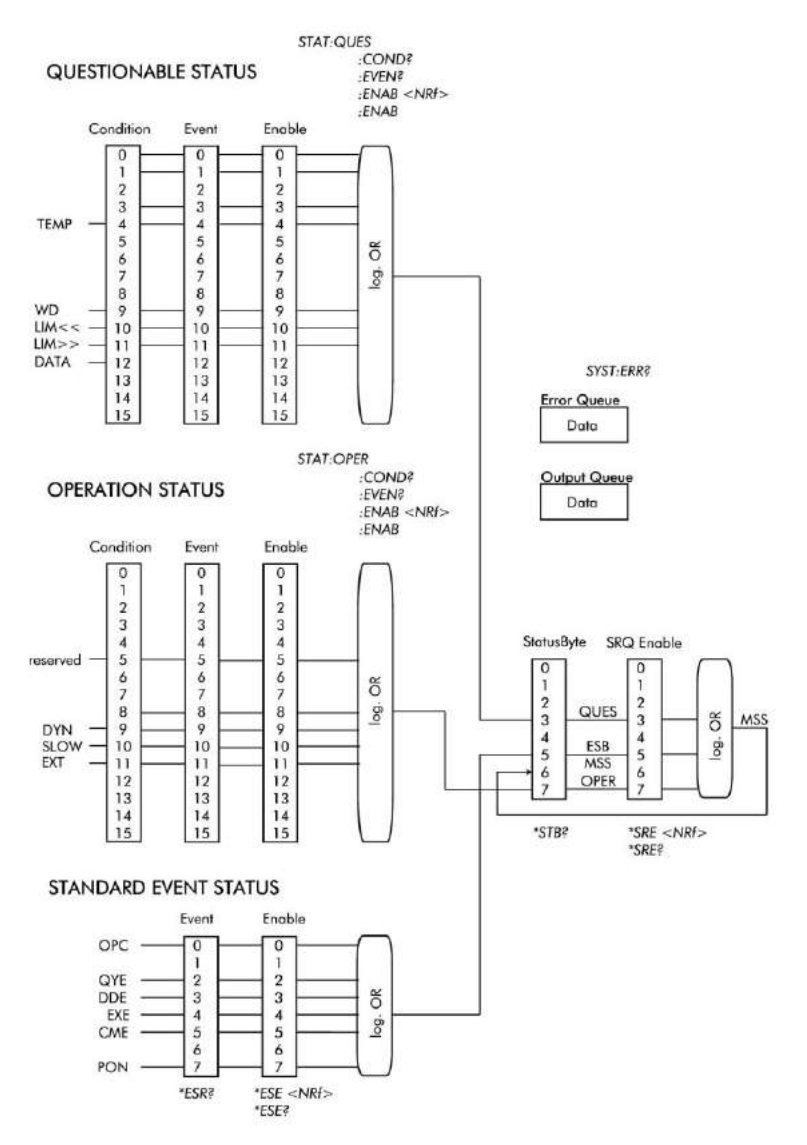

#### Questionable Status

Die Questionable Status Register informieren über bestimmte Fehler- bzw. Überlastzustände.

### Questionable Status

The Questionable Status Register inform about particular error or overload states.

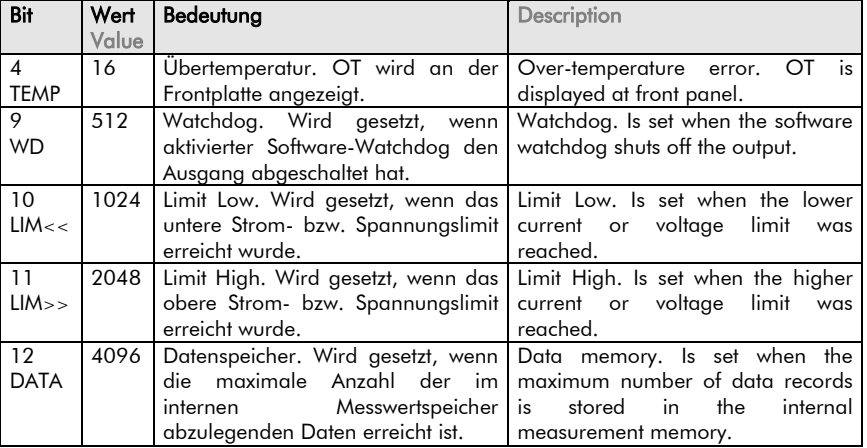

### STATus:QUEStionable:CONDition?

Abfrage des Inhaltes des Questionable Status Condition Registers.

Als Rückgabewert wird ein ganzzahliger Dezimalwert bereitgestellt, der den aktuellen Zustand der Schutzeinrichtungen beschreibt.

Die Dezimalzahl kann nach obiger Tabelle decodiert werden.

Beispiel:

*STAT:QUES:COND?* Antwort z.B.: *1024*

## **STATus:QUEStionable:CONDition?**<br>Query of the contents of the

Query of the contents Questionable Status Condition Register. Return value is an integer decimal value that describes the actual state of the protection facilities.

The decimal value is coded corresponding to the table.

Example: *STAT:QUES:COND?* Resp.e.g.:

*1024*

#### STATus:QUEStionable[:EVENt]?

Abfrage des Inhaltes des Questionable Status Event Registers.

Als Rückgabewert wird ein ganzzahliger Dezimalwert bereitgestellt, der erkennen lässt, ob ein Questionable Status seit dem letzten Lesen des Event Registers aktiv war. Ein Bit im Event Register wird nicht automatisch wieder gelöscht, wenn das Ereignis nicht mehr ansteht, sondern bleibt TRUE, bis das Event Register gelesen wird.

Erst nach dem Lesen des Event Registers wird dieses auf 0 zurückgesetzt.

Beispiel:

*STAT:QUES?* Antwort z.B.: *1024*

### STATus:QUEStionable:ENABle  $< 0...65535$

Setzt die durch den dezimalen Parameter festgelegte Bitkombination im Questionable Status Enable Register.

Damit wird festgelegt, welche Bits aus dem Questionable Event Register in der Auswertung für das QUES Summenbit relevant sind.

Beispiel: Bit TEMP und WD setzen *STAT:QUES:ENAB 528*

### STATus:QUEStionable:ENABle?

Abfrage des Inhaltes des Questionable Status Enable Registers.

Als Rückgabewert wird der selbe Dezimalwert als Ganzzahl zur Verfügung gestellt, der zuvor programmiert worden ist.

#### Beispiel:

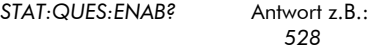

Ist zuvor noch kein Wert für das Enable Register programmiert worden, liefert das Gerät als Antwort 0.

#### STATus:QUEStionable[:EVENt]?

Query of the contents of the Questionable Status Event Register.

Return value is an integer decimal value that determines whether a Questionable Status has been active since the last reading of the Event Register. A bit in the Event Register is not automatically deleted if the event is no more valid but stays TRUE until the Event Register is read.

After reading the Event Register the bit is reset to 0.

Example:

*STAT:QUES?* Response: *1024*

### STATus:QUEStionable:ENABle <0...65535>

Sets the bit pattern for the Questionable Status Enable Register, that is determined by the decimal parameter.

Determines which bits from the Questionable Event Register are relevant for the interpretation of the QUES sum bit.

Example: Set bits TEMP and WD *STAT:QUES:ENAB 528*

#### STATus:QUEStionable:ENABle?

Query of the contents of the Questionable Status Enable Register. The decimal value that has been programmed previously is returned.

#### Example:

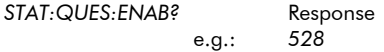

If no value has been programmed for the Enable Register, the device returns 0.

### Operation Status

Die Operation Status Register geben Auskunft über den Betriebszustand der Quelle-Senke.

### **Operation Status**

The Operation Status Registers provide information about the operating state of the Source-Sink.

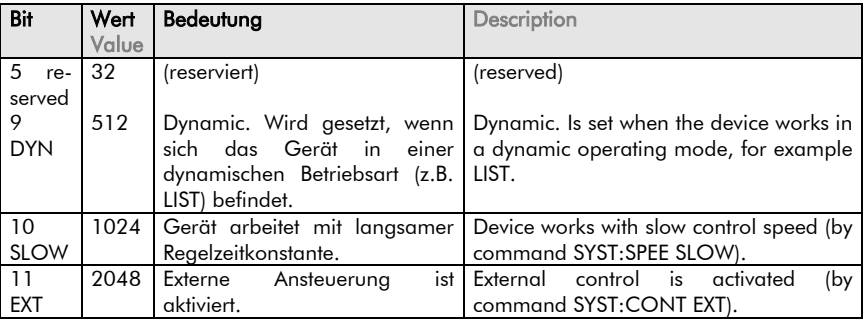

### STATus:OPERation:CONDition?

Abfrage des Inhaltes des Operation Status Condition Registers.

Als Rückgabewert wird ein ganzzahliger Dezimalwert bereitgestellt, der den aktuellen Betriebszustand der Quelle-Senke beschreibt.

Die Dezimalzahl kann nach obiger Tabelle decodiert werden.

Beispiel:

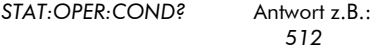

### STATus:OPERation[:EVENt]?

Abfrage des Inhaltes des Operation Status Event Registers.

Als Rückgabewert wird ein ganzzahliger Dezimalwert bereitgestellt, der erkennen lässt, ob ein Operation Status seit dem letzten Lesen des Event Registers aktiv war. Ein Bit im Event Register wird nicht automatisch wieder gelöscht, wenn das Ereignis nicht mehr ansteht, sondern bleibt TRUE, bis das Event Register gelesen wird.

### STATus:OPERation:CONDition?

Query of the contents of the Operation Status Condition Register.

Return value is an integer decimal value that describes the actual state of the Source-Sink.

The decimal value can be decoded corresponding the table.

Example:

*STAT:OPER:COND?* Resp. e.g.: *512*

### STATus:OPERation[:EVENt]?

Query of the contents of the Operation Status Event Register.

Return value is an integer decimal value that determines, whether an Operation Status has been active since the last reading of the Event Register. A bit in the Event Register is not automatically deleted if the event is no more valid, but stays TRUE until the Event Register is read.

Erst nach dem Lesen des Event Registers wird dieses auf 0 zurückgesetzt.

## <u>Beispiel:</u><br>STAT·∩PFR8

*STAT:OPER?* Antwort z.B.: 512

### STATus:OPERation:ENABle  $< 0...65535$

Setzt die durch den dezimalen Parameter festgelegte Bitkombination im Operation Status Enable Register.

Damit wird festgelegt, welche Bits aus dem Operation Event Register in der Auswertung für das OPER Summenbit relevant sind.

Beispiel: Bit DYN und SLOW setzen *STAT:QUES:ENAB 1536*

#### STATus:OPERation:ENABle?

Abfrage des Inhaltes des Operation Status Enable Registers.

Als Rückgabewert wird der selbe Dezimalwert (als Ganzzahl) zur Verfügung gestellt, der zuvor programmiert worden ist.

Beispiel:

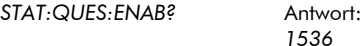

Ist zuvor noch kein Wert für das Enable Register programmiert worden, liefert das Gerät als Antwort 0.

### STATus:PRESet

setzt das Questionable Status Enable und das Operation Status Enable Register zurück auf 0.

After reading the Event Register the bit is reset to 0.

Example:<br>STAT:OPFR8 *STAT:OPER?* Response e.g.: 512

### STATus:OPERation:ENABle  $< 0...65535 >$

Sets the bit pattern for the Parameter Operation Status Enable Register, that is determined by the decimal parameter.

Determines which bits from the Operation Event Register are relevant for the interpretation of the OPER sum bit.

Example: Set Bits DYN and SLOW *STAT:QUES:ENAB 1536*

### STATus:OPERation:ENABle?

Query of the contents of the Operation Status Enable Register.

The decimal value that has been previously programmed is returned (as integer).

#### Example:

*STAT:QUES:ENAB?* Response:

*1536*

If no value has been programmed for the Enable Register, the device returns 0.

#### STATus:PRESet

Resets the Questionable Status Enable and the Operation Status Enable Register to 0.

### Standard Event Status

Das Standard Event Status Register enthält Informationen über Standardereignisse, die in der Norm GPIB.2 definiert sind.

### Standard Event Status

The Standard Event Status Register contains information about the standard events, that are defined in the standard GPIB<sub>2</sub>

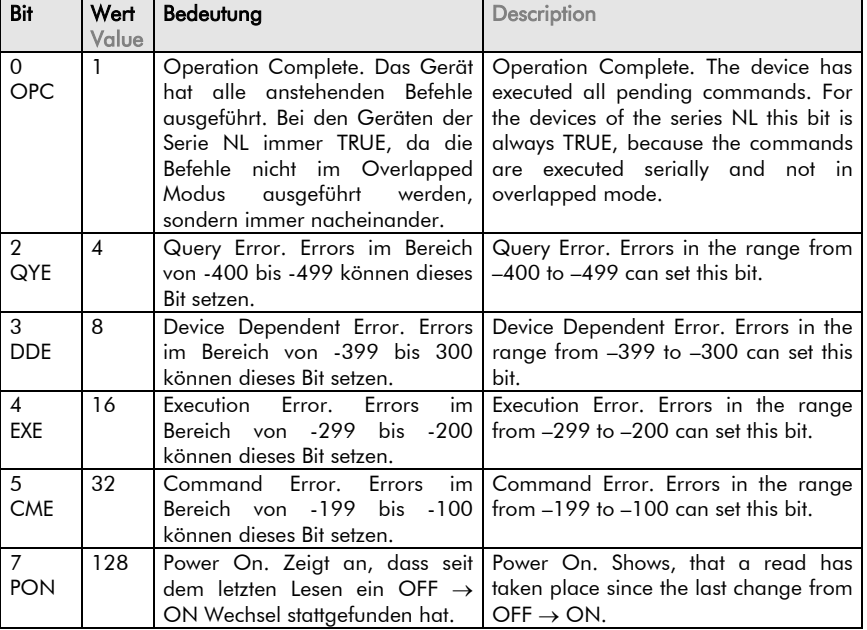

Zum Lesen des Standard Event Status Registers wird das Common Command \*ESR?

verwendet.

Der Befehl

#### \*ESE <0...255>

setzt die durch den dezimalen Parameter festgelegte Bitkombination im Standard Event Status Enable Register.

Damit wird festgelegt, welche Bits aus dem Standard Event Register in der Auswertung für das ESB Summenbit relevant sind.

For reading the Standard Event Status Register the common command \*ESR? is used.

### The command \*ESE <0...255>

sets the bit pattern in the Standard Event Status Enable Register that is determined by the decimal parameter.

Determines which bits from the Standard Event Register are relevant for the interpretation of the ESB sum bit.

Beispiel: Bit CME setzen *\*ESE 32*

#### Mit \*ESE?

findet die Abfrage des Inhaltes des Standard Event Status Enable Registers statt.

Als Rückgabewert wird der selbe Dezimalwert zur Verfügung gestellt, der zuvor programmiert worden ist.

#### Beispiel:

*\*ESE?* Antwort: *32*

#### Status Byte

Im Status Byte Register sind die Status Events aller Status Register summiert.

Das Statusbyte wird gelesen mit dem Common Command \*STB?

## \*ESE?

*\*ESE 32*

Example: Set Bit CME

Query of the contents of the Standard Event Status Enable Registers. The decimal value (as integer) that has been programmed is returned.

Example:

*\*ESE?* Response: *32*

#### Status Byte

In the Status Byte Register the Status Events of all Status Registers are combined.

The status byte is read using the command

#### \*STB?

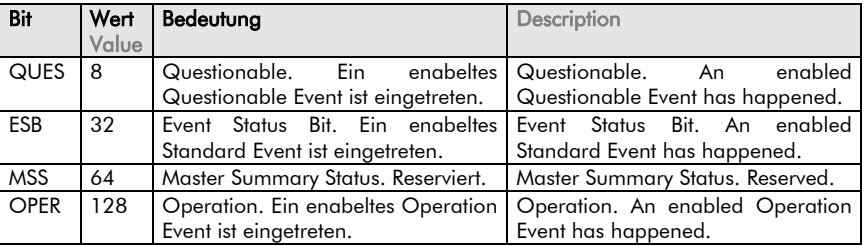

Das Statusbyte wird nach dem Lesen automatisch auf 0 zurückgesetzt.

The status byte is reset to 0 after being read.

### 5.4.2.13 Subsystem SYSTem

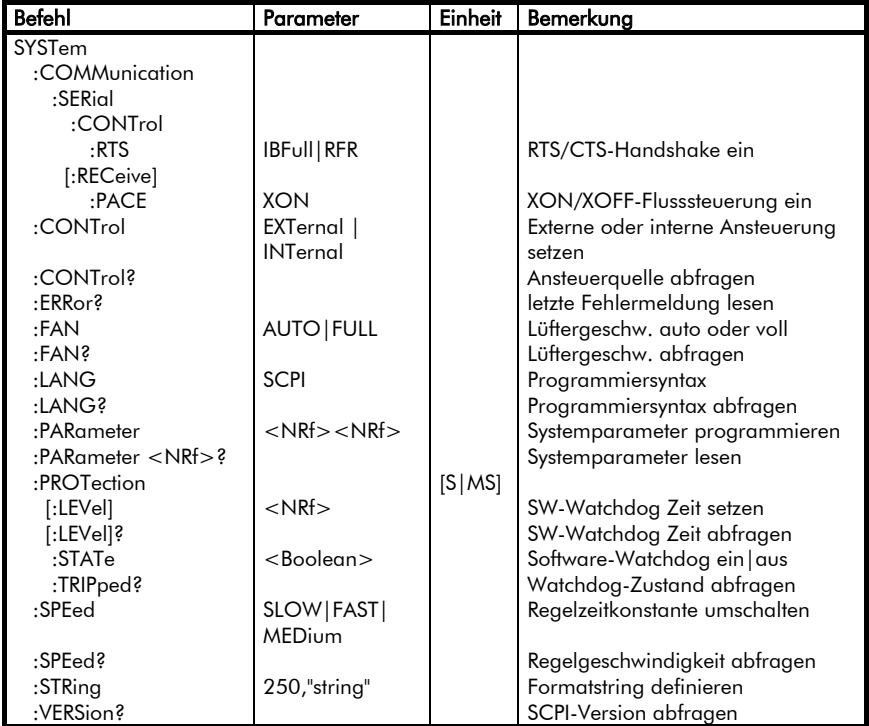

#### $5.4.2.13$ Subsystem SYSTem

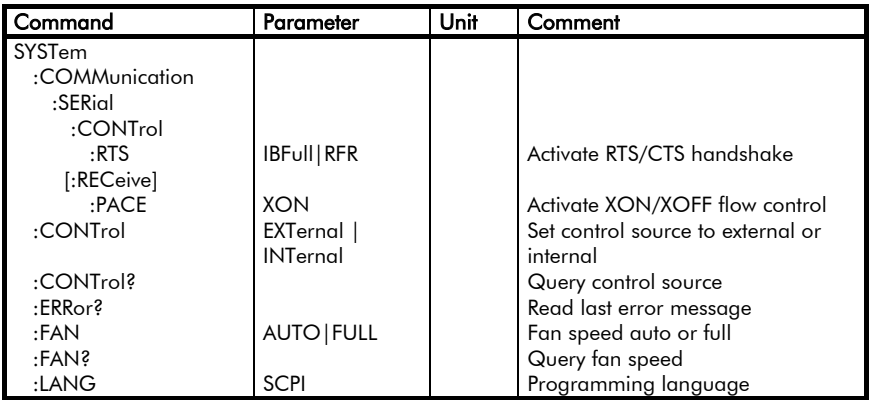

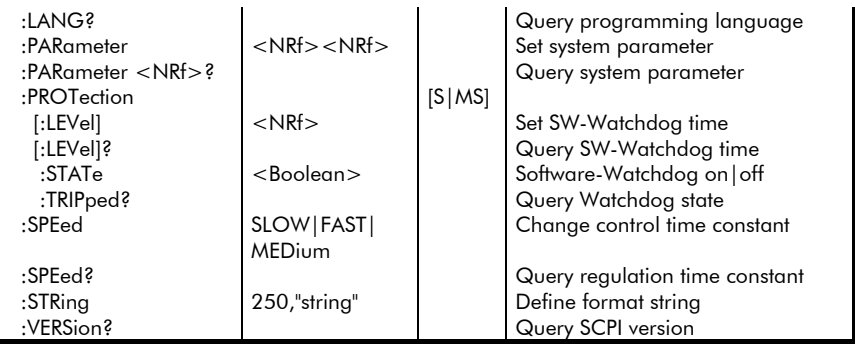

### SYSTem:COMMunication:SERial :CONTrol:RTS IBFull|RFR

Aktiviert den Hardware-Handshake RTS/CTS der RS232-Schnittstelle mit einem der Parameter *IBFull* oder *RFR* (ready for receive). Es gibt keinen Parameter zur Deaktivierung.

In diesem Modus sendet das Gerät nur Daten, wenn dies durch die aktivierte CTS-Leitung der RS232-Schnittstelle ermöglicht wird. Umgekehrt deaktiviert das Gerät die RTS-Leitung, wenn sein Dateneingangspuffer nahezu voll ist. Ist wieder genügend Speicherplatz freigeworden, aktiviert es die RTS-Leitung wieder.

Dieser Befehl ist flüchtig, d.h. nach dem Aus- und Einschalten der Quelle-Senke ist das RTS/CTS-Handshake immer deaktiviert, ebenso nach einem Reset (\*RST).

Beispiel: *SYST:COMM:SER:CONT:RTS RFR*

### SYSTem:COMMunication:SERial [:RECeive]:PACE XON

Aktiviert durch den Parameter *XON* die softwaremäßige Datenflusssteuerung XON/XOFF. Es gibt keinen Parameter zur Deaktivierung.

Es werden bestimmte Sonderzeichen zur Datenflusssteuerung benutzt: XON (11hex) und XOFF (13hex).

### SYSTem:COMMunication:SERial :CONTrol:RTS IBFull|RFR

Activates the hardware handshake RTS/CTS of the RS232 interface by one of the parameters *IBFull* or *RFR* (ready for receive). There is no parameter for deactivation.

In this mode the device only sends data if this is enabled by an activated CTS line of the RS232 interface. The other way the device deactivates the RTS line if its data buffer is nearly full. When enough memory has been freed the load re-activates its RTS line.

This command is volatile, i.e. after power-on of the load RTS/CTS handshake is always deactivated, also after a reset (\*RST).

#### Example:

*SYST:COMM:SER:CONT:RTS RFR*

### SYSTem:COMMunication:SERial [:RECeive]:PACE XON

Activates the software-controlled data flow XON/XOFF by the parameter XON. There is no parameter for deactivation. Special characters are used to control the data flow: XON (11hex) and XOFF (13hex).

Wenn der Dateneingangspuffer des Gerätes nahezu voll ist, sendet sie das Zeichen XOFF, um den Sender zu stoppen. Ist wieder viel genug Speicher vorhanden, schickt sie XON.

Umgekehrt wird das Gerät durch ein ankommendes XOFF vom Senden weiterer Daten abgehalten, und zwar solange, bis ein XON im Eingangspuffer ankommt.

Dieser Befehl ist flüchtig, d.h. nach dem Aus- und Einschalten der Quelle-Senke ist das XON/XOFF-Handshake immer deaktiviert, ebenso nach einem Reset (\*RST).

Beispiel: *SYST:COMM:SER:PACE XON*

### SYSTem:CONTrol EXTernal|INTernal

Schaltet auf externe oder interne Ansteuerung. Nach dem Einschalten ist die interne Ansteuerung eingestellt.

Bei externer Ansteuerung kann über den Analog-I/O-Stecker mit einem Analogsignal von 0...10V angesteuert werden (s. Hardwareteil).

Beispiel: *SYST:CONT EXT*

### SYSTem:CONTrol ?

Abfrage der Ansteuerquelle. Als Antwort wird die Kurzform des entsprechenden Parameters gegeben.

Beispiel:

*SYST:CONT?* (Antwort z.B.: *INT*)

When the devices' input buffer is getting nearly full then it sends the XOFF character to stop the sender. If there is enough memory available again XON is sent.

The other way the device is prevented from sending by an XOFF character coming into the data buffer. The device stops sending until an XON character is detected.

This command is volatile, i.e. after power-on XON/XOFF handshake is always deactivated, also after a reset (\*RST).

Example: *SYST:COMM:SER:PACE XON*

### SYSTem:CONTrol EXTernal|INTernal

Switches to external or internal control. At power-on internal control is set.

At external control the load can be controlled via the analog I/O connector. The control signal has to be from 0...10V (see hardware manual).

Example: *SYST:CONT EXT*

### SYSTem:CONTrol ?

Query of the control source. The device returns the short-form of the corresponding parameter.

Example: *SYST:CONT?* (Response e.g.: *INT*)

### SYSTem:ERRor?

Abfrage der letzten Fehlermeldung. Das Gerät speichert einen Error solange, bis dieser aus der Error Queue ausgelesen worden ist. Danach wird der gelesene Error aus der Queue entfernt.

Treten mehrere Fehler hintereinander auf, ohne dass ein Error gelesen worden ist, werden die Fehlernachrichten in der Queue um eine Stelle nach hinten gerückt. Der neue Fehler wird immer an den Anfang der Queue gestellt, der<br>älteste wird aus der Queue Queue hinausgeschoben. Zur Erkennung wird in diesem Fall der Fehlercode –350 (Queue Overflow) ans Ende der Queue gehängt.

### SYSTem:ERRor?

Query of the last error message.

The device saves an error until it has been read from the Error Queue. After reading the error it is deleted from the queue.

If there are several errors without reading the queue the error messages are saved in the queue. The new error is written to the beginning of the queue and the oldest error is deleted from the queue. This is signalized by the error code –350 (Queue overflow).

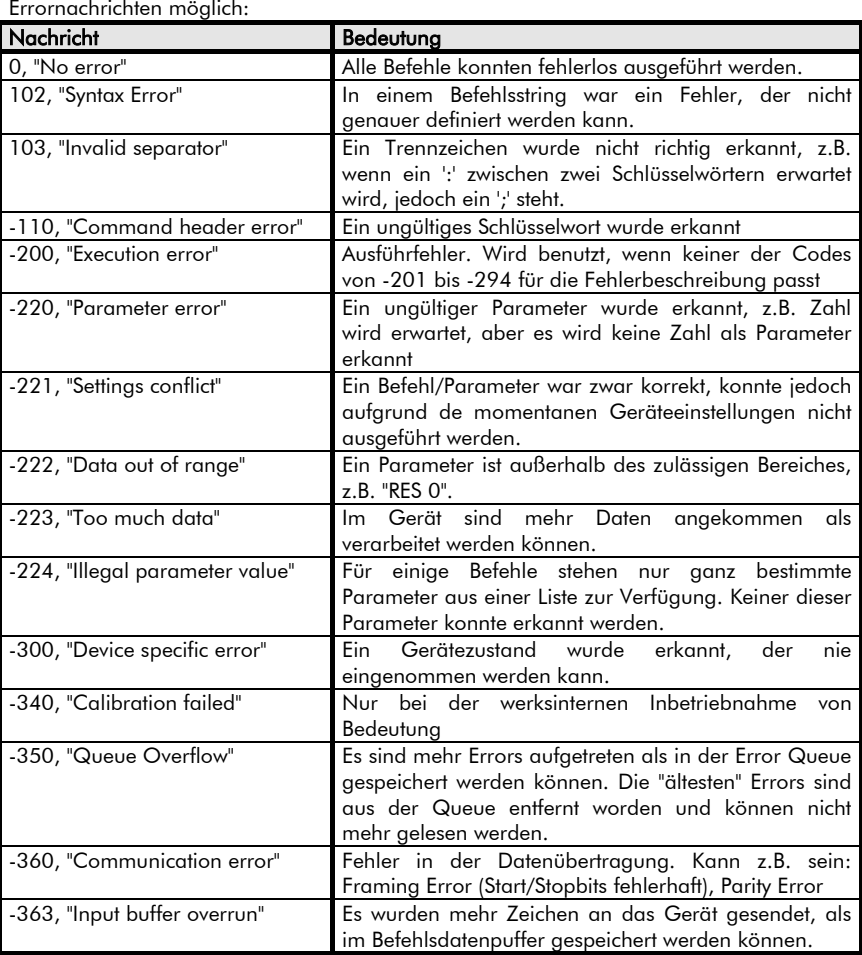

Bei der Serie NL sind folgende

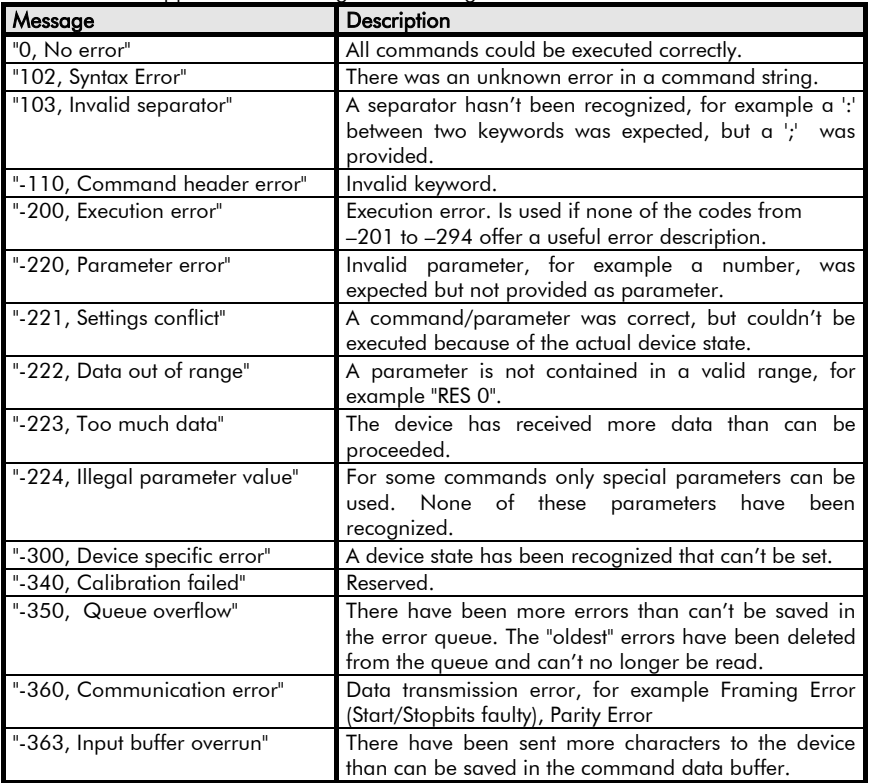

The NL series supports the following error messages:

### SYSTem:FAN AUTO|FULL

Schaltet bei Parameter AUTO den/die Gerätelüfter auf automatischen (stromund temperaturgesteuerten) Betrieb oder bei Parameter FULL auf dauernde Maximalgeschwindigkeit.

Nach dem Einschalten und nach Reset (\*RST) ist die automatische Lüftersteuerung aktiv.

Beispiel:

*SYST:FAN FULL* volle Lüfter-

geschwindigkeit

### SYSTem:FAN AUTO|FULL

Switches the fans to automatic (current and temperature-controlled) operation at parameter AUTO or to continuous maximum speed at parameter FULL. After power-on and after reset (\*RST) the automatic fan control is active.

Example:

*SYST:FAN FULL* maximum fan

# SYSTem:FAN?<br>Abfrage

der eingestellten Lüftergeschwindigkeit. Als Antwort wird die Kurzform des entsprechenden Parameters gegeben.

<u>Beispiel:</u><br>SYST·FAN8

*SYST:FAN?* Antwort z.B.: *AUTO*

### SYSTem:LANGuage SCPI

Nur zur Konformität mit anderen H&H-Lasten. Die Programmiersyntax kann bei der Serie NL nicht umgestellt werden, sondern ist immer SCPI.

Beispiel: *SYST:LANG SCPI*

### SYSTem:LANGuage?

Abfrage der eingestellten Programmiersyntax. Als Antwort wird immer SCPI gegeben.

Beispiel:<br>SYST:LANG?

*SYST:LANG?* (Antwort: *SCPI*)

### SYSTem:PARameter <NRf>,<NRf> SYSTem:PARameter <NRf>?

Programmieren und Lesen der Geräteparameter. Nur möglich bei ausgeschaltetem Ausgang (OUTP OFF).

Der erste Parameter des Befehls gibt die Parameternummer an, der zweite den neuen Wert, den der Parameter annehmen soll.

### SYSTem:FAN?

Query of the fan speed. The device returns the short-form of the corresponding parameter.

Beispiel:

*SYST:FAN?* Resp. e.g.: *AUTO*

### SYSTem:LANGuage SCPI

Just for compatibility with other H&H loads. The programming syntax cannot be changed at NL devices but is always SCPI.

Example: *SYST:LANG SCPI*

### SYSTem:LANGuage?

Query of the actual programming syntax. The device always returns SCPI.

Example<mark>:</mark><br>SYST:LANG? *SYST:LANG?* (Response: *SCPI*)

# SYSTem:PARameter <NRf>,<NRf>

### SYSTem:PARameter <NRf>?

Programming and reading of the device parameters. Only possible when output is off (OUTP OFF).

The command's first parameter defines the parameter number, the second one defines the new value the parameter shall take.

#### NL System Parameter, die für den<br>Anwender – relevant – sind: Anwender relevant

NL System Parameters relevant for the programmer:

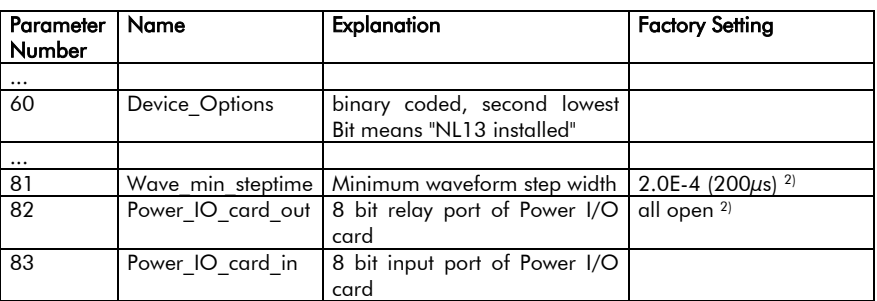

1) non-volatile. Value is kept after power-off/power-on

 $^{2)}$  volatile. Value is set to factory setting after power-off/power-on

### Device\_Options Parameter (Nr. 60)

Das zweitniederwertigste Bit von Parameter 60 gibt Aufschluss darüber, ob die für einige Spezialfunktionen notwendige Option NL13 im Gerät installiert ist. Die Antwort erfolgt als binär codierte Dezimalzahl, welche im Exponentialformat ausgegeben wird.

Beispiel:

*SYST:PAR 60?* (Antw.: *+2.00000E+00* (NL13 installiert))

### Waveform Parameter (Nr. 81)

Beeinflusst die Auflösung eines Teilstücks einer programmierbaren Kurvenform. Damit kann man schnellere Kurvenformen erreichen.

Wird dieser Parameter < 200µs programmiet, ist jedoch keine synchrone Messung mehr möglich.

Der Wert wird in Sekunden programmiert und muss zwischen 100µs und 200us liegen.

### Device\_Options Parameter (Nr. 60)

The second lowest bit of parameter 60 gives information if the option NL13 required for a few special functions is available in the device. The answer is given as binary coded decimal number which is sent in exponential format.

#### Example:

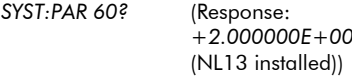

### Waveform Parameter (No. 81)

Affects the resolution of a waveforms' part line. Thereby faster waveforms can be achieved.

If this parameter is programmed < 200µs no synchronized measurement is possible.

The value must be programmed in seconds and has to be within 100µs and 200µs.

### Power I/O Card Parameter (Nr. 82..83)

Bei diesen beiden Parameter ist das Lesen bzw. Schreiben auch bei eingeschaltetem Ausgang (OUTP ON) möglich.

*SYSTem:PARameter* wird u.a. auch zur Steuerung der optionalen Power-I/O-Karte verwendet. Mit der Power-I/O-Karte werden 8 Relais gesteuert und 8<br>Loaikeinaänae einaelesen. Die Logikeingänge eingelesen. Die Steckerbelegung und technische Daten sind der Beschreibung im Hardwareteil zu entnehmen.

#### Parameternummer 82 ist mit dem 8Bit-Relaisport der Power-I/O-Karte belegt, Parameternummer 83 mit dem 8Bit-Inputport.

Es wird immer der ganze Port gelesen bzw. geschrieben, d.h. es kann z.B. nicht ein einzelner Relaiskontakt unabhängig von den übrigen Kontakten geschlossen werden, sondern der Sollzustand aller Kanäle muss programmiert werden.

Die Portbelegung wird als binär codierte Dezimalzahl angegeben. Relais 1 und Logikeingang 1 sind die niederwertigsten, Relais 8 und Logikeingang 8 die hochwertigsten Bits. Bitzustand 1 zeigt einen geschlossenen Relaiskontakt bzw. einen logisch high Eingang an. Entsprechend zeigt Bitzustand 0 einen geöffneten Relaiskontakt bzw. einen logisch low Eingang an.

Mit SYSTem:PARameter <NRf>? wird der Parameter der entsprechenden Stelle gelesen. Die Antwort wird in Exponentialform wie bei Messwerten gegeben.

### Power I/O Card Parameters (No. 82..83)

Programming and reading of the parameters is also possible if the output (OUTP ON) is on.

Among others, *SYSTem:PARameter* is used to control the optional Power I/O card. The Power I/O card controls 8 relays and 8 logic inputs. Refer to the description in the hardware manual for the pin assignment and technical characteristics.

Parameter number 82 is occupied with the 8Bit relay port of the Power I/O card, parameter number 83 with the 8Bit input port.

There is always the whole port written or read, respectively, that means, it is not possible to close for example one relay contact indepedently from the other contacts' states. The nominal state of all contacts must be programmed.

The port assignment is programmed as binary coded decimal number. Relay 1 and logic input 1 are the least significant, relay 8 and logic input 8 the most significant bits.

Bit state 1 means a closed relay contact or a logic high input. Bit state 0 means an open relay contact or a logic low input.

With SYSTem:PARameter <NRf>? the corresponding parameter number is read. The response is given in exponential form, like it is with measurement values.

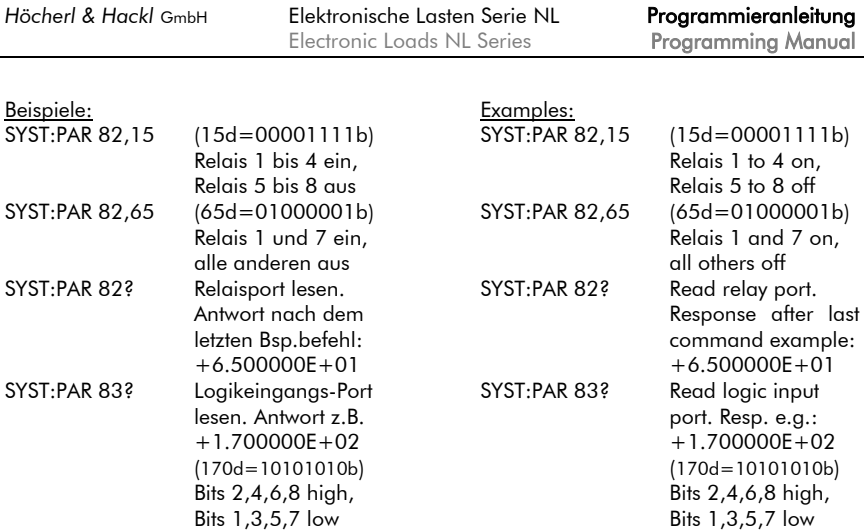

#### SYSTem:PROTection[:LEVEL] <0...4290000>

Programmiert den geräteinternen Timer mit dem angegebenen Wert in Sekunden.

Die Geräte der Serie NL sind mit einer watchdog-ähnlichen Software-Funktion ausgestattet, die bei eventuellem Absturz des Steuerrechners, Fehlbedienung der Steuersoftware o.ä. die Quelle-Senke in einen sicheren Betriebszustand bringt.

#### Sicherer Betriebszustand heißt:

Wenn das Gerät über einen bestimmten Zeitraum hinweg (Defaulteinstellung oder programmierter Zeitraum) keinen Befehl vom steuernden Rechner erhalten hat, schaltet es den Ausgang ab.

Die zu überwachende Zeit wird mit dem Befehl

*SYSTem:PROTection[:LEVel] <NRf>* definiert. Der Parameter steht für den zu überwachenden Zeitraum in Sekunden.

Beispiel s.u.

#### SYSTem:PROTection[:LEVEL] <0...4290000>

Sets the device internal timer to the specified value, provided in seconds.

The devices of NL series provide a watchdog-like software function, that sets the Source-Sink in a safe operating mode, if the controlling computer breaks down or if the controlling software is not correctly handled.

#### Safe operating mode means:

If the device hasn't received a command from the controlling computer for a defined time (default value or programmed value), it deactivates the load input.

The watched time is defined using the command

*SYSTem:PROTection[:LEVel] <NRf>*

The parameter specify the watched time interval, represented in seconds.

See example below.

#### SYSTem:PROTection[:LEVel]?

Abfrage der programmierten Watchdogzeit in Sekunden.

Als Rückgabewert wird eine Zahl im Exponentialformat bereitgestellt.

*SD.DDDDDDESDD* S: Sign(Vorzeichen),

- D: Digit,
- E: Exponent

### SYSTem:PROTection:STATe ON|1|OFF|0

Aktiviert/deaktiviert den Software-Watchdog.<br><sup>Wird</sup> d

der Watchdog aktiviert<br>DT:STAT ON) und die  $(X)$ SYST:PROT:STAT programmierte Zeit läuft ab, ohne dass ein Befehl vom Steuerrechner im Gerät eintrifft, schaltet das Gerät den Ausgang ab und der Watchdog wird deaktiviert. Alle anderen Einstellungen am Gerät bleiben erhalten.

Dieser Zustand ist im Questionable Status ersichtlich.

Der Ausgang kann dann wieder eingeschaltet und der Watchdog neu aktiviert werden.

#### Mit dem Befehl

*SYST:PROT:STAT OFF*

wird die Überwachung der programmierten Zeit deaktiviert, d.h. auch wenn die definierte Sekundenzahl abgelaufen ist, lässt die Quelle-Senke den Geräteausgang in seinem bisherigen Zustand.

#### Beispiel:

Nach 15 Minuten ohne Dateneingang soll Ausgang abgeschaltet werden: *SYST:PROT 900;PROT:STAT ON*

### SYSTem:PROTection[:LEVel]?

Query of the programmed watchdog time in seconds.

A numeric value in exponent form is returned.

*SD.DDDDDDESDD* S: Sign,

D: Digit, E: Exponent

### SYSTem:PROTection:STATe ON|1|OFF|0

Activates/deactivates the software watchdog.

If the watchdog is activated (*SYST:STAT ON*) and the programmed time has been expired without a command being received from the controlling computer, the device deactivates the output and the watchdog gets deactivated. All other settings of the device are kept.

This state can be queried from the Questionable Status Register.

The output as well as the watchdog can be reactivated.

### The command

*SYST:PROT:STAT OFF*

deactivates the watching of the programmed time, i.e. the Source-Sink keeps the activated device output in its state, despite the programmed seconds have expired.

#### Example:

The output shall be deactivated if there have been no data for 15 minutes: *SYST:PROT 900;PROT:STAT ON*

#### SYSTem:PROTection:TRIPped?

Abfrage des Auslösezustandes des Software-Watchdogs.

Als Rückgabewert wird eine Boolsche Zahl (0 oder 1) zur Verfügung gestellt. Dabei bedeutet:

- *0*: Watchdog hat nicht eingegriffen
- *1*: Watchdog hat Ausgang abgeschaltet.

Beispiel: *SYST:PROT:TRIP?* Antwort: *0*

### SYSTem:SPEed SLOW|FAST

Schaltet die Regelzeitkonstante des Gerätes um.

Bei schwingenden Systemen kann es von Vorteil sein, die Regelzeitkonstante auf SLOW zu schalten.

Beim Einschalten und bei Reset ist die schnelle Regelzeitkonstante eingestellt.

Beispiel:

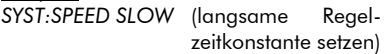

### SYSTem:SPEed?

Abfrage der Regelgeschwindigkeit.

Als Rückgabewert wird der entsprechende momentane Parameter des Befehls gegeben.

Beispiel:

*SYST:SPEED?* Antwort: *FAST*

### SYSTem:STRing 250,"formatstring"

Mit dem Formatstring kann das Format der Messwerte, die die Quelle-Senke an den PC sendet, verändert werden. Dafür muss die Speicherstelle 250 benutzt werden. Der Formatstring muss in Anführungszeichen (" ") stehen.

Dabei gilt die allgemein in der Programmiersprache 'C' übliche Syntax:

%[*flags*][*width*][.*precision*][*modifiers*]*type*

#### SYSTem:PROTection:TRIPped?

Query of the trigger state of the software watchdog.

Return value is a boolean number (0 or 1).

- *0*: Watchdog has not been triggered
- *1*: Watchdog has deactivated the output.

Example: *SYST:PROT:TRIP?* Response: *0*

### SYSTem:SPEed SLOW|FAST

Changes the control time constant of the device.

At oscillating systems switching to slow control speed constant may cause stabilization of the system.

At reset and power on the fast time constant is set.

#### Example:

*SYST:SPEED SLOW* (set slow regulation time constant)

### SYSTem:SPEed?

Query of the regulation speed.

The device returns the corresponding parameter of the command.

<u>Example:</u><br>SYST:SPEED?

*SYST:SPEED?* Response: *FAST*

### SYSTem:STRing 250,"formatstring"

With the format string you can modify the format of measurement values the Source-Sink sends to the PC. For this, storage position 250 must be used. The format string must be set between quotes (" ").

The syntax usually valid in the programming language 'C' is used:

%[*flags*][*width*][.*precision*][*modifiers*]*type*

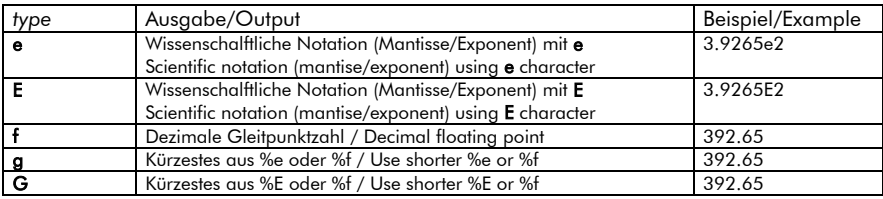

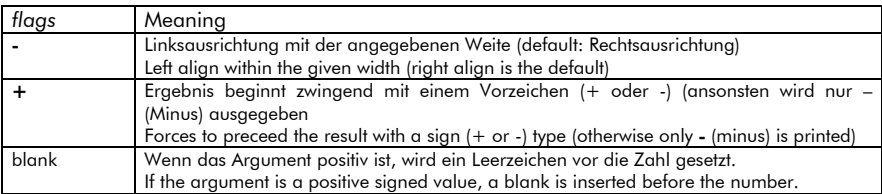

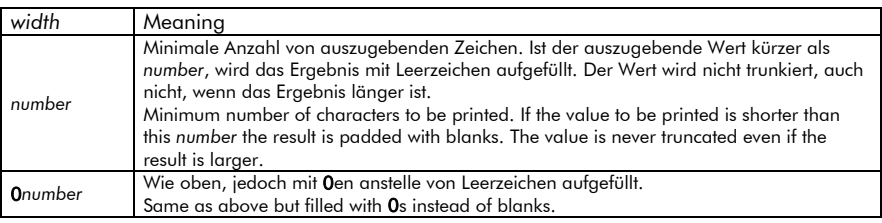

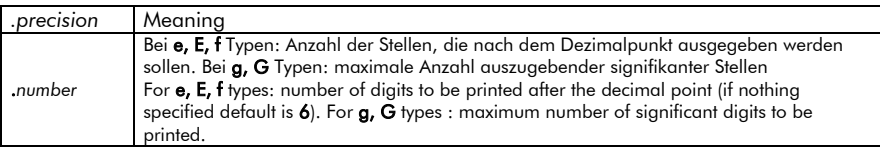

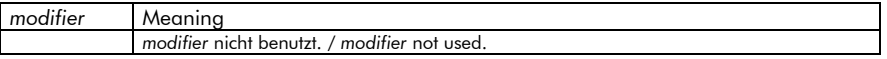

#### Beispiel:

Der Messwert 120.665 in verschiedenen Formaten:

Example:

Value 120.665 in different formats:

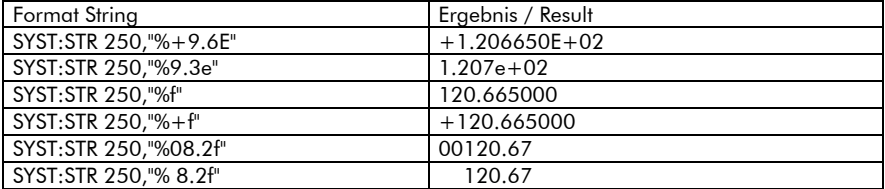

Nach dem Einschalten des Gerätes ist folgendes Default-Zahlenformat eingestellt: *SD.DDDDDDESDD* S: Sign(Vorzeichen),

D: Digit, E: Exponent

Dies entspricht folgendem Formatstring: "%+9.6E"

Die Formatstringinformation ist flüchtig, d.h. nach dem Aus- und Einschalten des Gerätes ist wieder das Defaultformat eingestellt.

After power-on the following default format is set:

*SD.DDDDDDESDD* S: Sign,  $D: Dinit$ E: Exponent This corresponds to following format string: "%+9.6E"

The format string information is volatile, that means after switching the device off and on the default format is set.

#### SYSTem:VERSion?

Abfrage der SCPI-Version, zu der das Gerät kompatibel ist.

Beispiel:<br>SYST:VERS?

*SYST:VERS?* Antwort: *1995.0*

#### SYSTem:VERSion?

Query of the SCPI version that the device conforms.

Example:<br>SYST:VFRS?

*SYST:VERS?* Response: *1995.0*

#### 5.4.2.14 Subsystem TRIGger

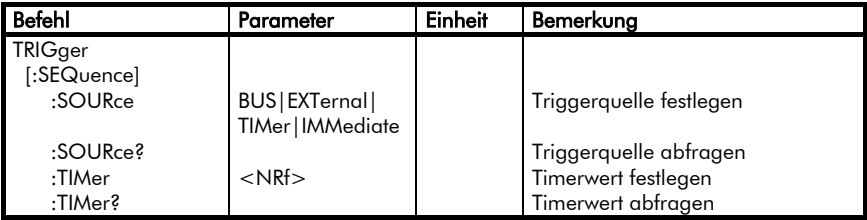

#### 5.4.2.14 Subsystem TRIGger

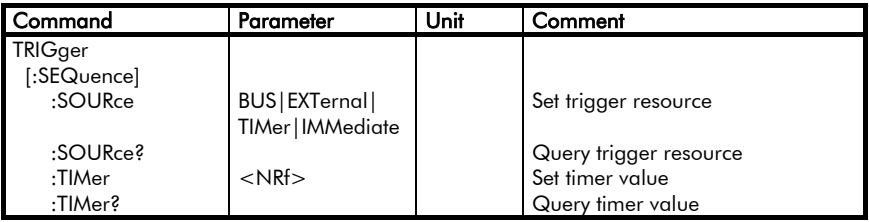

Das Subsystem *TRIGger* ist zur Definition und Abfrage der aktuellen Triggerquelle vorhanden.

Das heißt, damit wird das Ereignis festgelegt, bei welchem ein mit *CURRent[:LEVel]:TRIGgered <NRf>*  oder

*VOLTage[:LEVel]:TRIGgered <NRf>*

programmierter Triggerwert aktiviert bzw. ein dynamischer Vorgang gestartet wird.

Beim Einschalten des Gerätes und bei Reset ist die Triggerquelle *IMM* (also keine) eingestellt.

### TRIGger[:SEQUence]:SOURce BUS|EXTernal|IMMediate|TIMer

Legt die Triggerquelle für getriggerte Einstellwerte in beiden Betriebsarten CC und CV fest.

The subsystem *TRIGger* defines and queries the actual trigger source.

That means an event is determined for which the command *CURRent[:LEVel]:TRIGgered <NRf>* or

*VOLTage[:LEVel]:TRIGgered <NRf>* activates a programmed trigger value or starts a dynamic operation, respectively.

At the activation of the device the trigger source *IMM* is set (no trigger source).

### TRIGger[:SEQUence]:SOURce BUS|EXTernal|IMMediate|TIMer

Sets the trigger source for triggered setting values in both operating modes CC and CV.
#### Mit

#### *TRIGger[:SEQUence]:SOURce BUS*

wartet das Gerät auf ein Triggersignal vom steuernden Bus.

Dieses wird erzeugt durch

- das Common Command \*TRG (bei GPIB und RS232 möglich)
- die GPIB-Mehrdrahtnachricht GET (Group Execute Trigger, nur bei IEEE 488 möglich)

#### Mit

#### *TRIGger[:SEQUence]:SOURce EXTernal*

wartet das Gerät auf ein Triggersignal vom Analog I/O-Stecker an der Geräterückseite.

Als externer Trigger muss eine abfallende Flanke (TTL-Signal) an der Analog-I/O-Buchse angelegt werden (s. Steckerbelegung Analog-I/O-Stecker in Hardware-Bedienungsanleitung).

#### Mit

#### *TRIGger[:SEQUence]:SOURce IMMediate*

wird das Warten auf ein Triggerereignis deaktiviert.

#### Mit

#### *TRIGger[:SEQUence]:SOURce TIMer*

wird der Ablauf des internen Timers, dessen Wert mit *TRIGger[:SEQUence]:TIMer <NRf>* (s.u.) programmiert wird, als Triggerquelle zur Messdatensatzspeicherung festgelegt.

Wenn noch kein Timerintervall (mit *TRIGger:TIMer <NRf>* definiert bzw. auf 0 gesetzt worden ist, speichert jeder Befehl *TRIGger:SOURce TIMer* sozusagen manuell einen Messdatensatz mit Zeitstempel im geräteinternen Messdatenspeicher.

#### Using

#### *TRIGger[:SEQUence]:SOURce BUS*

the device waits for a trigger signal from the controlling bus.

The bus trigger is produced by

- the Common Command \*TRG (for GPIB and RS232)
- the GPIB multi channel message **GET** (Group Execute Trigger, only for GPIB communication)

#### Using

#### *TRIGger[:SEQUence]:SOURce EXTernal*

the device waits for a trigger signal from the Analog I/O Port at the back panel. As external trigger signal a falling edge TTL signal must be provided to the Analog I/O connector (see pin assignment in hardware manual).

#### With

#### *TRIGger[:SEQUence]:SOURce IMMediate*

waiting for a trigger is disabled.

With

#### *TRIGger[:SEQUence]:SOURce TIMer*

the expiry of the load-internal timer is defined as trigger source for measurement record savings. The timer value is defined using the command *TRIGger[:SEQUence]:TIMer <NRf>* (see below).

If no timer interval has been programmed yet or the timer interval has been set to 0 (with *TRIGger:TIMer <NRf>*) each command *TRIGger:SOURce TIMer* saves one measurement record with timestamp in the internal measurement storage quasimanually.

# TRIGger[:SEQUence]:SOURce?

Abfrage der aktiven Triggerquelle.

Als Rückgabewert wird die Kurzform des jeweiligen Parameters bereitgestellt.

<u>Beispiel:</u><br>TRIG: S∩LIR8 *TRIG:SOUR?* Antwort: *IMM TRIG:SOUR EXTERNAL TRIG:SOUR?* Antwort: *EXT*

# TRIGger[:SEQUence]:TIMer <NRf>

Legt das Timerintervall in sec. z.B. zur Speicherung von Messwertsätzen im statischen Betrieb fest. Die Triggerquelle (*TRIGger:SOURce*) muss dazu auf TIMer gesetzt werden.

Bereits beim Einschalten des Gerätes läuft die geräteinterne Zeit von 0s los bis max. 23.86h, d.h. wenn die Speicherung der Messdaten mit dem Befehl *TRIGger:SOURce TIMer* gestartet wird, hat der erste gespeicherte Zeitstempel bereits den Wert, der seit Einschalten der Quelle-Senke verstrichen ist.

Der Zahlenparameter <NRf> dieses Befehls muss zwischen 200µs ... 23.86h liegen und ist mit 50µs aufgelöst. Der Wert muss in Sekunden programmiert werden.

Zeitwerte unter 300ms machen keinen Sinn, da der Standard-ADC 300ms für einen neuen Messwert braucht. Wird dennoch eine kürzere Timerzeit programmiert, speichert das Gerät ggf. denselben Messdatensatz öfters hintereinander ab.

Beispiel: *VOLT 12.5;MODE:VOLT;:OUTP ON TRIG:TIM 5 TRIG:SOUR TIM*

*... DATA:REM?*

# TRIGger[:SEQUence]:SOURce?

Query of the active trigger resource.

The return value is the short form of the corresponding parameter.

<u>Example:</u><br>™RIG:S∩LIR8 *TRIG:SOUR?* Response: IMM *TRIG:SOUR EXTERNAL TRIG:SOUR?* Response: *EXT*

# TRIGger[:SEQUence]:TIMer <NRf>

Defines the timer interval in sec., for example for the storage of measurement sets in **static** operation. For this purpose, the trigger source (*TRIGger:SOURce*) must be set to TIMer.

At power-on the internal time runs from 0s up to maximum 23.86h. That means when the data recording is started by the command *TRIGger:SOURce TIMer* the first timestamp stored will get already the value elapsed since the Source-Sink had been powered-on.

The NRf parameter of this command must be set within 200µs ... 23.86h and is resolved with 50µs. The value must be in seconds.

Time values below 300ms make no sense because of the conversion time of the standard ADC. If nevertheless a shorter time is programmed the device possibly saves the same data set repeatedly.

Example: *VOLT 12.5;MODE:VOLT;:OUTP ON TRIG:TIM 5 TRIG:SOUR TIM*

*... DATA:REM?*

Bei *TRIG:SOUR TIM* wird der erste Messdatensatz mit Zeitmarke seit Einschalten gespeichert, die folgenden in diesem Beispiel immer nach 5s. Mit *DATA:REM?* werden alle im Speicher abgelegten Datensätze ausgelesen.

Die Speicherung der Messdatensätze erfolgt solange, bis die Triggerquelle auf einen anderen Parameter als TIMer gesetzt oder der Ausgang ausgeschaltet wird.

S. auch Subsystem *DATA*.

# TRIGger[:SEQUence]:TIMer?

Abfrage des programmierten Timerwertes.

Als Rückgabewert wird eine einheitslose Zahl im Exponentialformat (in sec.) bereitgestellt.

Beispiel: *TRIG:TIM?* (Antwort z.B.: *+5.000000E-01)* At *TRIG:SOUR TIM* the first data set with timestamp since power-on is stored, the following always after a period of 5s. The command *DATA:REM?* reads all records saved in memory.

The records are saved until the trigger source is set to a parameter different from TIMer or until the output is switched off.

SEE also Subsystem *DATA*.

# TRIGger[:SEQUence]:TIMer?

Query of the programmed trigger timer value.

A numeric value without unit in exponent form is returned (in sec.).

Beispiel: *TRIG:TIM?* (Antwort z.B.: *+5.000000E-01)*

# 5.4.2.15 Subsystem VOLTage

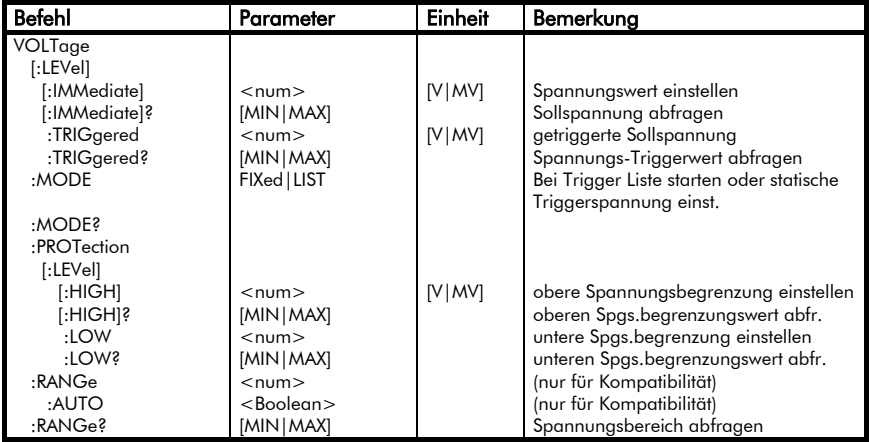

# 5.4.2.15 Subsystem VOLTage

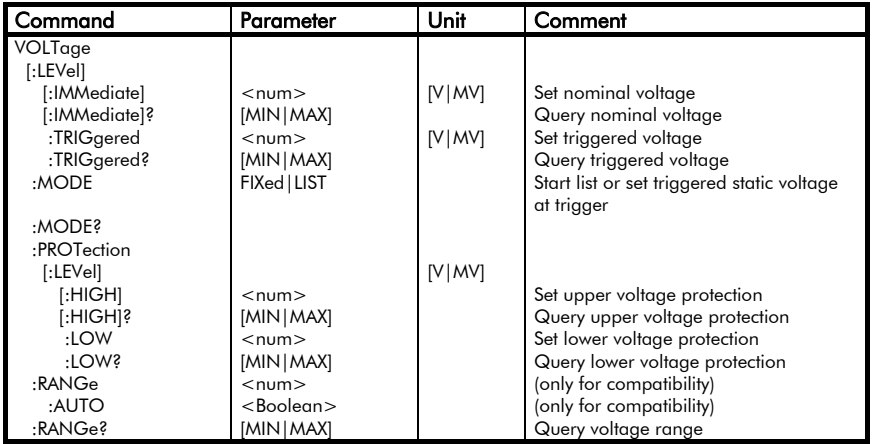

Das Befehlssystem VOLTage dient zur Einstellung und Abfrage des Spannungs-Sollwertes und der Spannungsbegrenzungen.

The command system VOLTage is used for setting and querying the voltage set point and the protection voltage.

### VOLTage[:LEVel][:IMMediate] <num>

Stellt eine neue Ausgangsspannung ein.<br>Befindet - sich - das - Gerät - im Befindet sich das Gerät im Spannungsbetrieb, wird der neue Wert sofort eingestellt, sofern dieser im gültigen Wertebereich liegt.

Der Einstellbereich ist den Technischen Daten des jeweiligen Modells zu entnehmen.

Bei den Quellen-Senken sind positive und negative Spannungen möglich.

Bei Überschreitung des zulässigen Wertebereichs wird ein "Data out of range"-Error ausgelöst, der mit *SYSTem:ERRor?* ausgelesen werden kann. In diesem Fall wird der maximal mögliche Wert eingestellt.

Befindet sich das Gerät nicht im<br>Konstantspannungsbetrieb, wird der Konstantspannungsbetrieb. neue Einstellwert gepeichert und beim Wechsel in den Spannungsbetrieb (mit *MODE:VOLTage*) eingestellt.

Als Parameter sind alle Zahlenwerte innerhalb des Spannungsbereiches erlaubt.

Außerdem sind die speziellen Zahlenparameter MIN und MAX erlaubt.

Beispiele: *VOLT:LEV 15.23 VOLT:IMM 0 VOLT MAX*

Als Dezimaltrennzeichen erwartet das Gerät einen Punkt (.), kein Komma!

# VOLTage[:LEVel][:IMMediate]?

Abfrage des momentan eingestellten Sollwertes im Spannungsbetrieb. Als Rückgabewert wird eine Zahl im Exponentialformat bereitgestellt: *SD.DDDDDDESDD* S: Sign(Vorzeichen),

- D: Digit,
	- E: Exponent

### VOLTage[:LEVel][:IMMediate]  $m$

Sets a new output voltage. If the device is in the operating mode voltage the new value will be set immediately if it is within the valid range.

The setting range is specified in the technical data of the particular device type.

The source-sink allows positive and negative voltages.

When exceeding the allowed scope a "Data out of range"-Error is triggered, which is read using *SYSTem:ERRor?*. In this case the maximum possible value is set.

If the device is not in the operating mode constant voltage, the new setting value is saved and set when changing to the operating mode voltage (using *MODE:VOLTage*).

As parameters all numeric values within the actual range of the particular model are allowed.

The specific numeric parameters MIN and MAX are also allowed.

Examples: *VOLT:LEV 15.23 VOLT:IMM 0 VOLT MAX*

As decimal separator the device expects a point (.), no comma!

# VOLTage[:LEVel][IMMediate]?

Query of the actual set point in the operating mode voltage.

A numeric value in exponential format is returned:

*SD.DDDDDDESDD* S: Sign,

D: Digit, E: Exponent

Der größt- bzw. kleinstmögliche Einstellwert wird angefordert, indem an das Fragezeichen ein Leerzeichen und der Parameter MIN bzw. MAX angehängt werden.

Als Rückgabewert erhält man den minimal bzw. maximal möglichen Einstellwert.

Beispiele:

*VOLT?* (Antw. z.B.: *+1.850000E+01*) *VOLT? MAX* (Antwort von NL1V20C40: *+2.000000E+01*)

### VOLTage[:LEVel]:TRIGgered  $<$ num $>$

Stellt einen neuen Wert für den getriggerten Spannungssollwert ein.

Für die Einstellwerte gilt dasselbe wie für VOLTage[:LEVel][:IMMediate] Werte.

Das Triggerereignis wird mit dem Befehl *TRIGger:SOURce* definiert.

Tritt das Triggerereignis ein und Konstantspannungsbetrieb ist eingestellt, stellt das Gerät die vorher programmierte Trigger-Spannung ein, wenn nicht eine dynamische Betriebsart triggerfähig gemacht wurde (s. Subsystem TRIGger).

Als Parameter sind alle Zahlenwerte innerhalb des momentanen Spannungsbereiches erlaubt.

Außerdem sind die speziellen Zahlenparameter MIN und MAX erlaubt.

Beispiele: bei Trigger 10V einstellen *VOLT:TRIG 10.0 VOLTage:LEVEL:TRIGGERED 10*

Als Dezimaltrennzeichen erwartet das Gerät einen Punkt (.), kein Komma! The highest or lowest possible setting value is queried appending a white space and the parameter MIN or MAX to the question mark.

The load returns the minimum or maximum possible setting value.

#### Examples:

*VOLT?* (Response for example: *+1.850000E+01*) *VOLT? MAX*

(Response from NL1V20C40: *+2.000000E+01*)

### VOLTage[:LEVel]:TRIGgered  $<$ num $>$

Sets a new value for the triggered load voltage.

The same rules as for VOLTage[:LEVel][:IMMediate] values are valid.

The trigger event is defined using the command *TRIGger:SOURce*.

If the trigger event takes place and the operating mode constant voltage is set, the device sets the programmed trigger voltage unless there is a dynamic mode waiting for a trigger (see subsystem TRIGger).

Allowed parameters are all numeric values within the current range of the particular device type.

The special numeric values MIN and MAX are also allowed.

Examples: Set 10V at Trigger *VOLT:TRIG 10.0 VOLTage:LEVEL:TRIGGERED 10*

The device expects a point (.) as decimal separator, no comma!

### VOLTage[:LEVel]:TRIGgered?

Abfrage des triggerbaren Sollwertes im Spannungsbetrieb.

Als Rückgabewert wird eine Zahl im Exponentialformat bereitgestellt:

*SD.DDDDDDESDD* S: Sign(Vorzeichen),

- D: Digit,
- E: Exponent

Der größt- bzw. kleinstmögliche Wert im momentanen Spannungsbereich wird angefordert, indem an das Fragezeichen ein Leerzeichen und der Parameter MIN bzw. MAX angehängt werden.

Beispiele:

*VOLT:TRIG?* (Antw. z.B.: *+1.500000E+01*)

*VOLT:LEVEL:TRIG? MAX* (Antwort von NL1V10C20: *+1.000000E+01*)

### VOLTage:MODE FIXed|LIST

Bestimmt, ob bei einem Triggerereignis der statische getriggerte Spannungswert (VOLTage:TRIGger) oder eine programmierte Spannungsliste (LIST:VOLTage (Kurvenform)) eingestellt werden soll.<br>Nach Nach dem Einschalten ist VOLTage:MODE FIXed gewählt. S. auch Subsysteme LIST und TRIGger.

Beispiel: *VOLT:MODE LIST*

#### VOLTage:MODE?

Strom-Trigger-Betriebsart abfragen. Als Rückgabewert wird die Kurzform des entsprechenden Parameters bereitgestellt (*FIX, LIST*).

Beispiel: *VOLT:MODE?* (Antwort nach Einschalten: *FIX*)

### VOLTage[:LEVel]:TRIGgered?

Query of the triggerable set point for operating mode voltage.

The return value is a numeric value in exponential form:

*SD.DDDDDDESDD* S: Sign,

- D: Digit,
	- E: Exponent

The highest or lowest possible value is queried by appending a question mark and the parameters MIN or MAX.

Examples:

*VOLT:TRIG?* (Response e.g.: *+1.500000E+01*) *VOLT:LEVEL:TRIG? MIN*

(Response: *+0.000000E+00*)

# VOLTage:MODE FIXed|LIST

Determines if the static voltage (VOLTage:TRIGger) shall be set or a programmed voltage list (LIST:VOLTage (waveform)) shall be started when a trigger event occurs.

After power-on VOLTage:MODE FIXed is set.

Example: *VOLT:MODE LIST*

See also Subsystems LIST and TRIGaer.

### VOLTage:MODE?

Query voltage trigger mode. The return value is the short form of the corresponding parameters (*FIX, LIST*).

Example:

*VOLT:MODE?* (Response after power-on: *FIX*)

# VOLTage:PROTection[:LEVel] [:HIGH] <num>

Stellt die obere Spannungsbegrenzung ein. Die Spannungsbegrenzung kann nicht durch einen separaten Befehl aktiviert bzw. deaktiviert werden.

Durch die Programmierung eines Spannungsbegrenzungswertes ist diese auch aktiviert. Soll die programmierte Spannungsbegrenzung deaktiviert werden, muss der Sollwert wieder auf den Maximalwert (default) programmiert werden.

Beispiele:

*VOLT:PROT:HIGH 10.0*

(obere

Spgs.begrenzung 10V wird eingestellt)

*VOLT:PROT:HIGH MAX* 

(maximale obere Spg.sbegrenzung wird eingestellt)

# <u>Hinweis:</u><br>Der

Parameter für die Spannungsbegrenzung kann nur verändert werden, wenn keine dynamische Betriebsart aktiv ist. Der Parameter MAX (VOLT:PROT MAX) stellt einen um ca. 2...5% höheren Wert

als den Spannungsendwert ein. Ansonsten gelten die gleichen Regeln wie bei Spannungssettings.

# VOLTage:PROT[:LEVel][:HIGH]?

Abfrage des momentan eingestellten oberen Spannungsbegrenzungswertes.

Als Rückgabewert wird eine Zahl im Exponentialformat bereitgestellt: *SD.DDDDDDESDD* S: Sign(Vorzeichen),

- D: Digit,
- E: Exponent

# VOLTage:PROTection[:LEVel] [:HIGH] <num>

Sets the upper voltage protection. The voltage protection can not be activated/deactivated with the aid of a separate command. The voltage protection is activated by programming a limitation voltage. If the protection voltage shall be deactivated the nominal value has to be set to the maximum value (default).

#### Examples:

*VOLT:PROT:HIGH 10.0* (high voltage protection 10V is set)

*VOLT:PROT:HIGH MAX*

(maximum voltage protection is set)

#### Note:

The parameter for the trigger voltage is only programmable when no dynamic function is active.

Parameter MAX (VOLT:PROT MAX) sets the protection voltage to approximately 2…5% above the voltage range end value. Additionally, the same rules as with voltage settings are valid.

# VOLTage:PROT[:LEVel][:HIGH]?

Query of the nominal value for the high protection voltage (no measurement!).

The return value is a numeric value in exponential form:

*SD.DDDDDDESDD* S: Sign,

D: Digit,

E: Exponent

Der größt- bzw. kleinstmögliche Wert wird angefordert, indem an das Fragezeichen ein Leerzeichen und der Parameter MIN bzw. MAX angehängt werden.

Beispiele:

*VOLT:PROT:HIGH?* (Antw. z.B.: *+1.340000E+01*) *VOLT:PROT? MAX* (Antwort z.B.: *+2.048000E+01*)

### VOLTage:PROTection[:LEVel]:LOW  $<$ num $>$

Stellt die untere Spannungsbegrenzung ein. Die Spannungsbegrenzung kann nicht durch einen separaten Befehl aktiviert bzw. deaktiviert werden. Durch die Programmierung eines Spannungsbegrenzungswertes ist diese auch aktiviert. Soll die programmierte untere Spannungsbegrenzung deaktiviert werden, muss der Sollwert wieder auf den Mimimalwert (default) programmiert werden.

Beispiele:

*VOLT:PROT:LOW -1*

(untere Spannungsbegrenzung -1V wird eingestellt)

#### *CURR:PROT:LOW MIN*

(minimale Spannungsbegrenzung wird eingestellt)

#### Hinweis:

Der Parameter für die Spannungsbegrenzung kann nur<br>verändert werden, wenn keine verändert werden, wenn keine dynamische Betriebsart aktiv ist. Der Parameter MIN (VOLT:PROT:LOW MIN) stellt einen um ca. 2...5% niedrigeren Wert als den negativen Spannungsbereichsendwert ein. Ansonsten gelten die gleichen Regeln wie bei Spannungssettings.

The highest or lowest possible value is queried by appending a space to the question mark and the parameters MIN or MAX.

Examples: *VOLT:PROT:HIGH?* (Resp. e.g.: *+1.340000E+01*) *VOLT:PROT? MAX* (Response e.g.: *+2.048000E+01*)

### VOLTage:PROTection[:LEVel] :LOW  $<$ num $>$

Sets the lower voltage protection. The voltage protection can not be activated/deactivated with the aid of a separate command. The voltage protection is activated by programming a limitation voltage. If the lower voltage protection shall be "deactivated" the voltage protection value shall be set to minimum value (default).

Examples: *VOLT:PROT:LOW -1* (low voltage limitation –1V is set) *VOLT:PROT:LOW MIN*

(minimum voltage limitation is set)

#### Note:

The parameter for the voltage limitation is only programmable when no dynamic function is active.

Parameter MIN (VOLT:PROT:LOW MIN) sets the voltage protection to approximately 2…5% below the negative voltage range end value. Additionally, the same rules as with current settings are valid.

### VOLTage:PROTection[:LEVel]:LOW?

Abfrage des momentan eingestellten unteren Spannungsbegrenzungswertes.

Als Rückgabewert wird eine Zahl im Exponentialformat bereitgestellt:

*SD.DDDDDDESDD* S: Sign(Vorzeichen),

D: Digit,

E: Exponent

Der größt- bzw. kleinstmögliche Wert wird angefordert, indem an das Fragezeichen ein Leerzeichen und der Parameter MIN bzw. MAX angehängt werden.

Beispiele:

*VOLT:PROT:LOW?* (Antw. z.B.: +1.25*0000E+00*) *VOLT:PROT:LOW? MIN* (Antwort z.B.: *-2.048000E+01*)

### VOLTage:RANGe <num>

Wählt einen festen Einstellbereich im Spannungsbetrieb.

Der numerische Parameter wird in Volt angegeben und muss innerhalb des Spannungsbereiches des jeweiligen Modells liegen (Technische Daten).

#### Hinweis:

Dieser Befehl ist ausschließlich aus Konformitätsgründen implementiert und ist für die Serie NL nicht nötig, da diese nur über einen einzigen Spannungsbereich verfügen.

Die speziellen Zahlenparameter MIN und MAX sind ebenfalls erlaubt.

Beispiele: *VOLT:RANG 120* (120V-Bereich einstellen) *VOLTAGE:RANGE MAX*

### VOLTage:PROTection[:LEVel]:LOW?

Query of the nominal lower voltage limitation value.

The return value is a numeric value in exponential form:

*SD.DDDDDDESDD* S: Sign, D: Digit, E: Exponent

The highest or lowest possible value is queried by appending a question mark and the parameters MIN or MAX.

Examples:

*VOLT:PROT:LOW?* (Resp. (ex.): *+1.250000E+00*) *VOLT:PROT:LOW? MIN* (Return e.g.: *-2.048000E+01*)

# VOLTage:RANGe <num>

Sets the setting range for the operating mode voltage.

The numeric parameter has to be within the highest voltage range of the particular device type (technical data).

#### Note:

This command is only implemented because of conformity reasons. It is not necessary for NL series devices since these only have got one single current range.

The special numeric parameters MIN and MAX are also allowed.

Examples: *VOLT:RANG 120* (Set 120V range) *VOLTAGE:RANGE MAX*

# VOLTage:RANGe:AUTO ON|1|OFF|0

Schaltet den Autoranging-Modus im Spannungsbetrieb ein oder aus.

Beispiel: *VOLT:RANG:AUTO ON*

#### Hinweis:

Dieser Befehl ist ausschließlich aus Konformitätsgründen implementiert und ist für die Serie NL nicht nötig, da diese nur über einen einzigen Spannungsbereich verfügen.

# VOLTage:RANGe?

Abfrage des Spannungsbereiches in Volt. Als Rückgabewert wird eine Zahl im Exponentialformat bereitgestellt.

*SD.DDDDDDESDD* S: Sign(Vorzeichen), D: Digit. E: Exponent

Der größt- bzw. kleinstmögliche Wert wird angefordert, indem an das Fragezeichen ein Leerzeichen und der Parameter MIN bzw. MAX angehängt werden.

Beispiele: *VOLT:RANG?* (Antwort z.B.: *+3.000000E+02*)

# VOLTage:RANGe:AUTO ON|1|OFF|0

Switches autoranging in constant voltage mode on or off.

Example: *VOLT:RANG:AUTO ON*

### Note:

This command is only implemented because of conformity reasons. It is not necessary for NL series devices since these only have got one single current range.

# VOLTage:RANGe?

Query of the voltage range. The return value is a numeric value in exponential form.

*SD.DDDDDDESDD* S: Sign,

The highest or lowest possible value is queried by appending a white space and the parameters MIN or MAX to the question mark.

Example: *VOLT:RANG?* (Response e.g.: *+2.000000E+01*)

D: Digit, E: Exponent

### 5.5 Benutzerorientierte **Befehlsfolge**

Nachdem die Fernsteuerfunktionen in alphabetischer Reihenfolge aufgeführt worden sind, werden hier nochmals die wichtigsten Befehle in der Reihenfolge dargelegt, wie sie für den Benutzer sinnvoll sind. Genaue Informationen entnehmen Sie bitte der jeweiligen Befehlsbeschreibung in Kap. [5.](#page-24-0)

# 5.5.1 Gerät in Grundzustand versetzen

*\*RST*

#### 5.5.2 Auswahl der Betriebsart

Es kann eine der zwei Betriebsarten ausgewählt werden.

Betriebsart Konstant-Strom: *MODE:CURR*  Betriebsart Konstant-Spannung: *MODE:VOLT* 

Nach dem Einschalten des Gerätes ist die Betriebsart Konstant-Spannung mit 0V Einstellwert aktiv.

#### 5.5.3 Sollwert einstellen

Die Quelle-Senke speichert für jede Betriebsart den zuletzt programmierten Einstellwert, so dass beim Wechsel in eine andere Betriebsart der in dieser Betriebsart zuletzt programmierte Sollwert bzw. der Defaultwert (bei Reset \*RST) eingestellt wird.

Setzen eines Stromwertes:

#### *CURR <NRf>*

Das Vorzeichen des Stromwertes bestimmt die Stromflussrichtung. Positive Ströme fließen aus dem Gerät (Quellenströme), negative in das Gerät (Senken- bzw. Lastströme).

Setzen eines Spannungswertes: *VOLT <NRf>* 

### 5.5 User-Oriented Command **Sequence**

After the remote operation commands have been presented in alphabetic order they are shown again in a more userfriendly order which may be helpful for programming beginners. Detailed information is given in the respective command description in chapter [5.](#page-24-1)

### 5.5.1 Resetting the Device

*\*RST* 

### 5.5.2 Selecting the Operating Mode

It can be chosen between constant current or constant restistance mode.

Selecting constant current mode: *MODE:CURR* 

Selecting constant voltage mode: *MODE:VOLT*

After power-on operating mode voltage is active with 0V.

### 5.5.3 Setting a Nominal Value

In each operating mode the Source-Sink saves the corresponding setting. That means if the operating mode is changed the load sets the value which has been programmed last in this mode, or if no value has been programmed yet in this mode it sets the default value (as it is with \*RST).

Setting a nominal current:

#### *CURR <NRf>*

The sign determines the current direction. Positive currents flow out of the device (source currents), negative currents flow into the device (sink or load currents).

Setting a nominal voltage: *VOLT <NRf>*

<NRf> steht für einen Zahlenwert innerhalb des gültigen Bereiches der entsprechenden Betriebsart.

Damit die Quelle-Senke die<br>programmierte Belastung einstellen programmierte kann, muss der Ausgang noch zugeschaltet werden (s.u.).

#### 5.5.4 Geräteausgang zu- und abschalten

Ausgang zuschalten: *OUTP ON*  Ausgang abschalten: *OUTP OFF* 

#### 5.5.5 Messen von Strom-, Spannungs-, Widerstandsund Leistungswerten

Der momentane Strom, die Spannung, der Widerstand oder die Leistung können gemessen werden. Die ausgelesenen Leistungs- und Widerstandswerte werden aus den<br>gemessenen Strom- und gemessenen Strom- und Spannungswerten errechnet. Messen des Stromes: *MEAS:CURR?*  Messen der Spannung: *MEAS:VOLT?* 

Messen des Widerstandes: *MEAS:RES?*  Messen der Leistung: *MEAS:POW?* 

#### 5.5.6 Programmierbare Kurvenform

Mit dem Subsystem LIST können beliebige Lastkurvenformen in Form von aneinandergereihten ansteigenden oder abfallenden Geradenteilstücken definiert werden.

<NRf> is the numeric value within the valid range of the corresponding operating mode.

The output must be switched on to enable the source-sink adjusting the current (see below).

# 5.5.4 Load Output On and Off

Switching output on: *OUTP ON*  Switching output off: *OUTP OFF* 

### 5.5.5 Measuring Current, Voltage, Resistance and Power Values

The current, voltage, resistance and power value can be measured. The read power and resistance values are calculated from current and voltage measured.

Current measurement: *MEAS:CURR?*  Voltage measurement: *MEAS:VOLT?*  Resistance measurement: *MEAS:RES?*  Power measurement: *MEAS:POW?* 

### 5.5.6 Programmable Waveform

The LIST subsystem is available to define arbitrary load characteristics in form of stringing together rising or falling straight lines.

Zum Programmieren solcher Kurven werden Listen mit Stromwerten, Anstiegs- und Verweilzeiten an das Gerät geschickt.

Diese drei Listen müssen die gleiche Anzahl von Parametern haben.

Senden der Liste mit Stromwerten: *LIST:CURR <NRf1>,<NRf2>, ...*

Senden der Liste mit Anstiegs- bzw. Abfallzeiten:

*LIST:CURR:RTIM <NRf1>,<NRf2>, ...*  Senden der Liste mit Verweildauern: *LIST:CURR:DWEL <NRf1>,<NRf2>, ...* 

Es kann noch angegeben werden, ob diese Kurve dauernd laufen soll:

#### *LIST:COUN INF*

oder nur eine bestimmte Anzahl von Zyklen:

#### *LIST:COUN <NRf>*

(<NRf> steht für die Anzahl der Zyklen)

Ausgang ein, Starten der Kurvenform: *OUTP ON LIST:STAT ON* 

#### 5.5.7 Messdatenerfassung

Das Gerät verfügt über eine zeitgetriggerte, programmierbare Messwertaufnahme und einen internen Messdatenspeicher für Zeit, Spannung und Strom.

Festlegen des Messintervalls:

#### *TRIG:TIM <NRf>*

<NRf> steht für einen Zahlenwert [s], der dem Messintervall entspricht.

Starten der automatischen Messwertaufnahme:

### *TRIG:SOUR TIM*

Stoppen der automatischen Messwertaufnahme: *TRIG:SOUR IMM* 

For programming such curves, lists with current values, rise and dwell times are sent to the device.

The three lists must contain a matching number of parameters.

Sending a list with current values: *LIST:CURR <NRf1>,<NRf2>, ...*

Sending a list with rise or fall times: LIST:CURR:RTIM <NRf1>,<NRf2>, ...

Sendig a list with dwell times:

*LIST:CURR:DWEL <NRf1>,<NRf2>, ...* 

Moreover, the list can be run continuously:

*LIST:COUN INF* 

or only a certain number of cycles: *LIST:COUN <NRf>*  (<NRf> is the number of cycles)

Output on, Waveform start: *OUTP ON LIST:STAT ON* 

#### 5.5.7 Data Acquisition

The device comprises a time-triggered, programmable data acquisition with an internal data logger for time, voltage and current.

Determining the measurement interval: *TRIG:TIM <NRf>* 

<NRf> is the measurement interval in s.

Starting data logging: *TRIG:SOUR TIM*  Stopping data logging: *TRIG:SOUR IMM* 

Anzahl der Messdatensätze abfragen: *DATA:POIN?* 

Die Quelle-Senke antwortet mit einem Zahlenwert, der die Anzahl der abgelegten Datensätze angibt.

Auslesen der Daten und Löschen des Speichers:

#### *DATA:REM? <NRf>*

(<NRf> gibt die Anzahl der zu lesenden Datensätze an.)

#### 5.5.8 Externe Ansteuerung

Bei externer Ansteuerung kann über den Analog-I/O-Stecker mit einem Analogsignal von 0...10V angesteuert werden (s. Hardwareteil).

### *SYST:CONT EXT*

### 5.5.9 Volle Lüfterleistung

Im Normalbetrieb werden die Gerätelüfter strom- und temperaturabhängig geregelt. Der Befehl

#### *SYST:FAN FULL*

schaltet auf dauernde Maximalleistung der Lüfter. Mit

#### *SYST:FAN AUTO*

oder Reset (\*RST) wird wieder auf automatische Lüfterregelung geschaltet.

#### 5.5.10 Regelgeschwindigkeit umschalten

Bei schwingenden Systemen kann es von Vorteil sein, die Regelzeitkonstante der Quelle-Senke auf SLOW zu schalten.

*SYST:SPE SLOW SYST:SPE FAST*

Query number of measuring records: *DATA:POIN?* 

The Source-Sink responds with the number of stored data records.

Reading records and deleting memory: *DATA:REM? <NRf>* 

(<NRf> is the number of records being read.)

### 5.5.8 External Control

In external control mode the load can be controlled with an analogous voltage of 0...10V via the Analog I/O connector (see hardware manual).

# *SYST:CONT EXT*

#### 5.5.9 Full Fan Power

In normal mode the load's fans are controlled by current and temperature.

#### The command *SYST:FAN FULL*

switches to maximum fan power. With

#### *SYST:FAN AUTO*

or reset (\*RST) the load is switched to automatic fan control again.

#### 5.5.10 Switching Control Speed

It may be an advantage to switch the control speed of the Quelle-Senke to SLOW speed if there is an oscillating system.

*SYST:SPE SLOW SYST:SPE FAST* 

### 5.5.11 Software-Watchdog einstellen

Die Geräte der Serie NL sind mit einer watchdog-ähnlichen Software-Funktion ausgestattet. Diese bringt bei eventuellem Absturz des Steuerrechners, Fehlbedienung der Steuersoftware o.ä. die Quelle-Senke in einen sicheren Betriebszustand, indem es den Ausgang abschaltet, wenn nach einer definierten Zeit kein gültiges Kommando im Gerät angekommen ist.

Die zu überwachende Zeit wird mit dem Befehl

### *SYST:PROT <NRf>*

definiert. Der Parameter <NRf> steht für den zu überwachenden Zeitraum in Sekunden.

Die Aktivierung erfolgt mit

*SYST:PROT:STAT ON* 

# Deaktivierung mit

*SYST:PROT:STAT OFF* 

Abfrage des Auslösezustandes des Software-Watchdogs:

#### *SYST:PROT:TRIP?*

Als Rückgabewert wird eine Boolsche Zahl (0 oder 1) zur Verfügung gestellt. Dabei bedeutet:

- *0*: Watchdog hat nicht eingegriffen
- *1*: Watchdog hat Ausgang abgeschaltet.

#### 5.5.12 Steuerung der Power-I/O-Karte (Option ZS07)

Zur Steuerung der optionalen Power-I/O-Karte werden Systemparameter-Befehle verwendet. Der 8Bit-Relaisport wird mit Parameter 82 gesteuert und gelesen:

#### *SYST:PAR 82,<NRf> SYST:PAR 82?*

<NRf> steht für eine binär codierte Dezimalzahl und programmiert den ganzen Port.

Der 8Bit-Inputport wird mit Parameter 83 gelesen:

### *SYST:PAR 83?*

#### 5.5.11 Setting the Software Watchdog

The NL series source-sinks are suited with a watchdog-like software function. This brings the Source-Sink into a safe mode by switching the output off in the case that the load doesn't receive a valid command within a defined time. This may be caused by a PC hang-up or a program's misapplication.

The time being monitored for a valid command is set with the command *SYST:PROT <NRf>* 

 $\langle \text{NRf}\rangle$  is the time in seconds within which a valid command shall be received.

The watchdog is activated by

*SYST:PROT:STAT ON* 

Deactivation with

### *SYST:PROT:STAT OFF*

Querying the trip state of the software watchdog:

#### *SYST:PROT:TRIP?*

A Boolean number (0 or 1) is returned as response.

There means:

0: Watchdog has not tripped

1: Watchdog has tripped and switched the output off

### 5.5.12 Controlling the Power I/O Card (Option ZS07)

System parameter commands are used to control the optional Power I/O Card. The 8Bit relais port is written and read by parameter 82:

# *SYST:PAR 82,<NRf> SYST:PAR 82?*

<NRf> is a binary coded decimal number and programs the whole port.

The 8Bit input port is read with parameter 83:

*SYST:PAR 83?* 

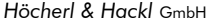

**Flektronische Lasten Serie NL Programmieranleitung**<br>Electronic Loads NL Series Programming Manual Electronic Loads NL Series

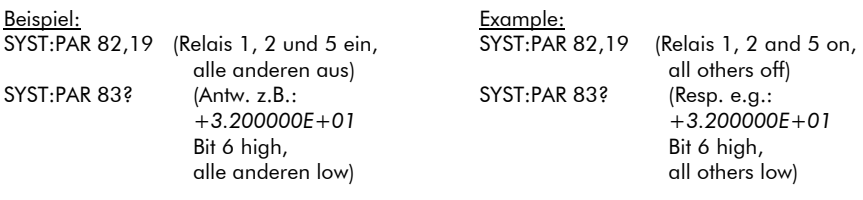

#### 5.5.13 Weitere Funktionen mit Option NL13 (Data Acquisition)

#### 5.5.13.1 Option NL13 vorhanden?

Ob die Option NL13 im betreffenden Gerät installiert ist, kann durch Abfrage des Geräteparameters 60 ermittelt werden:

#### *SYST:PAR 60?*

Ist das zweitniederwertigste Bit der binär codierten Antwort-Dezimalzahl gesetzt, ist Option NL13 vorhanden.

#### 5.5.13.2 Schnellen AD-Wandler verwenden

Nur mit Option NL13!

Die Option NL13 (Data Acquisition) beinhaltet einen schnellen AD-Wandler,<br>der anstelle des defaultmäßig der anstelle des defaultmäßig verwendeten langsameren ADC aktiviert werden kann:

#### *SET:ADC FAST*

Nach dem Einschalten und nach Reset ist wieder der langsame ADC aktiv.

#### 5.5.13.3 Externspannung messen

Nur mit Option NL13! Wenn der schnelle AD-Wandler aktiv ist, kann außer den Standard-Größen Strom, Spannung, Leistung, Widerstand noch eine Externspannung von 0 ... 10V gemessen werden.

### *SET:ADC FAST MEAS:EXT?*

#### 5.5.13 Further Functions With NL13 Option (Data Acquisition)

### 5.5.13.1 Option NL13 Available?

To find out if NL13 option is installed in the concerning device the device parameter 60 can be read out:

#### *SYST:PAR 60?*

If the second lowest bit of the binarycoded decimal number sent as response is set then NL13 is available.

#### 5.5.13.2 Using the Fast A/D **Converter**

Only with NL13 option!

Option NL13 (Data Acquisition) includes a fast A/D converter which may be used instead of the slower one used by default:

#### *SET:ADC FAST*

After power-on and after reset the slow ADC becomes active again.

### 5.5.13.3 Measuring External Voltage

Only with Option NL13!

If the fast ADC is active apart from the standard magnitudes current, voltage, power and resistance, an external voltage between 0 ... 10V may be measured.

*SET:ADC FAST MEAS:EXT*

#### $\overline{6}$ **Hersteller** 6 Manufacturer

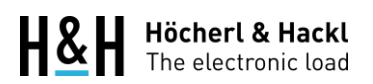

Höcherl & Hackl GmbH Industriestr. 13 94357 Konzell<br>Germany

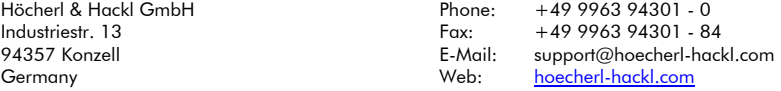